Évaluation de l'ergonomie logicielle du tableau numérique interactif en éducation

par

Davy Fraser

# Essai présenté au CeFTI

en vue de l'obtention du grade de maître en technologies de l'information (maîtrise en génie logiciel incluant un cheminement de type cours en technologies de l'information)

# FACULTÉ DES SCIENCES

# UNIVERSITÉ DE SHERBROOKE

Longueuil, Québec, Canada, mai 2018

# **Sommaire**

<span id="page-2-0"></span>L'arrivée des tableaux numériques interactifs (TNI) dans le milieu de l'éducation a changé la façon d'enseigner et d'interagir avec les élèves. L'enseignant et les élèves doivent en conséquence s'adapter à cette nouvelle technologie. Le degré d'adaptation est ainsi lié à la nature des interactions avec l'appareil, ainsi qu'aux interfaces des applications utilisées pour accompagner l'enseignement de matières comme le français, l'anglais ou les mathématiques.

Les TNI sont de plus en plus présents dans les écoles primaires. Au Québec, les classes d'enseignements du primaire en seront bientôt toutes équipées. Les didacticiels conçus pour les TNI comportent des lacunes ergonomiques telles la visibilité et la disposition de leurs fonctionnalités pour ne nommer que celles-ci. Les enseignants et les décideurs n'ont pas de balises ou de critères d'utilisabilité spécifiques au TNI pour guider la sélection des applications.

L'hypothèse de travail avancée par l'auteur, fondée sur de nombreuses heures d'observation en classe, est que les didacticiels ne sont pas toujours adaptés au TNI.

Suite à cette hypothèse, cet essai permet de répondre à la question suivante : les logiciels et didacticiels sont-ils ergonomiquement adaptés aux TNI utilisés dans les classes de niveau primaire?

La revue littéraire de l'essai démontre que peu de ressources parlent d'utilisabilité logicielle des écrans tactiles à grande surface tels que ceux utilisés dans le domaine de l'éducation. L'essai permet d'établir que certains didacticiels posent problème lors de leur utilisation avec les TNI et offre une grille d'inspection pour classifier, analyser et déterminer quels logiciels sont adaptés ou moins adaptés aux TNI.

La méthodologie utilisée comporte trois étapes. Premièrement, un sondage sera envoyé et complété par les enseignants. Ensuite, un observateur remplira la grille d'inspection lors de l'observation d'un certain nombre de classes d'élèves du primaire qui utilisent des didacticiels avec le TNI afin d'identifier les problèmes d'ergonomie des logiciels en lien avec le TNI. Les résultats sont cumulés, analysés et validés afin d'aider l'enseignant à faire un choix éclairé lors de l'acquisition des didacticiels. L'auteur propose finalement une grille de critères d'utilisabilité pour la validation de logiciels pour écran tactile à grande surface du domaine de l'enseignement.

Cet essai permet donc de fournir une grille d'inspection des critères d'ergonomie qui guidera les enseignants et décideurs dans leurs choix didacticiels de ces écrans surdimensionnés. Cet outil d'inspection permet d'évaluer les didacticiels sur différents critères, de les pondérer et ainsi identifier un didacticiel qui aurait des problèmes d'ergonomie liés à l'utilisation des TNI.

# **Remerciements**

<span id="page-4-0"></span>Je désire adresser mes remerciements à ma famille, à Messieurs Claude Cardinal, Martin Dozois et Pierre Prud'homme, à Madame Lynn Legault ainsi qu'aux élèves et enseignants des écoles primaires visitées.

Merci à ma famille de sa patience et de ses encouragements pendant toute la durée de la rédaction de cet essai.

À Monsieur Claude Cardinal, directeur adjoint du Centre de formation en technologies de l'information, qui a cru en moi dès l'inscription au cours de maîtrise, lors de mon cheminement et au choix du sujet de mon essai.

À Monsieur Martin Dozois, directeur professionnel de cet essai, chargé de cours à l'Université de Sherbrooke et Directeur nouveaux médias chez Colibri Multimédia Inc. J'ai grandement appris de ses enseignements portant sur l'ergonomie des interfaces, l'utilisabilité et les applications Internet. Son expérience du domaine m'a permis de bénéficier d'un encadrement de haut niveau.

À Monsieur Pierre Prud'Homme, directeur académique de cet essai, chargé de cours à l'Université de Sherbrooke. Ses commentaires pointus m'ont permis d'améliorer cet essai et d'en garder le fil conducteur essentiel afin d'atteindre le niveau recherché.

À Madame Lynn Legault, chargée de cours à l'Université de Sherbrooke, qui a su me guider et m'encourager dans les périodes d'incertitude.

Finalement, les élèves et enseignants des écoles primaires que j'ai visitées, qui m'ont accueilli et transmis leurs connaissances, leur expérience du TNI et des logiciels utilisés, leurs commentaires sur la conception des didacticiels d'aide à l'enseignant et leur façon d'utiliser les TNI en général durant les classes.

# <span id="page-5-0"></span>Table des matières

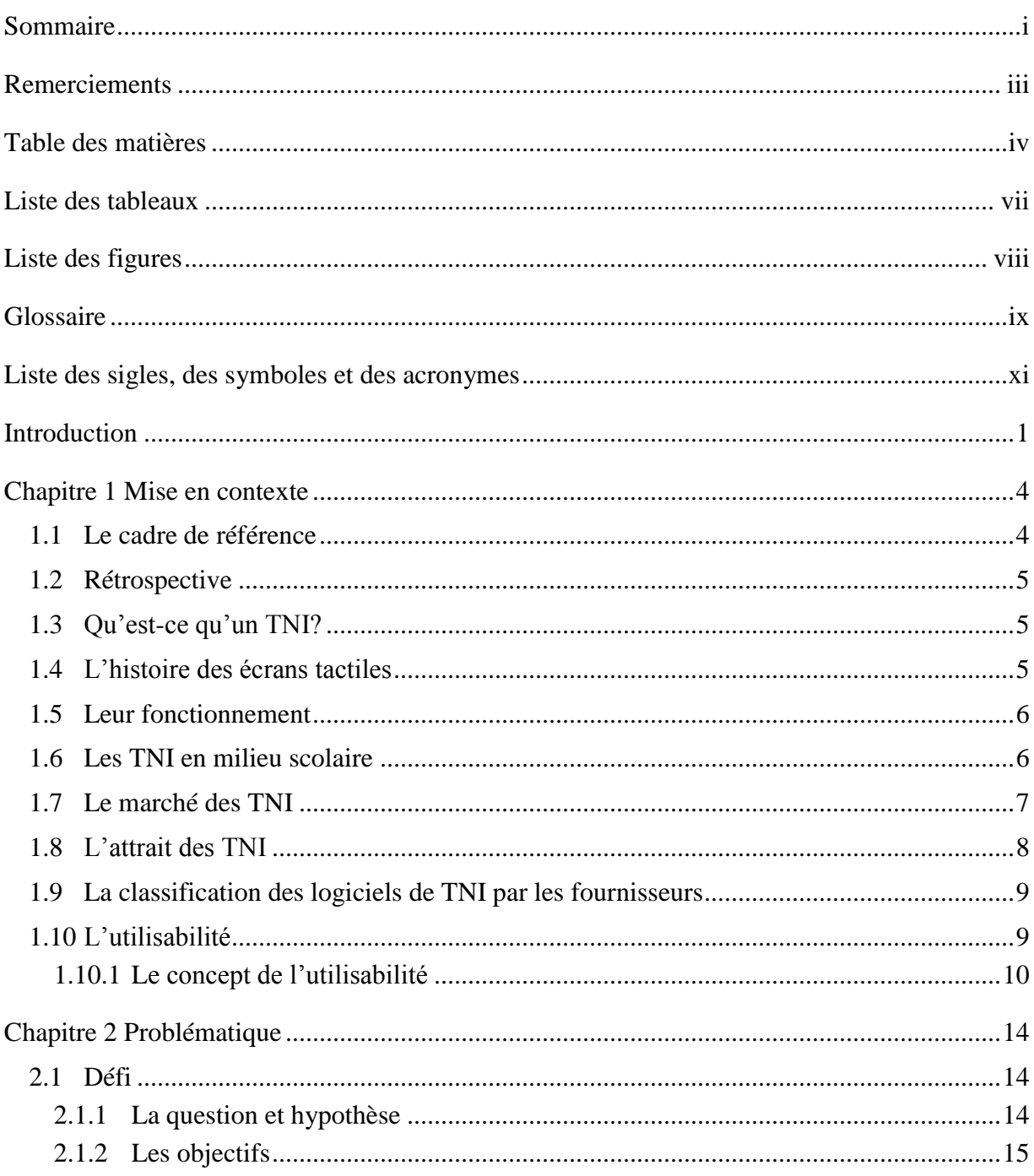

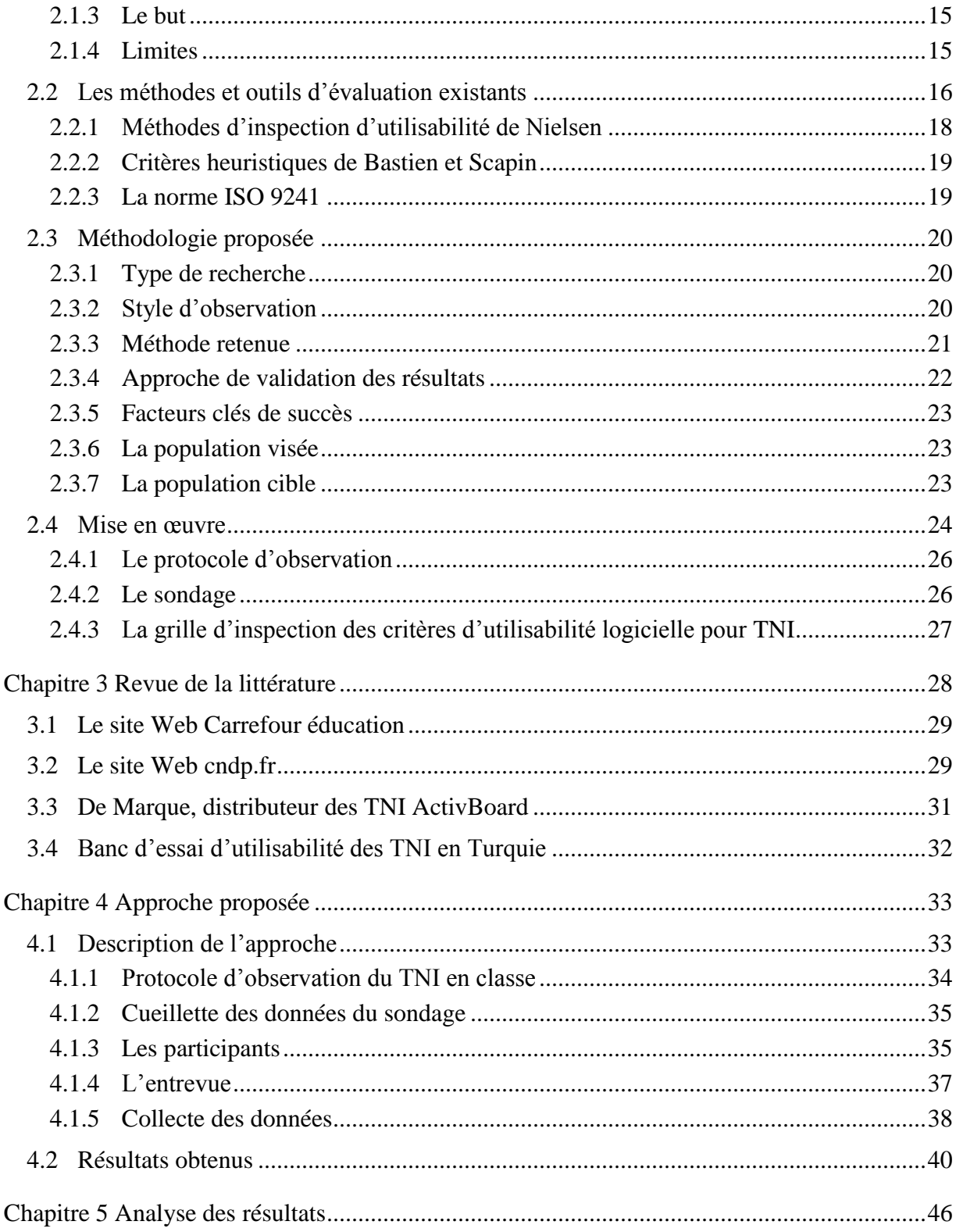

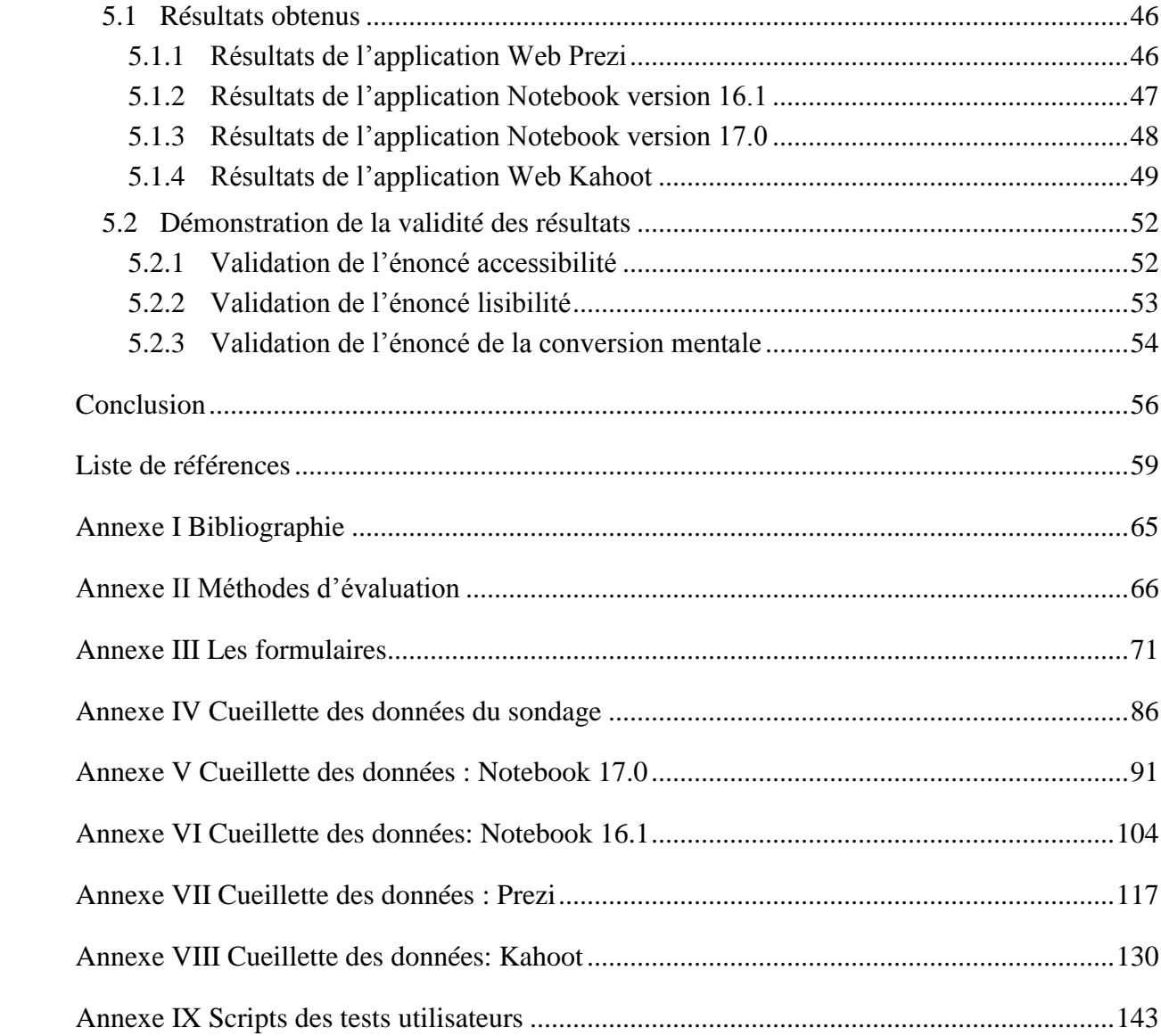

# **Liste des tableaux**

<span id="page-8-0"></span>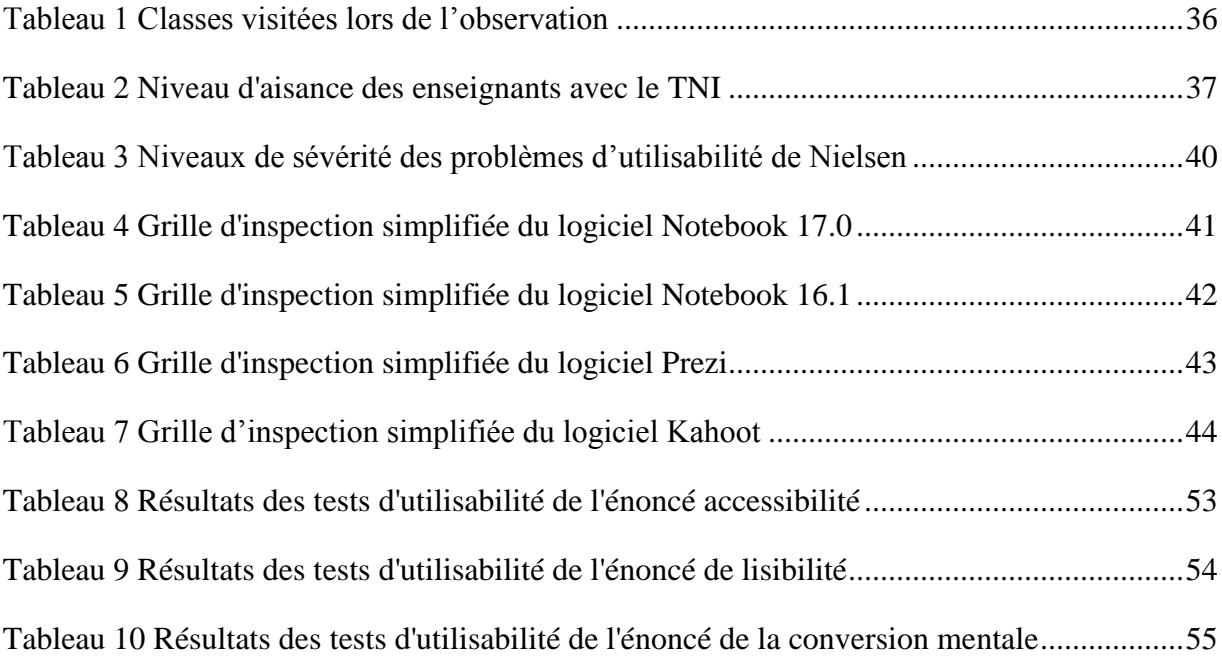

# **Liste des figures**

<span id="page-9-0"></span>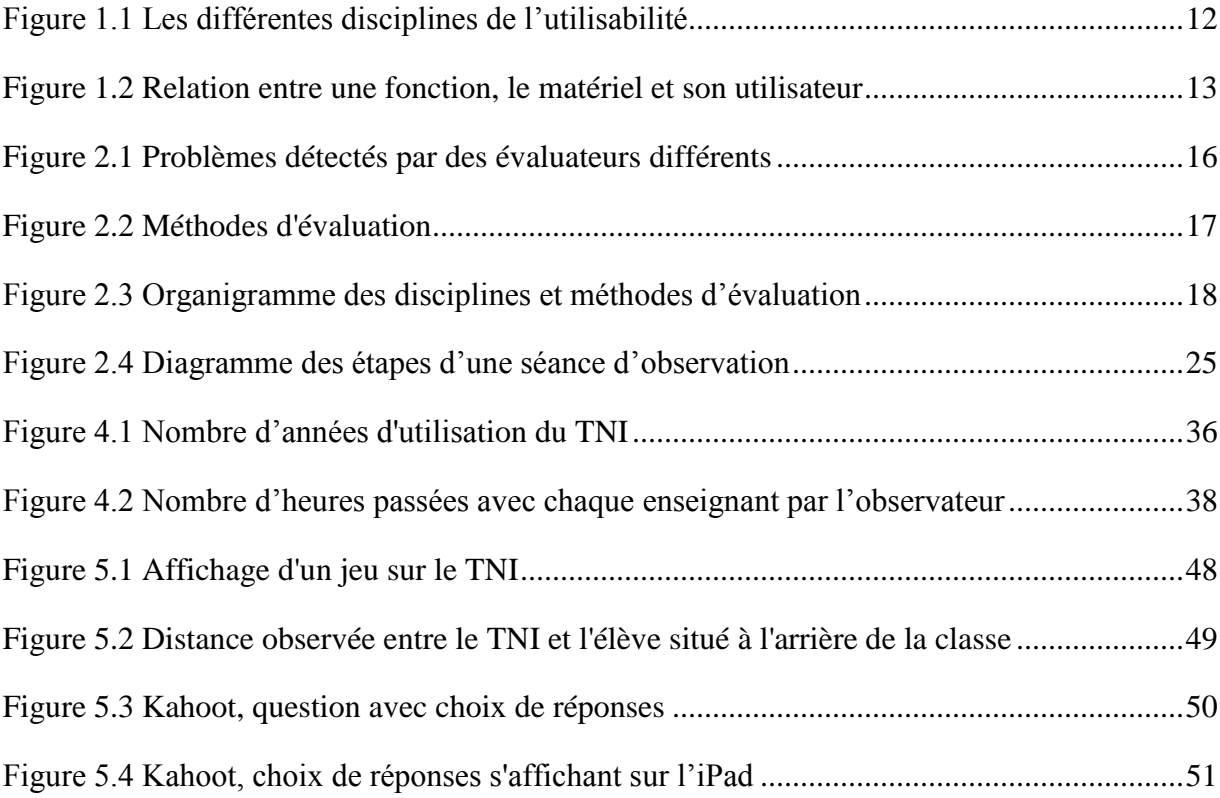

## **Glossaire**

- <span id="page-10-0"></span>Empirique : Se dit de ce qui manque de rigueur scientifique, qui procède par tâtonnement. [1] Heuristique : Méthode de résolution de problèmes non fondée sur un modèle formel et qui n'aboutit pas nécessairement à une solution. [2] Kinesthésique : Qui se rapporte aux sens ou aux sensations du mouvement ou de la posture corporelle. [3] Multipoint : Écran qui possède la capacité de détecter simultanément à plusieurs points de sa surface les pressions ou les déplacements des doigts, des mains ou des stylets, et qui est relié à un système informatique capable
- Utilisabilité : Selon la définition du granddictionnaire.com : Qualité d'un outil informatique qui est facile et agréable à utiliser et à comprendre, même par quelqu'un qui a peu de connaissances en informatique. [5]

coordonnant l'information. [4]

Selon la norme ISO 9241-11 il s'agit du « Degré selon lequel un produit peut être utilisé, par des utilisateurs identifiés, pour atteindre des buts définis avec efficacité, efficience et satisfaction, dans un contexte d'utilisation spécifié » [6].

d'interpréter ces actions séparément et en même temps tout en

Intrajuge : Degré auquel un observateur obtient la même classification à plusieurs occasions de mesure du même évènement [7].

# <span id="page-12-0"></span>**Liste des sigles, des symboles et des acronymes**

- IWB : Interactive Whiteboard
- TBI : Tableau blanc interactif
- TIC : Technologies de l'information et des communications
- TNI : Tableau numérique interactif
- UX : Expérience utilisateur

# **Introduction**

<span id="page-13-0"></span>Le milieu scolaire est en pleine évolution technologique et beaucoup d'outils sont offerts aux élèves et aux enseignants leur permettant de se connecter et de collaborer. Les tablettes, les téléphones intelligents et les TNI (tableau numérique interactif), pour ne nommer que ceux-ci, sont aujourd'hui utilisés dans les écoles à des fins d'apprentissage et changent profondément la façon d'enseigner.

L'arrivée des TNI dans le milieu de l'éducation a changé la façon d'enseigner et d'interagir avec les élèves. L'enseignant doit en conséquence s'adapter à cette nouvelle technologie interactive. Le degré d'adaptation passe ainsi et surtout par les logiciels utilisés soit pour l'enseignement du français, de l'anglais, des mathématiques ou de toute autre matière qui se prête à l'usage de ces tableaux.

Suite à cette évolution technologique dans les écoles, les enseignants et les responsables des technologies de l'information doivent bien choisir les logiciels à utiliser avec les tableaux numériques interactifs. Cet essai propose une méthodologie aux développeurs de didacticiels et aux enseignants permettant d'évaluer les problèmes d'ergonomie du didacticiel en interaction avec les TNI. Ainsi les développeurs pourront adapter leurs tests d'utilisabilité du didacticiel en lien avec le TNI et les enseignants pourront faire un meilleur choix lors de la sélection et de l'achat du didacticiel.

Les TNI sont de plus en plus présents dans le quotidien des enseignants du primaire. Au Québec, les classes d'enseignement du primaire en sont de plus en plus équipées. Par contre, certains logiciels conçus pour les TNI comportent des lacunes ergonomiques telles la visibilité et la disposition de leurs fonctionnalités pour ne nommer que celles-ci. Les enseignants n'ont pas de balises ou de critères d'utilisabilité spécifiques au TNI afin de faire un choix éclairé des didacticiels à utiliser.

L'hypothèse de travail avancée par l'auteur est la suivante : les didacticiels utilisés en classe ne sont pas toujours bien adaptés au TNI.

Suite à cette hypothèse, la question posée dans cet essai est : les didacticiels sont-ils ergonomiquement adaptés aux TNI utilisés dans les classes de niveau primaire?

Pour répondre à cette question, cet essai propose une méthodologie afin de guider les développeurs et les enseignants.

Des travaux ont déjà été réalisés pour définir les critères d'utilisabilité pour le Web, les appareils mobiles et les applications de bureaux. Par contre, la revue de littérature démontre que peu de travaux portent sur l'utilisabilité logicielle des écrans tactiles à grande surface tels que ceux utilisés dans le domaine de l'éducation, et plus précisément au niveau de l'enseignement du primaire. L'essai permettra d'atteindre les objectifs suivants :

- a) Identifier et appliquer une des méthodes d'inspection de Nielsen dite méthode d'inspection standard;
- b) Identifier et utiliser un style d'observation proposé par Nielsen dit naturel ou quasi naturel;
- c) Utiliser les dix critères heuristiques de Nielsen pour l'évaluation des didacticiels;
- d) Documenter une série de questions ouvertes posées lors de l'observation;
- e) Analyser les résultats des observations;
- f) Démontrer la pertinence de cette grille en évaluant un certain nombre de didacticiels pour TNI en utilisant cette grille;
- g) Identifier les problèmes d'ergonomie du didacticiel en lien avec l'utilisation du TNI;
- h) Valider les résultats observés et faire des recommandations.

L'essai est rédigé en tenant compte des facteurs suivants :

- a) La recherche se limite aux didacticiels utilisés avec les TNI pour les classes du niveau primaire de la grande région de Montréal;
- b) Le nombre de classes du niveau primaire visitées;
- c) Le nombre de didacticiels à l'étude;
- d) L'interprétation de l'observateur lors de l'observation du didacticiel à l'étude pour chaque critère d'utilisabilité de la grille d'inspection de Nielsen.

Le premier chapitre est une mise en contexte. Avant même de parler d'ergonomie logicielle, l'essai explique l'origine, l'histoire et le fonctionnement du tableau numérique interactif. Le chapitre décrit les grands fournisseurs et le marché qu'ils occupent dans nos écoles québécoises. Le deuxième chapitre explique la problématique liée aux logiciels utilisés en classe avec les TNI.

Le troisième chapitre passe en revue la littérature afin de rendre compte des recherches existantes. Pour aider à mieux organiser la revue de littérature, une structure est mise en place pour faciliter la comparaison entre différents articles.

Le quatrième chapitre présente l'approche proposée telle que le protocole d'observation en classe, la cueillette des données suite au sondage, les participants, les entrevues, la collecte des données des problèmes d'ergonomie et les résultats obtenus.

Le cinquième chapitre se divise en deux parties. La première partie analyse les résultats recueillis en classe lors d'observation de deux applications Web et de deux logiciels en utilisant la grille d'inspection des critères d'utilisabilité et la deuxième partie du cinquième chapitre fait la démonstration de la validité des résultats.

# **Chapitre 1**

### **Mise en contexte**

<span id="page-16-0"></span>Dès l'apparition des TNI, ces derniers ont fasciné le milieu de l'éducation [8]. Depuis, le nombre des TNI augmente et nous pouvons observer une évolution des logiciels.

Les écoles primaires du secteur public sont de plus en plus équipées de TNI. Les tableaux noirs utilisés avec des craies tendent à disparaître, car l'utilisation des TNI comporte des avantages importants, mais leur utilisation implique des changements dans les pratiques des enseignants. Notons entre autres que les enseignants qui utilisent les TNI doivent sélectionner les didacticiels qu'ils utilisent.

Le déploiement des TNI dans les écoles primaires de la province du Québec représente un investissement considérable et le choix des logiciels est déterminant pour le succès de ce projet.

Les enseignants n'ont pas d'expertise spécifique dans l'évaluation d'une application à utiliser sur un TNI. L'adoption d'un didacticiel peut être problématique si son ergonomie ne respecte pas certains principes fondamentaux. Sans une ergonomie conviviale, l'application peut être inutilisable ou encore provoquer des frustrations et démotiver enseignants et élèves. Il est donc opportun de connaître les grands principes d'ergonomie des applications à utiliser avec un TNI afin de mieux choisir les logiciels.

# <span id="page-16-1"></span>**1.1 Le cadre de référence**

Cette section précise ce qu'est un TNI, son histoire, le fonctionnement ainsi que son intégration en milieu scolaire puis expose les avantages que le TNI apporte en classe.

### <span id="page-17-0"></span>**1.2 Rétrospective**

Avant d'aborder le sujet principal de cet essai, il est opportun de mieux connaître le périphérique et ses didacticiels. Ce périphérique est communément appelé tableau blanc interactif (TBI) ou tableau numérique interactif (TNI). Au Québec, l'acronyme le plus souvent utilisé est TNI.

### <span id="page-17-1"></span>**1.3 Qu'est-ce qu'un TNI?**

Le TNI est un écran tactile de 1,2 mètre à 2,4 mètres de diagonal destiné à remplacer le tableau noir traditionnel. Il est possible, non seulement d'écrire et d'effacer, mais aussi d'enregistrer ses notes pour une utilisation ultérieure, de projeter des notes de cours déjà enregistrées et d'interagir avec une souris et un clavier. Le matériel créé peut-être partagé avec d'autres enseignants et avec les élèves.

En fait, le TNI comprend un tableau blanc, la souris, le clavier et un projecteur. Le tout est branché à un ordinateur qui en contrôle le bon fonctionnement. Le TNI est considéré comme tous les autres périphériques d'un ordinateur. Il est muni d'une surface tactile. Sur certains modèles de TNI, l'interaction avec le tableau s'effectue avec un ou plusieurs doigts d'où le terme multipoint. L'utilisation des doigts comme pointeurs permet d'écrire, de souligner, d'encercler et de faire beaucoup d'autres manipulations similaires à l'utilisation d'une souris à l'écran. Certains autres modèles utilisent plutôt un stylet pour l'interaction avec le tableau. Les récents modèles tels que ActivBoard et SmartBoard acceptent généralement les deux modes.

### <span id="page-17-2"></span>**1.4 L'histoire des écrans tactiles**

Comme pour l'interface graphique et la souris, c'est à Xerox-PARC que l'on doit l'invention du LiveBoard, l'ancêtre du TNI, en 1988 [9]. La production du LiveBoard a commencé en 1994 et les premiers modèles se vendaient de 40 000 \$ à 50 000 \$. Depuis, les TNI ont évolué et leur prix a diminué. Le prix moyen d'un TNI est de 3500 \$ [10]. Les TNI se sont adaptés aux besoins du marché et tout particulièrement aux besoins du domaine de l'éducation.

## <span id="page-18-0"></span>**1.5 Leur fonctionnement**

Le fonctionnement du TNI est simple et ingénieux. Un projecteur suspendu au-dessus du tableau et à une distance d'environ un mètre permet de projeter ce que l'on voit à l'écran de l'ordinateur sur le tableau tout en réduisant les ombres au tableau. La surface du tableau est sensible à la pression du doigt ou d'un stylet électronique. Une pression à un endroit précis du tableau permet d'envoyer à l'ordinateur son emplacement par rapport à l'affichage à l'écran et sera considérée comme un positionnement de souris. À partir d'un logiciel, il est aussi possible de faire apparaître au tableau un clavier virtuel, mais sa disposition verticale rend son utilisation moins efficace ce qui incite l'utilisateur à utiliser plutôt un clavier conventionnel.

Le support du tableau est généralement fixé au mur et permet son ajustement. Il est généralement possible de le monter ou le descendre pour faciliter l'accès à l'utilisateur ou encore pour s'assurer que l'affichage soit bien vu de tous.

### <span id="page-18-1"></span>**1.6 Les TNI en milieu scolaire**

Prenant modèle sur ce qui se fait aux États-Unis et en France, Monsieur Jean Charest, alors premier ministre du Québec, a déclaré le 23 février 2011 lors de son discours d'ouverture de l'Assemblée Nationale que chaque classe aurait son tableau numérique interactif d'ici 5 ans afin de combattre le décrochage scolaire. Au 30 juin 2013, c'était plus de 52,1 % des classes qui disposaient d'un TNI (Raymond Chabot Grant Thornton, 2013). En 2016, Le ministère de l'Éducation du Québec estime que 80 % des écoles sont équipées de TNI [11].

Pour les enseignants du Québec, l'arrivée de ce nouvel outil n'est pas sans impact. Pour favoriser l'adhésion des enseignants à ce changement de pratique, les commissions scolaires ont mis en place des mesures telle la formation des enseignants, la diffusion d'information au sujet des contenus et elles ont offert aussi de l'accompagnement et du support aux enseignants.

Il est parfois difficile pour les enseignants de faire des choix éclairés dans la sélection des nouveaux didacticiels pour leur TNI. De plus, l'usage du TNI implique aussi des changements dans la façon d'enseigner qui rend plus interactifs les échanges entre enseignants et élèves.

# <span id="page-19-0"></span>**1.7 Le marché des TNI**

Différentes marques de TNI ont fait leur apparition au cours des dix dernières années. Les fabricants les plus connus sont Smart et ses SmartBoards, Promethean avec la marque ActivBoard, eInstruction et sa gamme Interwrite, Hitachi et sa gamme Starboard, Luidia et sa gamme Mimio, Vareerum et sa marque I3 ainsi que Epson et sa marque interactive VPI [12]. Deux marques ont principalement conquis le marché québécois; le TNI SmartBoard de la société SMART Technologies Inc. qui occupe la première place sur le marché devant l'ActivBoard de la société Promethean et les concurrents [13].

Au moment d'écrire ces lignes, Monsieur Jean-François Robidas, vice-président d'Informatique EBR [14], nous informait que la compagnie SmartBoard détient environ 85 % du marché canadien alors que ActivBoard détient environ 10 %. Smart Technologies rapporte que plus de 20 millions d'étudiants dans plus de 900 000 classes de 175 pays utilisent les produits de Smart Technologies [15].

La gamme SmartBoard est orientée vers l'éducation. Plusieurs modèles sont offerts [16]. Par exemple, la série SB 600 dispose d'écran de 1,2 mètre à 2,4 mètres de diagonal et des ratios de 4:3 et 16:10. Les plus récents systèmes d'exploitation utilisés avec la plupart des TNI sont Mac Snow Leopard et les versions ultérieures pour les ordinateurs Apple ou Microsoft Windows 7 et les versions ultérieures pour les ordinateurs PC. Ceci assure une facilité d'utilisation puisque ces systèmes d'exploitation sont largement répandus et utilisés sur le marché. La compagnie SmartBoard offre la possibilité de manipuler un objet virtuel avec plusieurs doigts par un ou plusieurs utilisateurs en même temps, un avantage technique intéressant. Le travail collaboratif prend alors ici une nouvelle dimension.

L'ActivBoard présente une gamme de plusieurs modèles de TNI [17]. Les modèles plus récents mesurent 2,2 mètres et 2,4 mètres de mesure diagonale avec haut-parleurs intégrés. Ils fonctionnent sous les dernières versions de Windows et Mac et il est possible d'utiliser le stylet tout en permettant le multipoint. L'utilisation du multipoint permet d'interagir avec le matériel par le biais de plusieurs points de contact à l'écran, généralement les doigts simulant plusieurs curseurs de souris.

# <span id="page-20-0"></span>**1.8 L'attrait des TNI**

Les décideurs sont conscients des avantages des nouvelles technologies pour les jeunes. Le livre « Le TBI au primaire » de Jenny Gage adapté par Stéphane Coté en énumère les avantages [18]. Le TNI a pour effet de :

- Favoriser l'interaction en classe;
- Motiver les élèves:
- Permettre d'enregistrer et de revoir les présentations ou travaux;
- Fournir un outil à l'enseignant pour structurer ses leçons;
- Capter l'attention des élèves;
- Permettre la présentation de textes et images en grand format;
- Projeter des vidéos;
- Contribuer à l'apprentissage collaboratif puisque le TNI s'affiche à un groupe d'élèves;
- Aider au développement cognitif de l'enfant;
- Conserver les travaux pour impression ou usage ultérieur.

Par ailleurs, enseignants et élèves peuvent bénéficier de la connexion aux réseaux intranet de l'école ou au réseau Internet pour accéder à des vidéos, des fichiers, des images, des textes ainsi que beaucoup d'autres ressources qui sont des atouts considérables dans l'enseignement.

De plus, le TNI favorise l'attention de l'élève puisque l'information se rend au cerveau par différents stimuli : visuel, auditif et kinesthésique [18][19].

Le TNI reste un simple périphérique d'entrée/sortie. C'est la grande variété des logiciels utilisés qui en fait son attrait ou qui peut poser problème. Pour citer Bruno Devauchelle, professeur et chercheur associé TICE à l'Université de Poitiers « *L'intérêt du TBI, c'est le logiciel, pas le TBI* » [20].

## <span id="page-21-0"></span>**1.9 La classification des logiciels de TNI par les fournisseurs**

Certains efforts sont déployés par les fournisseurs de TNI et concepteurs de logiciels afin de classifier les logiciels adaptés au TNI. Même s'il reste beaucoup de travail à faire, cette classification des logiciels facilite le choix de l'enseignant lors de l'achat d'un logiciel. Le chapitre 2 permet de passer en revue la classification logicielle de certains fournisseurs de TNI sans pour autant offrir un outil de classification telle une grille d'évaluation permettant d'identifier les problèmes d'ergonomie du logiciel en lien avec le TNI.

### <span id="page-21-1"></span>**1.10 L'utilisabilité**

Qu'est-ce que l'utilisabilité? Quel rôle joue l'utilisabilité dans notre vie? Quelle est son influence sur les objets et dispositifs qui nous entourent ainsi que la relation que nous avons avec ceux-ci? L'utilisabilité est un amalgame de différentes disciplines telles que la psychologie, l'ergonomie cognitive, l'ergonomie organisationnelle, la sociologie et la psychologie cognitive. Dans le contexte de l'utilisabilité, toutes ces disciplines sont appliquées à la relation humainmachine. De cet amalgame de disciplines, l'auteur a choisi de retenir l'ergonomie du logiciel pour TNI.

#### <span id="page-22-0"></span>**1.10.1 Le concept de l'utilisabilité**

Le concept de l'utilisabilité a pris naissance dans les années 1980 lorsque l'utilisateur sentit s'élargir le fossé entre lui et la technologie. Afin d'adapter la technologie à l'humain et non le contraire, les spécialistes du domaine ont établi des balises. La définition la plus commune de l'utilisabilité est précisée dans la norme ISO 9241-11:1998 [21][22] et se base sur trois principes :

- Efficacité : précision et degré d'achèvement selon lesquels l'utilisateur atteint des objectifs spécifiés;
- Efficience : rapport entre les ressources dépensées et la précision et le degré d'achèvement selon lesquels l'utilisateur atteint des objectifs spécifiés;
- Satisfaction : absence d'inconfort et attitudes positives dans l'utilisation du produit. Même si le degré d'aisance est subjectif, il est mesurable.

L'efficacité, l'efficience et la satisfaction sont les fondements mêmes de l'utilisabilité. Ils serviront d'éléments de mesure tout au long de l'essai et permettront de déterminer le niveau d'utilisabilité recherché pour les logiciels adaptés aux écrans tactiles à grande surface.

Jakob Nielsen définit l'utilisabilité comme un attribut de qualité qui évalue la facilité d'utilisation des interfaces [23]. Le mot « utilisabilité » se réfère également à des méthodes pour améliorer la facilité d'utilisation au cours du processus de conception.

L'utilisabilité se définit par cinq composantes de qualité :

- Appropriation : À quel point est-il facile pour les utilisateurs d'accomplir des tâches de base la première fois?
- Efficacité : Une fois que les utilisateurs ont appris à utiliser l'application, avec quelle rapidité peuvent-ils effectuer des tâches?
- Mémorisation : Lorsque les utilisateurs utilisent à nouveau l'application après ne pas l'avoir utilisée pendant une certaine période de temps, arrivent-ils facilement à s'en servir?
- Erreurs : Combien d'erreurs font les utilisateurs en utilisant l'application? Quelle est la gravité de ces erreurs, et comment peuvent-ils facilement remédier à ces erreurs?
- Satisfaction : À quel point est-il agréable d'utiliser l'application?

D'autres qualités sont importantes telles que le degré d'utilité. Une application peut être facile à utiliser, si elle ne répond pas à ce qui a été demandé, le but n'est pas atteint. L'inverse est également vrai : l'application peut être utile mais difficile à utiliser. De ce fait, on peut définir que :

- Utilité : l'application fournit les fonctionnalités dont l'utilisateur a besoin;
- Utilisabilité : à quel point est-il facile et plaisant d'utiliser les fonctionnalités de l'application;
- Utile : l'application a l'utilité et l'utilisabilité requises.

Pour encore mieux comprendre la notion d'utilisabilité, il suffit de regarder rapidement autour de soi pour observer quelques exemples qui paraîtront à première vue anodins, mais qui influencent la relation que nous avons avec les objets ou dispositifs de tous les jours.

- Combien de fois avons-nous poussé la porte plutôt que de la tirer?
- Quels indices permettent de distinguer une salière d'une poivrière? Le nombre de trous?
- Est-ce que la disposition des contrôles de la cuisinière électrique permet de les associer facilement aux éléments placés devant et derrière sur la plaque chauffante?

Aujourd'hui, le niveau d'abstraction lié aux technologies oblige à repenser le rapport entre l'humain et les objets technologiques. Les logiciels et objets technologiques ont de plus en plus de fonctionnalités sans nécessairement qu'ils soient plus conviviaux.

Une multitude d'appareils qui nous entourent ont des niveaux d'abstraction plus élevés. Pensons aux systèmes informatiques, tablettes tactiles, téléviseurs, téléphones intelligents où la plupart des traitements se font dans une boite noire que l'on appelle microprocesseur.

Les concepteurs doivent aujourd'hui concevoir des objets et dispositifs afin de les adapter à l'utilisateur et s'assurer que ceux-ci soient faciles d'utilisation [24]. La facilité d'utilisation peut permettre de progresser plus rapidement dans une tâche ou encore d'augmenter la satisfaction de l'utilisateur.

L'utilisabilité touche à plusieurs disciplines : la psychologie, la physiologie, la sociologie et l'ergonomie. La discipline qui retiendra notre attention dans le cadre de cet essai est l'ergonomie. L'ergonomie a pour objet l'adaptation du travail et de l'environnement de travail à l'homme.

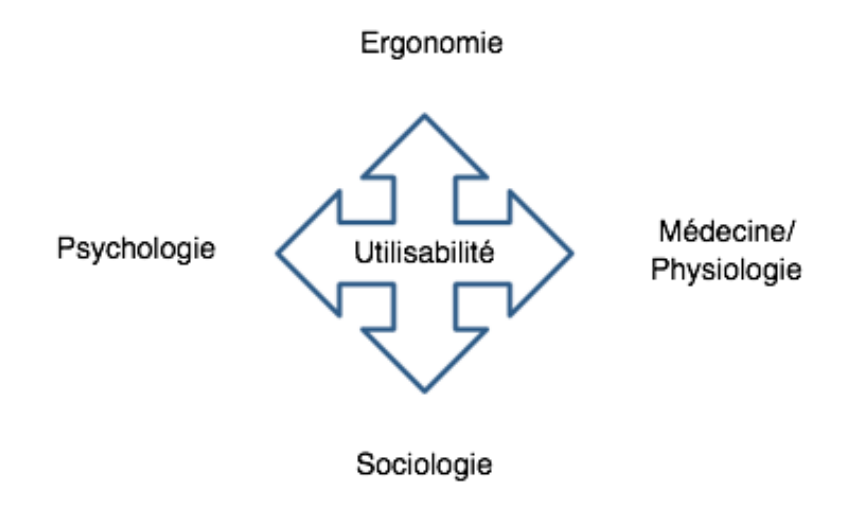

### <span id="page-24-0"></span>**Figure 1.1 Les différentes disciplines de l'utilisabilité**

L'ergonomie est la recherche d'une meilleure adaptation possible entre une fonction, le matériel, et son utilisateur.

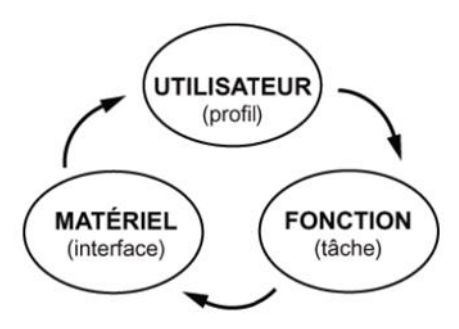

<span id="page-25-0"></span>**Figure 1.2 Relation entre une fonction, le matériel et son utilisateur**

Source : Cégep Ste-Foy, notes1\_chapitreI.pdf

Le Centre national de recherche scientifique de France définit l'ergonomie de la manière suivante : le mot vient du mot grec ergon (travail) et nomos (loi, règles). L'ergonomie peut donc être définie comme la « science du travail » [25].

L'ergonomie de l'informatique vise à l'amélioration de l'interaction humain-machine sur le plan de la facilité d'utilisation et d'apprentissage des produits logiciels interactifs. Les règles de l'ergonomie guident le concepteur lors de la conception ou modification des logiciels afin que ceux-ci soient conformes aux caractéristiques psychologiques, physiologiques et cognitives de leurs utilisateurs [26].

Dans le domaine informatique, on distingue en général deux champs d'application : l'ergonomie du logiciel et l'ergonomie du Web. Chaque champ d'application a des particularités qui conditionnent la manière dont on utilisera l'application. Le champ d'application auquel les logiciels de notre étude sont reliés est l'ergonomie logicielle avec des spécificités liées aux interfaces à grande surface. Ces spécificités seront différenciées afin de mieux cerner la portée de l'étude. Nous tiendrons compte non seulement du logiciel dans un environnement matériel tel les TNI, mais aussi de ses utilisateurs tels les élèves et enseignants [27].

# **Chapitre 2**

# **Problématique**

### <span id="page-26-1"></span><span id="page-26-0"></span>**2.1 Défi**

Le ministère de l'Éducation du Loisir et du Sport a décidé en février 2011 d'équiper chacune des classes du primaire d'un TNI. Les enseignants doivent dorénavant utiliser de nouveaux logiciels et peuvent même créer des applications d'apprentissage à utiliser avec le TNI.

Toutefois, les enseignants n'ont pas tous de l'expertise en ergonomie des logiciels et ne peuvent donc pas faire des choix très éclairés dans la sélection des logiciels à utiliser avec le TNI. Les mauvais choix ont des conséquences : par exemple, un logiciel qui n'est pas utilisé est un mauvais usage du budget; un logiciel dont l'ergonomie est déficiente peut démotiver les élèves.

La frustration vécue peut même faire en sorte que l'enseignant ou l'enseignante abandonne l'utilisation du tableau numérique interactif. Cela a pour effet de priver les élèves de l'utilisation d'un outil qui apporte plusieurs bénéfices si les applications sont adéquates.

Certains logiciels conçus pour les TNI comportent des lacunes ergonomiques telles la visibilité ou la disposition de leurs fonctionnalités pour ne nommer que celles-ci. Afin d'éviter les mauvais choix, il est indiqué d'aider les enseignants à choisir habilement leurs logiciels à utiliser avec le TNI.

### <span id="page-26-2"></span>**2.1.1 La question et hypothèse**

La question sur laquelle l'essai repose est donc : les didacticiels sont-ils ergonomiquement adaptés aux TNI utilisés dans les classes de niveau primaire?

#### <span id="page-27-0"></span>**2.1.2 Les objectifs**

Bien que des travaux existent sur les critères d'utilisabilité pour le Web, les appareils mobiles et les applications de bureaux, peu de recherches concernent l'utilisabilité logicielle des écrans tactiles à grande surface tels que ceux utilisés dans le domaine de l'éducation. L'essai permettra de :

- Démontrer que certains didacticiels posent problème lors de leur utilisation avec les TNI;
- Élaborer une grille de critères d'utilisabilité pour l'observation des didacticiels pour les TNI du domaine de l'éducation;
- Démontrer la pertinence de cette grille en classant un certain nombre de problèmes d'ergonomie des didacticiels pour TNI en fonction des principes de cette grille de critères.

### <span id="page-27-1"></span>**2.1.3 Le but**

Ce travail propose une méthodologie afin d'analyser l'ergonomie du didacticiel en interactivité avec le TNI en se basant sur les dix principes de Nielsen.

### <span id="page-27-2"></span>**2.1.4 Limites**

L'essai s'adresse au milieu scolaire primaire du Québec. Les utilisateurs sont des élèves âgés entre cinq et douze ans. L'essai ne considère pas les qualités pédagogiques des applications. Elle se limite à la recherche d'une méthode pour évaluer si une application est adaptée ergonomiquement au TNI dans une classe du primaire au Québec. Durant l'essai, l'auteur de l'essai a été le seul observateur en classe ce qui atténue la portée du résultat puisque les problèmes trouvés s'accroissent avec le nombre d'évaluateurs [28].

Selon Molish et Nielsen (Molish et Nielsen, 1990) et Nielsen (Nielsen, 1994) [29], il est préférable d'avoir un petit groupe d'évaluateurs qui examinent les interfaces graphiques et jugent de la conformité des principes heuristiques d'utilisabilité. En général, l'évaluation heuristique est plus difficile pour une personne seule, car cette dernière ne peut pas voir tous les problèmes. Donc, il est possible d'améliorer la méthode d'analyse en impliquant plusieurs évaluateurs.

La figure 2.1 présente l'étude d'une évaluation heuristique comportant 19 évaluateurs d'un système vocal permettant au client d'accéder à son compte de banque. (Nielsen 1992).

Chaque petit carré noir de la figure 2.1 indique qu'un problème d'utilisabilité a été trouvé par un évaluateur. Cette figure illustre bien que différents évaluateurs trouvent différents problèmes.

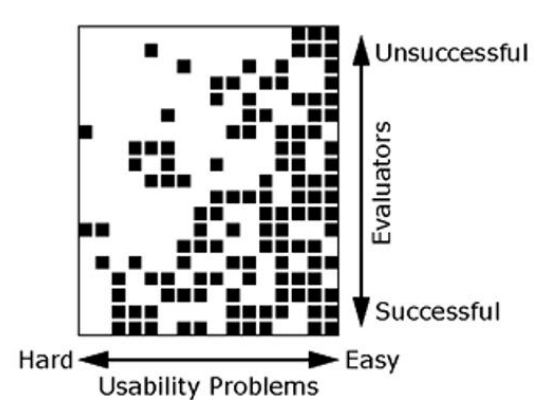

<span id="page-28-1"></span>**Figure 2.1 Problèmes détectés par des évaluateurs différents**

Source: Jakob Nielsen, 1995, Heuristic Evaluation

# <span id="page-28-0"></span>**2.2 Les méthodes et outils d'évaluation existants**

Pour mieux évaluer l'utilisabilité, il semblait souhaitable de choisir des critères déjà reconnus dans le domaine de l'ergonomie. Il existe plusieurs méthodes d'inspection liées à l'utilisabilité telles que : conformité aux normes, évaluations heuristiques, inspections cognitives, critères ergonomiques. La figure 2.2 illustre les types de méthode.

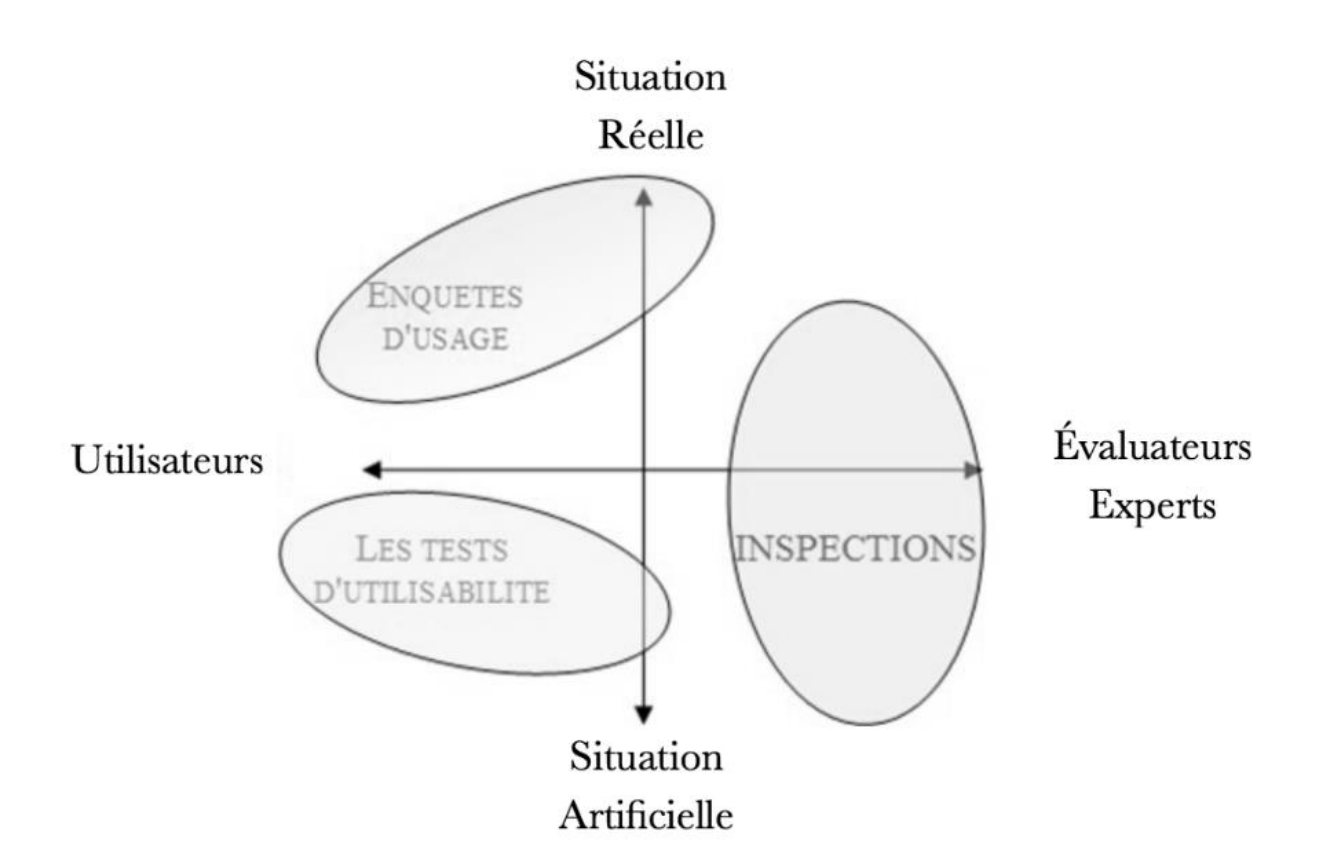

# <span id="page-29-0"></span>**Figure 2.2 Méthodes d'évaluation**

Source : Brangier & Barcenilla, 2003

Selon l'illustration précédente, 3 groupes de méthodes se distinguent :

- L'enquête d'usage;
- Les tests d'utilisabilité;
- L'inspection;

La figure 2.3 illustre l'utilisabilité et leurs méthodes.

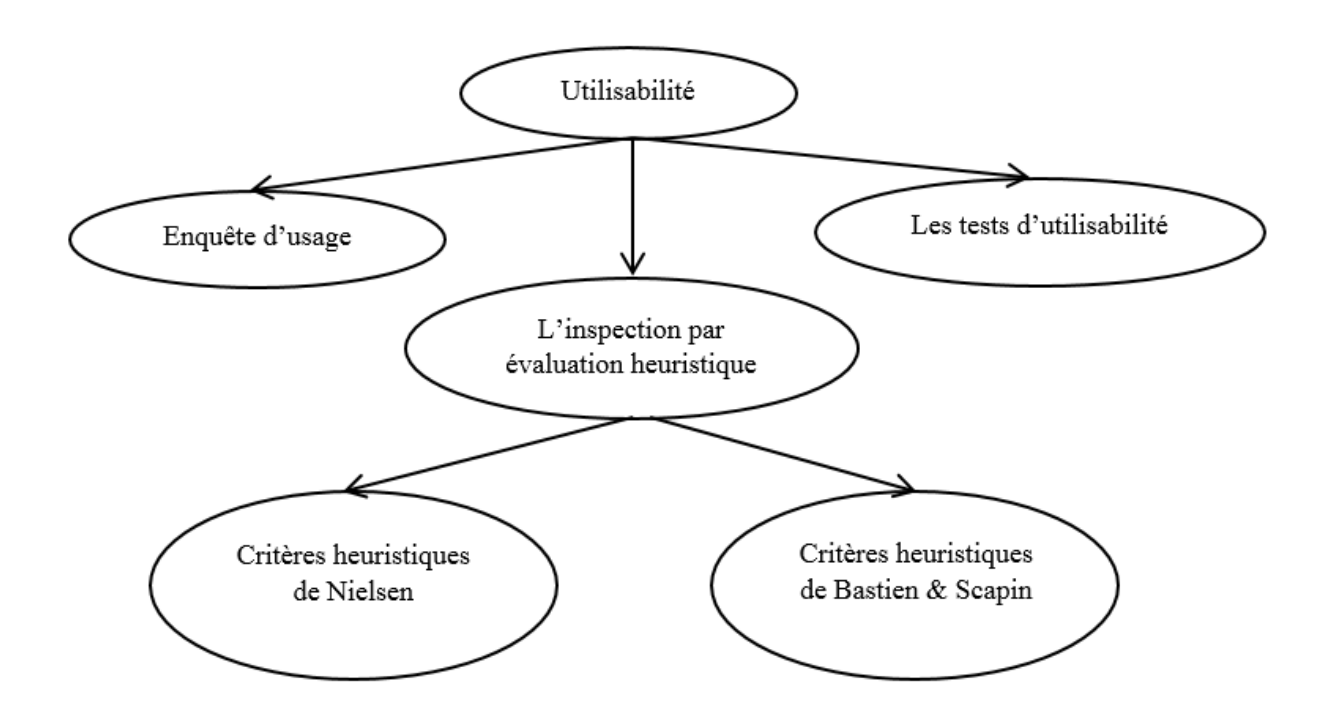

<span id="page-30-1"></span>**Figure 2.3 Organigramme des disciplines et méthodes d'évaluation**

### <span id="page-30-0"></span>**2.2.1 Méthodes d'inspection d'utilisabilité de Nielsen**

Plusieurs méthodes de recherche de l'expérience utilisateur sont fondées sur des pratiques scientifiques et doivent être ajustées pour répondre à certains types d'observations. C'est pourquoi les méthodes d'inspection d'utilisabilité de Nielsen s'appuient sur des directives générales [30]. La façon de mesurer l'utilisabilité permet une évaluation rapide et facile de l'interface utilisateur. Ainsi, le succès des méthodes d'inspection est déterminé par son impact sur l'amélioration de l'expérience utilisateur.

Le terme heuristique est de manière courante une méthode de résolution d'un problème qui ne passe pas par l'analyse détaillée du problème, mais par son appartenance ou l'adhérence à une classe de problèmes donnés déjà identifiée. Les principes de Nielsen aident le concepteur à faire un choix éclairé parmi plusieurs designs d'interfaces communément appelé « Design Pattern » [31].

### <span id="page-31-0"></span>**2.2.2 Critères heuristiques de Bastien et Scapin**

La conception initiale des critères ergonomiques de Bastien et Scapin provient d'un programme de recherche qui vise à développer des méthodes et outils pour l'évaluation ergonomique des interactions personne-machine (Scapin, 1990) [32]. Après plusieurs itérations, Bastien et Scapin (1993) établissent une liste de critères ergonomiques qui sert de guide ou de règles dans la conception des logiciels. Les critères permettent de faire un choix de conception ergonomique solide. Les critères ergonomiques de Scapin et Bastien se distinguent d'autres activités ergonomiques par les caractéristiques suivantes :

- L'analyse de l'interface, plus rapide et moins dispendieuse que les tests d'utilisabilité;
- L'utilisation de l'interface par les non-experts du domaine de l'utilisabilité;
- L'expression des critères ergonomiques est suffisamment explicite pour permettre des mesures précises et suffisamment standardisées pour donner des résultats reproductibles [33].

### <span id="page-31-1"></span>**2.2.3 La norme ISO 9241**

ISO-9241 est une norme de l'organisation internationale de normalisation (ISO) couvrant l'ergonomie et l'interaction personne-machine. La version révisée comprend la série 100, 200, 300, 400, 500, 600, 700, 800 et 900. Chaque série comprend des parties qui sont présentées en référence à une situation. Les spécifications concernent les équipements, les environnements et postes de travail, ainsi que l'ergonomie du logiciel. Ces principes sont destinés à être utilisés dans les spécifications/design et évaluations d'interfaces entre l'humain et la machine. Les parties d'ISO 9241-110 à ISO 9241-210 sont celles qui concernent l'ergonomie.

# <span id="page-32-0"></span>**2.3 Méthodologie proposée**

Une revue approfondie de la littérature existante a permis d'identifier différentes méthodes d'évaluation de l'ergonomie logicielle. Dans le cadre de cet essai, la méthodologie utilisée repose sur l'observation d'un certain nombre de classes du primaire qui utilisent des logiciels avec le TNI. Durant cette séance d'observation, élèves et enseignant utilisent un logiciel sur le TNI. Un observateur remplit une grille d'inspection basée sur des principes d'ergonomie afin de qualifier leur satisfaction ou leur frustration à l'utilisation du logiciel. Suite à l'observation des difficultés rencontrées lors de l'interaction avec le logiciel, l'observateur identifie et isole les éléments d'ergonomie logicielle ayant un lien direct avec le TNI en se basant sur les critères heuristiques de Nielsen.

### <span id="page-32-1"></span>**2.3.1 Type de recherche**

Le type de recherche quantitatif a semblé approprié aux objectifs à atteindre. Les données recueillies à l'aide du questionnaire utilisent des éléments de recherche quantitative. La grille d'inspection fait appel aux niveaux de sévérité de Nielsen [34]. Le choix de ce type de recherche repose sur les caractéristiques ergonomiques du didacticiel utilisé par l'enseignant et les élèves afin de dresser un portrait de la situation actuelle. Ceci nous permettra de valider les critères retenus dans l'élaboration de la grille d'inspection.

### <span id="page-32-2"></span>**2.3.2 Style d'observation**

Pour des raisons d'ordre légal et pour éviter l'obligation d'obtenir le consentement par écrit des parents afin d'interroger les enfants de moins de dix-huit ans, l'observation des élèves du primaire est effectuée avec certaines restrictions, c'est-à-dire, des questions sont posées aux enfants, mais aucun enregistrement n'est effectué, aucune photo n'est prise et aucun nom n'est conservé. Seule l'action des enfants qui utilisent le TNI est analysée. L'observateur invité par l'enseignant durant une période intensive d'utilisation du TNI relève des observations sur les

activités ou problèmes d'ordre ergonomique liés à l'utilisation du didacticiel et du TNI et d'un accord commun identifie et décrit les problèmes observés.

Selon Nielsen Norman Group, ce style d'observation réfère à une utilisation naturelle ou quasi naturelle du didacticiel [35][36]. L'objectif est de minimiser l'interférence de l'observateur avec le sujet à l'étude afin de mieux comprendre son comportement.

### <span id="page-33-0"></span>**2.3.3 Méthode retenue**

Les travaux de Jakob Nielsen en interaction humain-machine serviront de référence lors de l'essai. L'expertise de Nielsen depuis le début des années quatre-vingt jusqu'à ce jour avec le groupe Nielsen Norman permet de se référer à plusieurs de ses ouvrages.

#### **2.3.3.1 Inspection standard**

Parmi les huit méthodes d'inspection heuristique de Nielsen, le choix de l'auteur de l'essai s'arrête sur la méthode par inspection standard [37]. Celle-ci est la plus adaptée à l'environnement à l'étude. L'inspection standard peut se réaliser par un seul évaluateur à la fois. En général, cette personne est un expert UX mais l'évaluateur peut aussi être un développeur. L'approche est peu coûteuse et est adoptée par plusieurs entreprises. Suite aux contraintes d'observation en classe et du temps consacré, le choix de cette méthode s'avère adéquat.

#### **2.3.3.2 Principes d'utilisabilité**

Suite au choix de la méthode d'inspection, l'observateur devra baser ses observations sur des critères ergonomiques du didacticiel en interactivité avec le TNI. Plusieurs principes d'utilisabilité permettent de mesurer l'ergonomie d'un système. Selon le UXNESS [38] et Design Principle FTW [39], une des approches les plus populaires est celle de Nielsen appelée « Les 10 principes d'utilisabilité heuristique de Nielsen (1994) » pour sa simplicité et sa facilité de compréhension. Ils sont qualifiés « heuristique » car ce sont des règles générales et non des directives d'utilisation spécifiques [40]. L'auteur de l'essai a retenu cette approche en se basant sur sa popularité et sur son adaptation des tests aux applications des écrans tactiles à grande surface. Ces principes sont une variation des inspections d'utilisabilité où l'observateur juge si chaque partie des interfaces suit les principes. Une telle évaluation est basée sur trois stratégies [41];

- Concentrer notre attention sur les tâches les plus communes et importantes;
- Connaitre les critères et recommandations ergonomiques des composantes du système;
- Balayer de façon critique le système.

Les 10 principes de Nielsen (1994) sont :

- Visibilité de l'état du système;
- Lien entre le système et le monde réel;
- Contrôle et liberté de l'utilisateur;
- Homogénéité et standards;
- Prévenir l'erreur;
- Reconnaître plutôt que se rappeler;
- Flexibilité et efficacité d'utilisation;
- Esthétique et design minimal;
- Aider l'utilisateur à reconnaître, diagnostiquer et comprendre ses erreurs;
- Aide et documentation.

Ces principes sont expliqués en détail à l'Annexe II.

### <span id="page-34-0"></span>**2.3.4 Approche de validation des résultats**

Le traitement des données quantitatives est basé sur les niveaux de sévérité élaborée par Jakob Nielsen qui permet d'estimer grossièrement l'effort à mettre à la correction du problème d'ergonomie observé et de prendre les décisions adéquates avant la mise en production.

Il est important de bien décrire le phénomène observé ce qui augmentera la crédibilité de l'évaluation de la sévérité du problème d'ergonomie du logiciel. Il s'agit de mesurer que les

interprétations ont les mêmes significations pour l'observateur et l'enseignant. Aussi l'observateur utilise le temps d'observation maximum permis en classe. En général les périodes de classes du primaire sont organisées par segment d'une heure. L'observateur peut participer à plusieurs segments de la même classe durant une journée [42].

#### <span id="page-35-0"></span>**2.3.5 Facteurs clés de succès**

Le facteur clé de succès de la cueillette d'information repose sur différents points [43] :

- La participation active des enseignants et des élèves lors de l'utilisation du logiciel à l'étude. Ceci permet d'identifier et de revoir comment le logiciel utilisé;
- Une grande disponibilité de l'enseignant et des élèves ce qui permet de poser des questions en lien avec les problèmes observés;
- Une description narrative précise du problème observé afin de corroborer l'observation avec l'enseignant et de la rendre crédible;
- Un rapport détaillé du logiciel à l'étude et des extraits d'entrevues.

### <span id="page-35-1"></span>**2.3.6 La population visée**

L'étude vise spécifiquement les enseignants et élèves du primaire, car les observations sur l'ergonomie des didacticiels prennent en considération le fait que ce sont des adultes et des enfants qui utilisent les applications. Les élèves sont âgés de six à douze ans ce qui implique certaines particularités. Par exemple, ils sont petits et l'ergonomie des applications doit considérer ce facteur, car les applications peuvent leur être inutilisables si les fonctions tactiles se trouvent dans le haut de l'écran.

### <span id="page-35-2"></span>**2.3.7 La population cible**

Pour des raisons de proximité et d'accès, la population cible se trouve dans la région métropolitaine de Montréal, plus précisément à Boisbriand et à La Présentation. Ces classes sont proposées par des intervenants du milieu scolaire et la sélection est non-aléatoire.
### **2.4 Mise en œuvre**

La démarche utilisée pour répondre à la question de recherche sera basée sur des observations et des annotations de tous les problèmes d'ergonomie du logiciel qui auront été observés en classe. Suite à cette compilation, l'auteur identifiera les problèmes d'ergonomie du logiciel qui sont en lien avec le TNI. Pour documenter les observations, trois formulaires permettant la cueillette d'information ainsi que des tests utilisateurs permettant la validation du contenu seront utilisés. Le premier formulaire appelé Protocole d'observation du TNI en classe est un engagement de l'observateur envers l'enseignant et ses élèves. Le document explique que l'information recueillie est strictement utilisée à des fins de recherche. Aussi, l'observateur met en place des règles afin de rassurer l'enseignant lors de l'observation. Un deuxième formulaire appelé « Questionnaire préparatoire à la rencontre en classe » est envoyé à l'enseignant avant la rencontre ou peut être rempli au début de la séance d'observation. Ce questionnaire permet à l'observateur d'avoir des informations telles que le niveau d'aisance de l'enseignant avec le TNI, les didacticiels utilisés selon la matière enseignée. L'observateur est ainsi mieux préparé pour la séance.

Suite aux informations préalablement recueillies grâce au sondage, l'observateur organise une rencontre en classe. Sa présence lors du déroulement normal d'une séance de cours permet d'observer l'utilisation d'un logiciel ou didacticiel par l'enseignant et ses élèves. Cette observation est notée sur un formulaire appelé « Grille d'inspection d'utilisabilité logicielle pour TNI du milieu scolaire ». Le formulaire est disponible à l'Annexe III. La figure 2.4 illustre chaque étape du processus en commençant par la prise de contact avec l'enseignant jusqu'à la fin de l'observation.

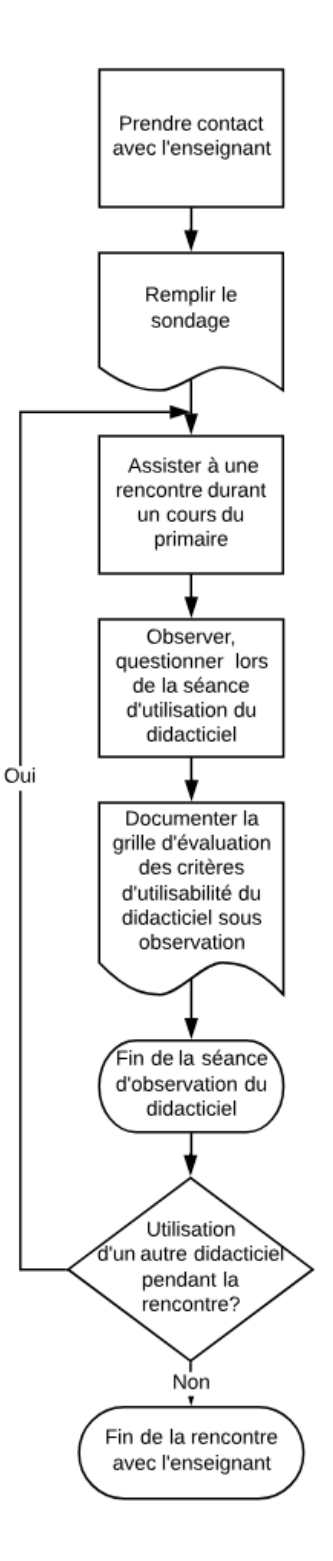

**Figure 2.4 Diagramme des étapes d'une séance d'observation**

### **2.4.1 Le protocole d'observation**

Il est important d'encadrer la rencontre avec des règles préétablies. Le document appelé « Protocole d'observation des TNI en classe » signé par l'observateur est un engagement de sa part à respecter plusieurs règles :

- Le nom de l'enseignant et des élèves seront gardés confidentiels;
- L'observation se veut naturelle, ce qui signifie que l'observateur n'interrompra pas l'enseignant et ses élèves durant l'observation;
- Durant la séance, l'observateur observera strictement l'ergonomie du logiciel du TNI et l'observateur ne jugera pas le travail, la façon d'enseigner et les méthodes pédagogiques de l'enseignant;
- L'observateur suggère une courte rencontre à la fin de la séance afin de poser quelques questions complémentaires.

Le document intitulé « Protocole d'observation des TNI en classe » est disponible à l'Annexe III.

## **2.4.2 Le sondage**

Le sondage disponible à l'Annexe III appelé « Questionnaire préparatoire à la rencontre en classe » permet de recueillir de l'information tels que la classe visitée, l'aisance de l'enseignant avec le TNI, les années d'expérience pour nommer que ceux-ci. Bien que l'étude s'effectue dans les classes du primaire, les logiciels en observation peuvent varier selon le niveau scolaire. Il est donc pertinent d'indiquer le niveau scolaire qui se situe de la première année jusqu'à la sixième année du primaire. Certains enseignants ne voient pas de problème à s'identifier alors que d'autres enseignants préfèrent garder l'anonymat. Pour cette raison et afin d'uniformiser le compte-rendu, l'enseignant est identifié par un numéro. Il est important de connaître le nombre d'années d'utilisation du TNI par l'enseignant et son niveau d'aisance. Bien que ces deux questions semblent identiques, il est possible qu'un enseignant ait plusieurs années d'utilisation sans atteindre un niveau d'aisance appréciable. Puisque certaines disciplines utilisent des didacticiels spécifiques et que leurs niveaux de complexité peuvent varier, le questionnaire invite l'enseignant ou l'observateur à les identifier. La dernière question porte sur le pourcentage de temps d'utilisation du TNI durant une journée.

#### **2.4.3 La grille d'inspection des critères d'utilisabilité logicielle pour TNI**

Une grille d'inspection de l'ergonomie du didacticiel disponible à l'Annexe III est complétée par l'observateur durant l'observation en classe. La grille permet de compiler les observations de différents points en lien avec les dix principes heuristiques de Nielsen. La première section se divise en trois parties : elle permet de recueillir le nom de l'enseignant, le cours offert aux élèves, le nom de l'observateur, la date, la durée du cours, le logiciel sous observation et sa version. La seconde partie appelée « Instructions » explique la marche à suivre durant l'observation. La troisième partie énumère les niveaux de sévérité ainsi que sa description. Les sections subséquentes numérotées d'un à dix couvrent les dix principes de Nielsen. Chaque principe de Nielsen a une section qui se divise en cinq parties. La première partie identifie le principe de Nielsen ainsi que sa description, la seconde partie invite l'observateur à encercler un des cinq niveaux de sévérité. Un sixième choix appelé « Pas observé » est proposé lorsque le principe n'est pas observé. La troisième partie appelée « Points observés » permet de relever les particularités ergonomiques. La quatrième partie permet d'écrire les questions et les réponses qui ont été posées durant l'observation du logiciel. Finalement, la cinquième partie appelée « Commentaires » permet de noter des informations supplémentaires pendant l'observation. Une dernière section se compose d'une question adressée à l'utilisateur du logiciel afin de déterminer son niveau de satisfaction du logiciel qu'il utilise. La grille d'inspection se trouve à l'Annexe III. Suite à l'identification et à l'analyse des problèmes d'ergonomie en lien avec le TNI, ceux-ci sont validés grâce à des tests utilisateurs. Les tests utilisateurs se trouvent à l'Annexe IX.

# **Chapitre 3**

# **Revue de la littérature**

La revue de littérature permet de faire un survol ainsi qu'une évaluation des travaux sur les outils et les méthodes existantes pour évaluer l'ergonomie des applications logicielles utilisées avec les tableaux numériques interactifs. Des recherches antérieures à cet essai permettent d'observer le degré d'importance de cette problématique et d'identifier les forces et faiblesses ergonomiques relatées dans ces travaux. Puisqu'il a été ardu de trouver la littérature se rapprochant de l'étude de l'essai, la revue littéraire fait l'éventail des sujets se rapprochant du sujet de l'essai.

Une structure élaborée par l'auteur permet d'analyser les publications et autres sources de la revue de littérature. Cette structure est composée de catégories et pour chacune d'elle, un questionnement permet de guider la réflexion pour en identifier les forces et faiblesses.

- Le sujet : ce que ça dit et ne dit pas;
- L'argumentation;
- Les résultats et les conclusions tirées;
- La méthodologie;
- L'approche théorique.

Quatre ouvrages et ressources sont analysés pour avoir une vue d'ensemble des travaux existants ainsi que l'approche préconisée.

### **3.1 Le site Web Carrefour éducation**

Le site Web Carrefour éducation est un site québécois présentant une compilation de logiciels éducatifs [44]. Le site se divise en cinq onglets, un moteur de recherche permet une recherche en fonction du niveau scolaire, de la discipline et du type de contenu, ce qui guide l'enseignant vers des suggestions d'application. Une section « Ressource » propose également une sélection de sites Web éducatifs. Le site Carrefour éducation utilise des pastilles afin d'identifier à quel niveau scolaire un logiciel est destiné. Une pastille « E » signale que le logiciel s'adresse aux élèves, une autre pastille précise la ou les langues du logiciel et enfin une pastille appelée « TBI » informe l'enseignant quant à l'utilisation possible du logiciel avec les TNI.

Le site Web Carrefour éducation affiche clairement ses pastilles et le site Web permet d'un seul coup d'œil de décoder les critères de l'application proposée. Par contre, Carrefour éducation n'explique pas la démarche qui permet d'attribuer une pastille « TBI » à un logiciel pour informer qu'il peut être utilisé avec un TNI.

## **3.2 Le site Web cndp.fr**

Ce site Web est destiné aux enseignants et sert de référence pour identifier des logiciels libres éducatifs pour TNI. Ce site de la France est mis en place par le Ministère de l'éducation nationale, de l'enseignement supérieur et de la recherche. Il se présente comme un réseau de création et d'aide pédagogique. Bien que pratique, il n'offre pas de guide permettant de choisir un logiciel dont l'ergonomie est adéquate. C'est plutôt un site de référence où les commentaires des enseignants permettent aux lecteurs de se faire une opinion sur des logiciels [45].

Le site catégorise le logiciel à l'étude par son niveau d'enseignement, son système d'exploitation, les disciplines couvertes, l'éditeur, la licence, le descriptif du logiciel et l'avis des enseignants. Ce dernier point est important puisqu'il permet à l'enseignant de s'exprimer librement.

L'enseignant note le logiciel sur différents critères comme la simplicité d'utilisation, l'utilité des fonctions offertes, la facilité de prise en main du logiciel par l'élève et l'autonomie lors de l'utilisation du logiciel par l'usager pour ne nommer que celles-ci.

La méthodologie est simple et ne relève pas d'une grille d'évaluation élaborée. La notation se complète de manière empirique selon le jugement de l'enseignant. Celui-ci donne son appréciation du logiciel par une notation basée sur un certain nombre d'étoiles et une échelle graduée exprime l'appréciation de l'enseignant.

Le mécanisme mis en place pour cumuler l'information permet de faire sortir des valeurs d'appréciation. Le concept est simple et permet de classifier le logiciel à l'étude.

Le site Web permet aux enseignants de s'exprimer librement sur les logiciels libres du domaine de l'éducation pour TNI. Chaque commentaire est accompagné d'une date d'édition ce qui permet de porter une plus grande attention sur les plus récents commentaires. Les informations du logiciel à l'étude permettent de situer rapidement le lecteur. Ces informations sont, entre autres : le niveau, la discipline et l'éditeur.

Par contre, la notation par étoiles est dépourvue d'explication et rend difficile la comparaison de la notation avec d'autres sites d'évaluation de logiciel. Les commentaires ne sont pas toujours en lien avec l'ergonomie des logiciels.

En conclusion, ce site Web apporte un regard d'enseignant sur le logiciel à l'étude. Celui-ci est l'utilisateur final ce qui donne du poids aux propos. Le lecteur s'informe rapidement sur le sujet par un affichage visuel de notation globale et par répartition des notes d'évaluation. Par contre, l'étude des logiciels par le site Web cndp.fr ne démontre pas clairement que ceux-ci sont ergonomiquement adaptés au domaine de l'éducation puisque la notation ne traite pas spécifiquement d'ergonomie.

## **3.3 De Marque, distributeur des TNI ActivBoard**

L'entreprise De Marque a été distributeur de l'ActivBoard, un modèle de TNI. Depuis quelques années l'entreprise n'est toutefois plus dans le marché des TNI. L'auteur mentionne tout de même l'apport de De Marque puisqu'elle avait créé un indice afin de repérer et de classer rapidement ses propres logiciels. Selon le distributeur, on reconnaissait un bon logiciel destiné aux TNI grâce aux critères suivants :

- On interagit habituellement avec le logiciel majoritairement avec un pointeur (stylet, souris) plutôt qu'avec le clavier;
- L'affichage est adapté : gros caractères, présentation épurée, s'affiche sans devoir faire défiler l'écran;
- Il complète ou remplace bien les outils traditionnels d'enseignement d'un concept;
- Il incite les élèves à participer de manière active et les motive à aller au tableau.

En 2011, De Marque a créé l'indice TBI, une métrique qui permettait d'attribuer à chacun de ses produits éducatifs un indice de compatibilité pour une utilisation sur les TNI. Cet effort du fabricant aidait l'enseignant dans le choix du logiciel.

Le distributeur déterminait à partir de ces critères l'indice associé au logiciel. Cet indice était appelé « indice TBI » et il proposait trois classifications possibles.

- L'indice TBI-3 : ressource parfaitement adaptée (ressource conçue spécialement pour les TBI);
- L'indice TBI-2 : ressource très bien adaptée;
- L'indice TBI-1 : ressource en partie adaptée.

La compagnie ne précisait pas quels critères étaient utilisés pour déterminer l'indice d'un logiciel et ne documentait pas son concept ou son approche théorique. Aucune grille des critères d'évaluations n'était accessible.

## **3.4 Banc d'essai d'utilisabilité des TNI en Turquie**

La Turquie souhaite aussi prendre le virage de l'information numérique. Elle a initié un projet appelé « Fatih » afin d'étudier l'intégration des TNI en milieu scolaire. Deux groupes d'utilisateurs sont visés dans cette étude, les enseignants expérimentés et les enseignants non expérimentés. Différents aspects sont couverts : problème de sensibilité de la surface du tableau, complexité de la structure du menu, incapacité des logiciels à ouvrir différents formats de fichiers et inconsistance des fonctionnalités logicielles.

L'acceptation de cette nouvelle technologie par les utilisateurs est principalement basée sur l'utilité perçue et la facilité d'utilisation des technologies. Folmer et Bosh indiquent que si l'apprentissage, le temps de réponse et l'efficacité sont élevés alors l'acceptabilité sera meilleure [46].

Dans ce cas, la méthode utilisée est le test d'utilisabilité. La collecte d'information se fait en trois étapes :

- Un sondage des caractéristiques démographiques du participant;
- Une liste de 28 tâches précises à exécuter pour chaque participant;
- La notation de chaque tâche et le niveau de difficulté de son accomplissement.

Lors de l'exécution de la tâche, le participant pense à haute voix afin que l'observateur puisse annoter les difficultés rencontrées. Les résultats de l'étude sont présentés en deux sections : le questionnaire démographique et le test-utilisateur. Les réponses du test-utilisateur sont classées selon « facile à accomplir », « accompli avec un certain défi » et « ne peut pas être accompli sans aide ». Les données sont représentées par la tâche, la difficulté à accomplir et les participants.

Suite aux test-utilisateurs, le participant classe à son tour les logiciels à l'étude en utilisant pour critères l'utilité des fonctionnalités, la facilité d'utilisation des fonctionnalités, la facilité d'apprentissage des fonctionnalités et la satisfaction à l'usage des fonctionnalités.

L'étude d'utilisabilité du TNI et de ses logiciels permet de guider la Turquie dans ses décisions.

# **Chapitre 4**

## **Approche proposée**

Afin de répondre à la question de l'essai : « les didacticiels sont-ils ergonomiquement adaptés aux TNI utilisés dans les classes de niveau primaire? », l'auteur a décidé de développer une grille d'inspection basée sur des critères d'utilisabilité pour logiciels des TNI. L'auteur a ensuite jugé bon de tester cette grille en classe avec les élèves et les enseignants afin d'apporter une valeur ajoutée à l'essai grâce aux données recueillies.

# **4.1 Description de l'approche**

La collecte de données a consisté à l'observation de quatre classes du niveau primaire qui utilisent le TNI. Après la complétion d'un questionnaire préparatoire, l'auteur dans son rôle d'observateur a élaboré un processus de travail afin de mettre en place les étapes et les outils nécessaires à la cueillette des données. Les étapes du processus de travail sont les suivantes :

- L'auteur a déterminé de façon non aléatoire les classes visitées suite à des suggestions de classes par des intervenants du milieu scolaire. Dans ce cas-ci deux classes de l'école Le Sentier à Boisbriand et deux classes de l'école La Présentation à La Présentation ont été choisies;
- L'auteur a invité les quatre enseignants à remplir le formulaire appelé « Questionnaire préparatoire à la rencontre en classe » via un formulaire Google;
- L'auteur s'est rendu dans chaque classe pour faire l'observation. Il a discuté des formalités de base et un document « Protocole d'observation du TNI en classe » expliquant le déroulement de la séance d'observation a été présenté;
- La grille d'inspection appelée « Grille d'inspection d'utilisabilité logicielle pour TNI du milieu scolaire » préalablement élaborée a été complétée suite à l'observation de l'utilisation d'un logiciel avec le TNI;
- À la fin de la séance, des questions complémentaires ont été posées aux élèves et à l'enseignant.

### **4.1.1 Protocole d'observation du TNI en classe**

Avant de commencer la séance d'observation et afin d'informer l'enseignant du déroulement de l'observation en classe, l'auteur a remis un document appelé « Protocole d'observation du TNI en classe ». Ce document informe l'enseignant sur les règles que l'observateur s'engage à respecter durant l'observation telles que :

- Les données collectées suite à l'observation sont strictement utilisées à des fins de recherche;
- Aucun nom ne sera divulgué;
- L'observation est naturelle. L'observateur n'interrompt pas l'enseignant durant le cours;
- L'observateur observera strictement l'ergonomie logicielle et non les méthodes d'enseignement de l'enseignant;
- La séance d'observation ne sera pas enregistrée;
- Selon la disponibilité de l'enseignant, une courte période de questions sera requise suite à la séance.

Le document « Protocole d'observation du TNI en classe » dument signé et daté par l'observateur a démontré son engagement ferme à respecter les règles et il a permis d'établir une relation de confiance avec l'enseignant. Le formulaire « Protocole d'observation du TNI en classe » se trouve en Annexe III.

### **4.1.2 Cueillette des données du sondage**

Les données du sondage jouent un rôle de premier plan dans l'échantillonnage. Ces données permettent d'identifier certaines caractéristiques de notre population cible. La cueillette de ces informations s'est faite via un formulaire appelé « Questionnaire préparatoire à la rencontre en classe ». Le questionnaire électronique a été créé avec l'outil Google Formulaires. Les formulaires et les informations brutes se trouvent en Annexe IV.

## **4.1.3 Les participants**

Pour des raisons de proximité et d'accès, la population cible se trouve à Boisbriand et à La Présentation. Ces classes étaient proposées par des intervenants du milieu scolaire et la sélection est donc non aléatoire. Les noms des enseignants et des élèves ne sont pas dévoilés pour des raisons de confidentialité. Les enseignants seront désignés par « Enseignant-1, Enseignant-2, Enseignant-3, Enseignant-4 ». Le tableau 1 renseigne sur la diversité des niveaux scolaires des classes visitées ainsi que la situation géographique des écoles. On trouve à l'Annexe IV davantage d'information sur les participants et leurs classes.

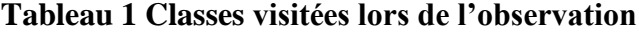

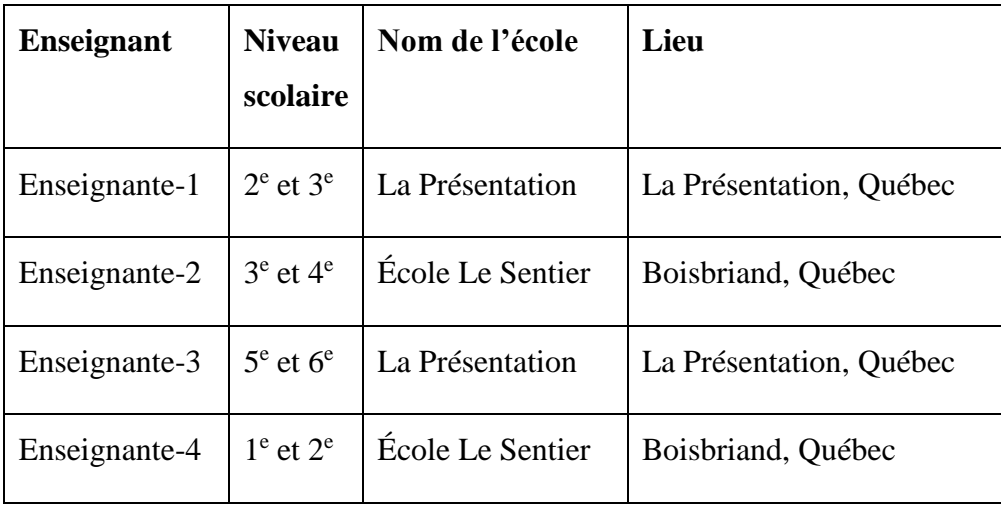

Le questionnaire démographique relevait le nombre d'années d'expérience de chaque enseignant dans l'usage du TNI. La compilation des données du sondage à l'Annexe IV donne davantage d'information sur les années d'expérience par enseignant.

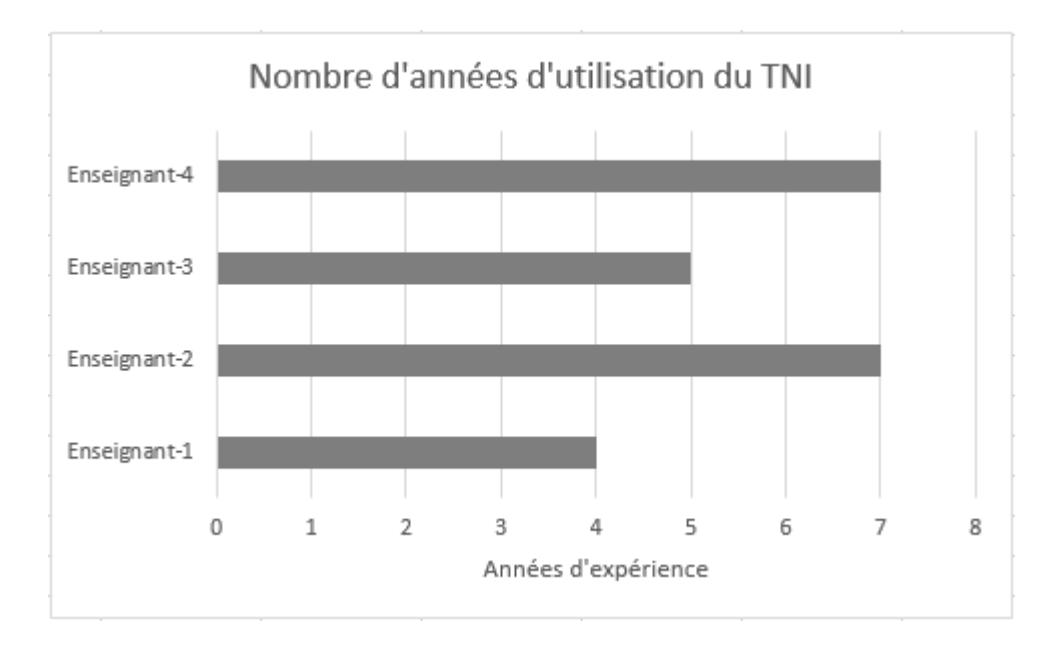

**Figure 4.1 Nombre d'années d'utilisation du TNI**

La question concernant le niveau d'aisance est demandée. Elle est complémentaire à la question précédente concernant le nombre d'années d'utilisation du TNI.

| Identifiant de l'enseignant | Niveau d'aisance avec le TNI |
|-----------------------------|------------------------------|
| Enseignant-1                | <b>B</b> on                  |
| Enseignant-2                | Excellent                    |
| Enseignant-3                | <b>B</b> on                  |
| Enseignant-4                | <b>B</b> on                  |

**Tableau 2 Niveau d'aisance des enseignants avec le TNI**

### **4.1.4 L'entrevue**

Une entrevue non dirigée a été réalisée avec chaque enseignant, dans son milieu de travail. Au gré des conversations et des questions informelles sur le sujet, la rencontre a permis de mieux comprendre le travail de l'enseignant et les logiciels utilisés en classe. Le contact direct entre l'observateur, l'enseignant et ses élèves a permis d'enrichir les observations en permettant de détecter des problèmes de lisibilité lorsque l'élève est assis à l'arrière de la classe ou encore lorsque des jeux d'apprentissage s'affichent dans le haut de l'écran et rendent difficile aux élèves l'accès aux mots.

La générosité et la grande disponibilité des enseignants et des élèves ont permis à l'observateur de recueillir beaucoup d'information. L'enseignant-2 a trouvé intéressant que quelqu'un porte attention aux logiciels pour TNI puisque depuis l'arrivée des TNI en classe, peu de gens s'y sont intéressés. Le temps d'observation total en classe avec les enseignants et les élèves est de huit heures et trente minutes. La période d'observation a été entrecoupée d'activités autres que le TNI. Le tableau-3 illustre le nombre d'heures passées dans chacune des classes.

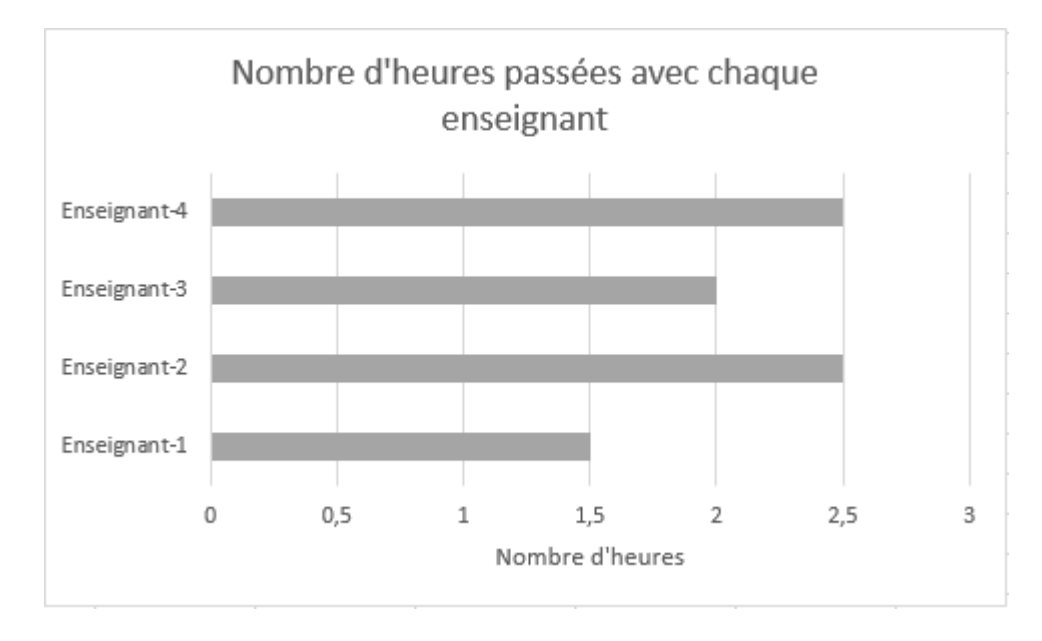

**Figure 4.2 Nombre d'heures passées avec chaque enseignant par l'observateur**

## **4.1.5 Collecte des données**

La collecte de données était réalisée en fonction d'une « Grille d'inspection d'utilisabilité logicielle pour TNI du milieu scolaire » élaborée par l'auteur. Pour chaque principe observé, des notes ont été prises, des questions posées et des commentaires ajoutés lorsque c'était pertinent.

La grille d'inspection présente également l'identifiant de l'enseignant, le logiciel observé et sa version. Les principes sont identifiés d'un à dix. Par exemple, lors d'une séance en classe avec l'enseignant-1, une observation a été détaillée et portait sur le logiciel « Notebook, version 17, principe 2 ». Cette nomenclature est utilisée dans la description des éléments de la collecte de données afin de simplifier le texte. Les grilles d'inspections et leurs données d'observation se trouvent de l'Annexe IV à l'Annexe IX.

Chaque grille d'inspection a une section « Instructions » afin de renseigner sur la marche à suivre durant l'observation. Les instructions sont :

- L'inspection se fait par un ou plusieurs observateurs en même temps;
- Une grille d'inspection est utilisée pour chaque logiciel observé;
- L'observateur observe l'enseignant et les élèves qui utilisent le logiciel en classe et il note leur degré d'appréciation en lien avec le principe;
- Les principes sont numérotés de 1 à 10 et une question concernant la satisfaction s'adresse à l'enseignant;
- Des espaces tels que : points observés, questions ouvertes et commentaires sont mis à la disposition de l'observateur;
- La durée de l'observation est d'environ une à deux heures.

Pour chaque principe observé, une évaluation basée sur les niveaux de sévérité de Nielsen a été effectuée et elle a été annotée [34]. Pour certains principes, la grille n'a pas été remplie puisqu'il n'y a pas eu d'observation de ce principe lors de la séance. Pour cette raison, un niveau supplémentaire a été ajouté et appelé « Pas observé ». Nielsen utilise des valeurs numériques de 0 à 4 pour annoter ses observations. Le tableau 3 décrit les cinq niveaux de sévérité ainsi que leur description. Les niveaux de sévérité sont exprimés de façon littéraire plutôt que numérique ce qui permet de faciliter leur compréhension.

| Niveaux de sévérité | <b>Description</b>                                                                                                    |
|---------------------|----------------------------------------------------------------------------------------------------|
| Pas un problème     | Je ne suis pas d'accord pour dire que c'est un problème<br>d'utilisabilité.                                                          |
| Cosmétique          | Problème cosmétique seulement : pas besoin d'être réparé<br>à moins que du temps supplémentaire ne soit disponible<br>sur le projet. |
| Mineur              | Problème mineur d'utilisabilité : la priorité doit être<br>donnée.                                                                   |
| Majeur              | Problème majeur d'utilisabilité : important et à corriger, il<br>convient donc d'accorder une haute priorité.                        |
| Catastrophe         | Catastrophe de l'utilisabilité : il est impératif de résoudre<br>ce problème avant la mise en production.                            |
| Pas observé         | Le principe n'a pas été observé durant la séance.                                                                                    |

**Tableau 3 Niveaux de sévérité des problèmes d'utilisabilité de Nielsen**

## **4.2 Résultats obtenus**

Les résultats d'observations sont compilés sous forme de tableaux. L'affichage est simplifié afin d'avoir une vue d'ensemble de la cueillette des données des observations. Le « x » minuscule démontre la sévérité en lien avec le principe alors que le « X » majuscule identifie le problème d'ergonomie en lien avec le TNI. Cette vue d'ensemble permet par la suite d'extraire les problèmes d'ergonomie qui sont strictement liés aux TNI et ainsi les analyser et les valider. Les informations supplémentaires se trouvent dans les Annexes IV à IX.

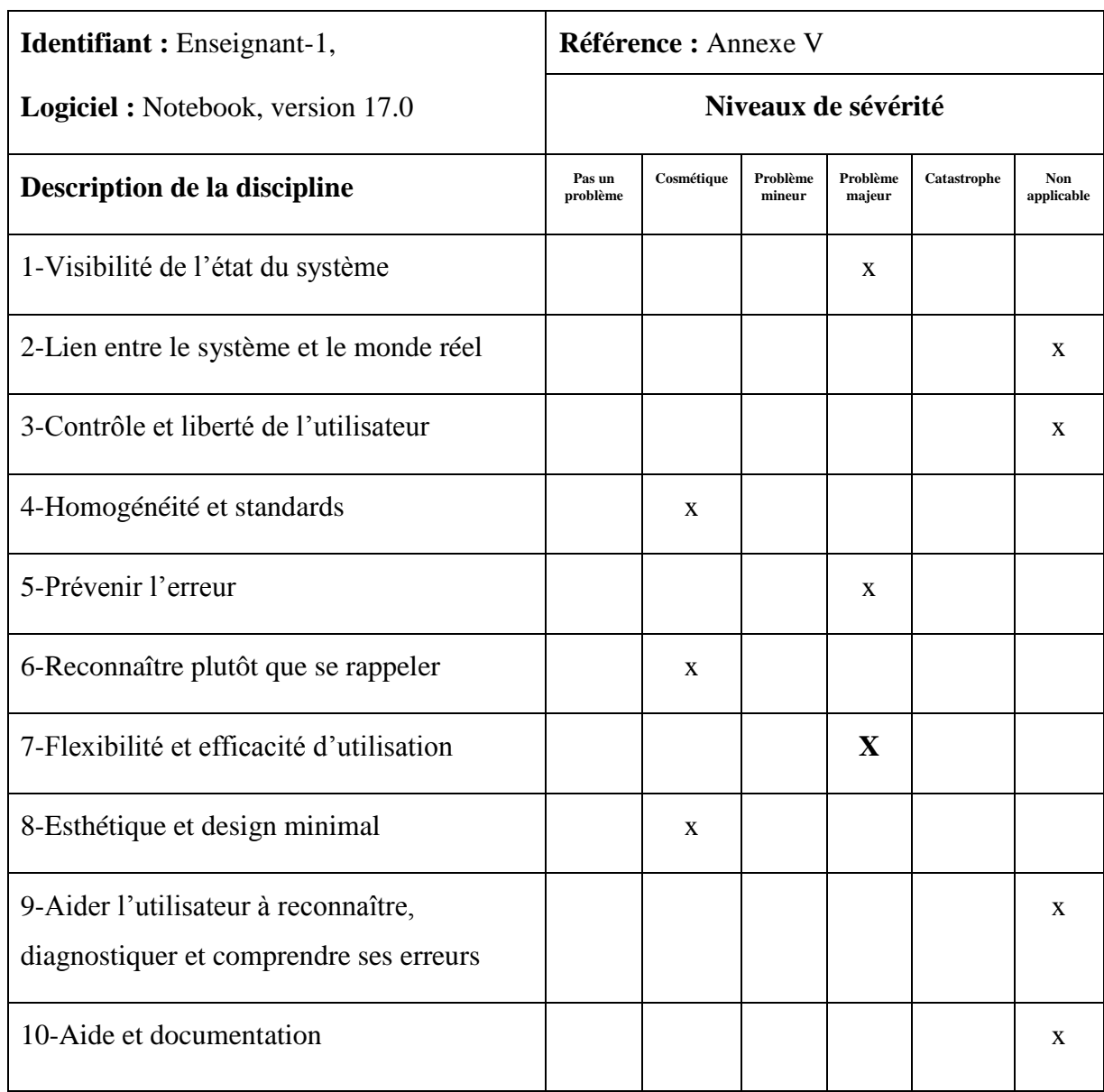

# **Tableau 4 Grille d'inspection simplifiée du logiciel Notebook 17.0**

Le tableau 4 permet d'afficher la sévérité des problèmes liés aux principes observés. Il met aussi un marqueur « **X** » sur le principe ayant un problème lié au TNI. Dans ce cas, il s'agit d'un problème de visibilité puisque l'observateur, assis à l'arrière de la classe, n'est pas parvenu à lire les mots sur le TNI.

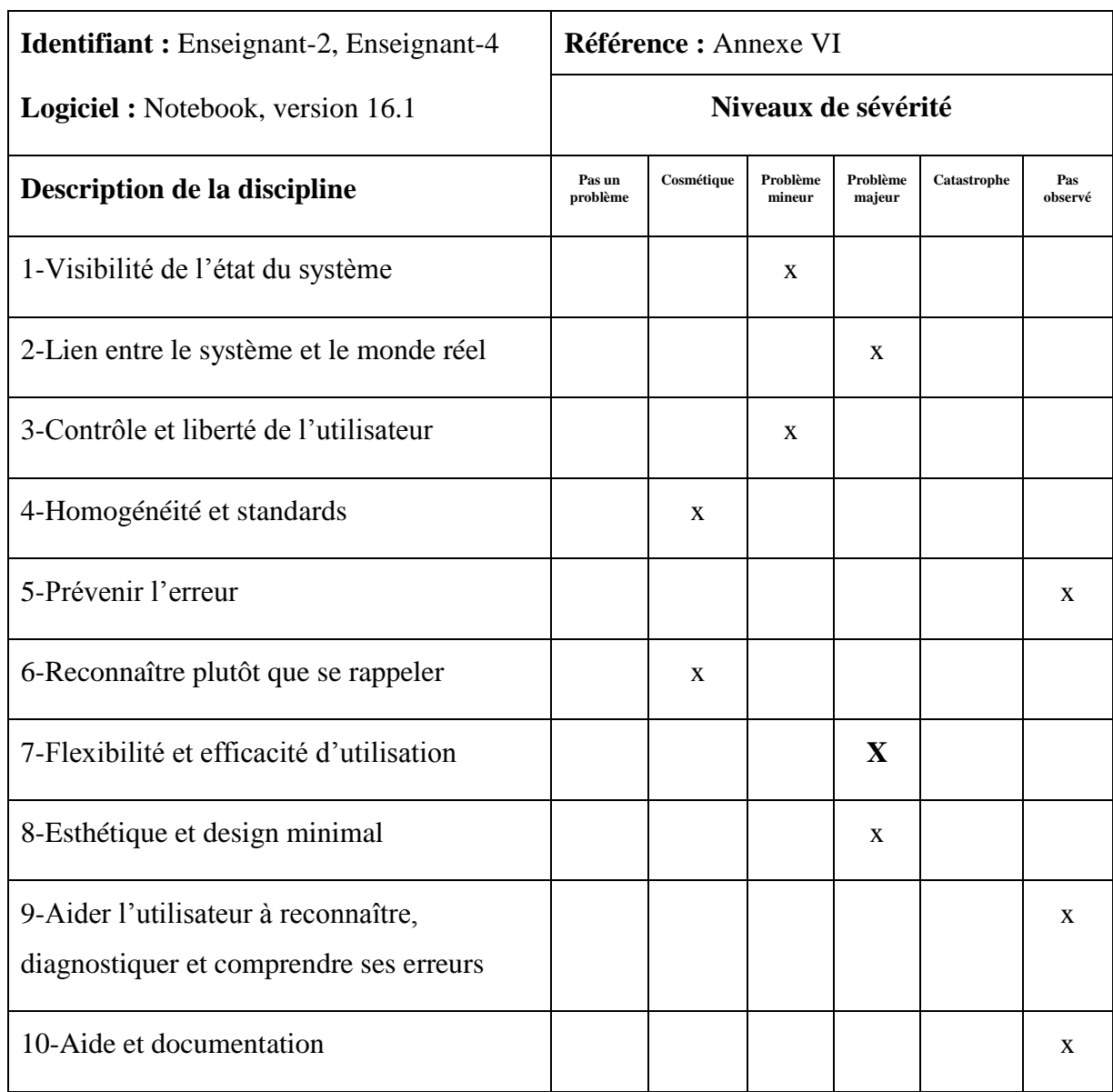

# **Tableau 5 Grille d'inspection simplifiée du logiciel Notebook 16.1**

Le tableau 5 permet d'afficher la sévérité des problèmes liés aux principes observés et il met un marqueur « **X** » sur le principe ayant un problème lié au TNI. Dans ce cas, il s'agit d'un problème d'accessibilité puisque les jeux sont régulièrement placés dans le haut de l'écran ne prenant pas en considération les utilisateurs de petites tailles.

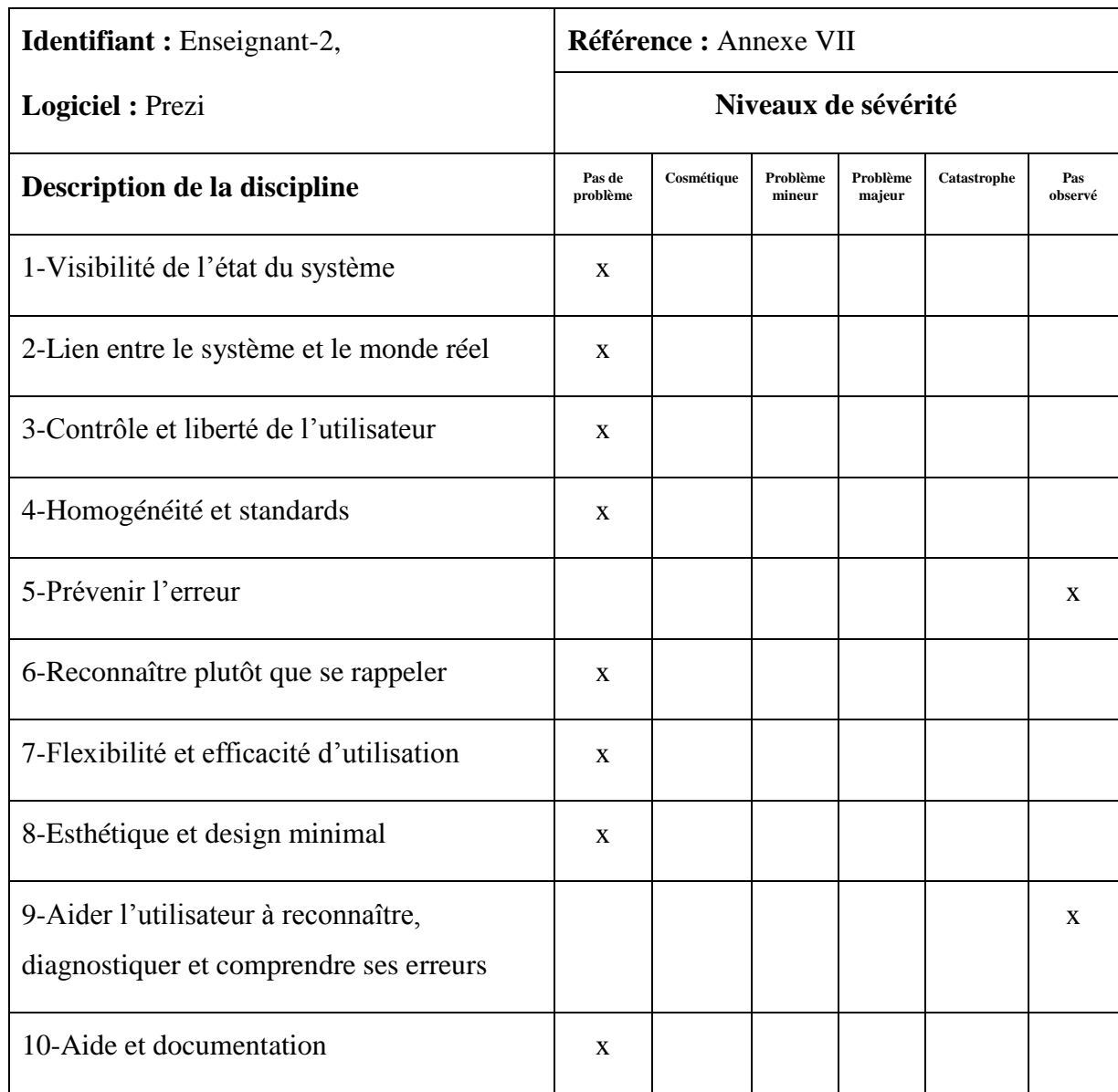

# **Tableau 6 Grille d'inspection simplifiée du logiciel Prezi**

Le tableau 6 démontre que le logiciel Prezi respecte les principes heuristiques et qu'aucun problème n'a été remarqué par l'observateur.

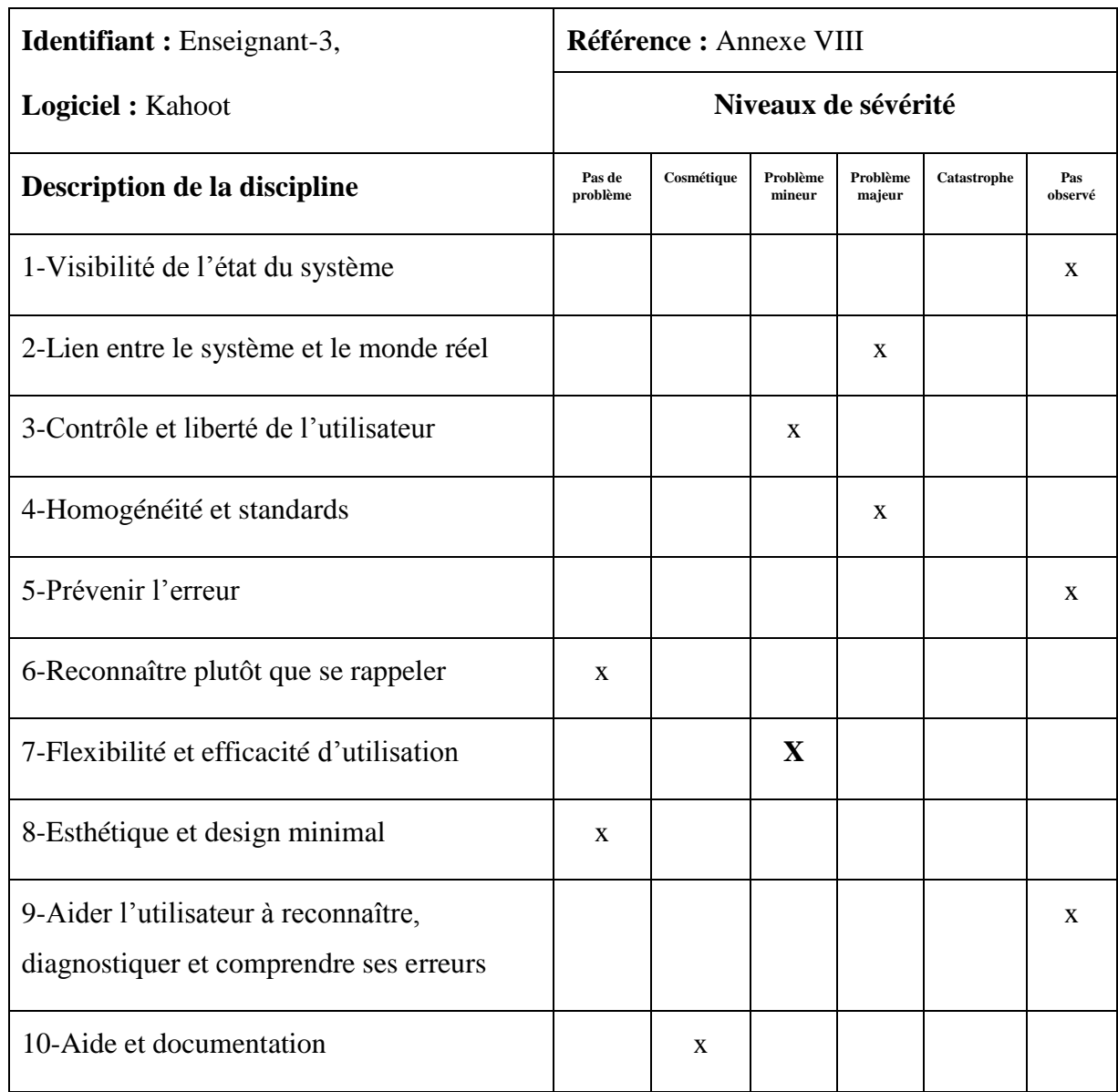

# **Tableau 7 Grille d'inspection simplifiée du logiciel Kahoot**

Le tableau 7 permet d'afficher la sévérité des problèmes liés aux principes observés. Il met aussi un marqueur « **X** » sur le principe ayant un problème d'ergonomie lié au TNI. Il s'agit d'un problème de conversion mentale entre le choix de réponses au TNI et le choix de réponses sur

l'appareil intelligent puisque l'appareil intelligent à un choix de réponses par forme géométrique et de couleur plutôt que des réponses sous forme écrite.

# **Chapitre 5**

## **Analyse des résultats**

L'objectif de l'analyse des résultats est d'identifier les problématiques d'ergonomie des logiciels observés afin de démontrer que certains logiciels ne sont pas toujours ergonomiquement adaptés aux TNI. Les validations des résultats sont effectuées par des testeurs grâce à une série de tests appelés tests d'utilisabilité afin de voir s'il est possible de répéter et de valider les résultats.

# **5.1 Résultats obtenus**

L'observation porte sur quatre logiciels. Ces logiciels ont été choisis par les enseignants lors du déroulement normal de la séance en classe. Ces observations portent sur l'application Web Prezi, le logiciel Notebook version 16.1, Notebook 17.0, et l'application Web Kahoot.

### **5.1.1 Résultats de l'application Web Prezi**

L'application Web Prezi s'exécute dans un navigateur moderne indépendamment du système d'exploitation et il permet de créer des présentations et de les afficher sur le TNI. L'application est similaire à PowerPoint de la suite Office de Microsoft. La grande similitude entre Prezi et PowerPoint permet de s'y retrouver facilement. Le tableau 6 exprime clairement que l'application Prezi répond à plusieurs principes d'ergonomie de Nielsen. L'application affiche bien le statut et informe de ce qui se passe tout au long de l'utilisation. La langue et les termes sont appropriés au type de travail. L'application utilise des raccourcis clavier qui permettent de créer et d'annuler des actions facilement. Les fonctions sont intuitives et on ne se pose pas trop de questions pour arriver au résultat escompté. L'interface graphique est complète sans comporter de superflu puisque les éléments disponibles sont pertinents. L'application Prezi

guide le novice et fournit l'aide grâce à des tutoriels indiquant comment créer des présentations. Un bouton « aide » est disponible.

L'observateur souhaitait connaître le niveau de satisfaction ressenti lors de l'utilisation de l'application Prezi. La question a été posée à l'enseignant et à un élève. Tous étaient d'accord pour dire que l'application est grandement appréciée.

### **5.1.2 Résultats de l'application Notebook version 16.1**

L'application Notebook version 16.1 est un logiciel de la compagnie Smart. Il est fourni d'office avec le TNI, mais il peut être acheté séparément. L'application est compatible avec Windows, Mac et Linux et elle est disponible dans 50 langues [47]. Notebook est accepté et utilisé par la plupart des commissions scolaires du Québec.

Le tableau 5 permet de constater que plusieurs principes d'ergonomie du Notebook version 16.1 sont problématiques et le jugement est parfois sévère. Il indique deux problèmes cosmétiques, deux problèmes mineurs et deux problèmes majeurs.

De ces problèmes, l'observateur relève un problème d'ergonomie du logiciel en lien direct avec le TNI. Ainsi, les jeux sont régulièrement placés dans le haut de l'écran ne prenant ainsi pas en considération les élèves de petite taille. La figure 5.1 illustre le problème rencontré pour certains jeux. Le jeu permettait aux élèves de mettre les mots en ordre alphabétique par un déplacement de ceux-ci dans la section désignée. Les mots étaient placés au TNI dans une région de 100 centimètres à 158 centimètres du sol. Les mots plus hauts les rendaient moins accessibles.

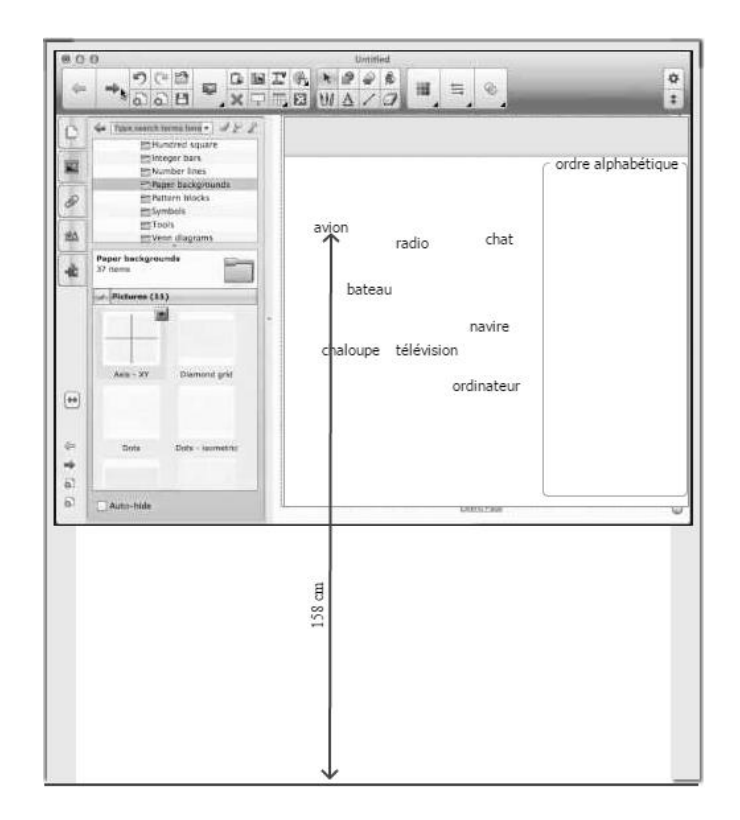

**Figure 5.1 Affichage d'un jeu sur le TNI**

### **5.1.3 Résultats de l'application Notebook version 17.0**

L'application Notebook version 17.0 est une version plus récente que Notebook 16.1, mais possède les mêmes spécifications que la précédente. Une version plus récente promet en général des fonctions supplémentaires, mais elles ne sont pas précisées dans cette étude. Seuls les problèmes d'ergonomie observés sur cette version sont documentés.

Le tableau 4 relève trois problèmes d'ergonomie majeurs et trois problèmes cosmétiques. Sur les trois problèmes d'ergonomie majeurs documentés, deux sont en lien direct avec le TNI. Le premier problème d'ergonomie en lien avec le TNI est le didacticiel Smartlab exécuté sur Notebook qui invite les élèves à classer des mots en ordre alphabétique. Les élèves de deuxième et de troisième année du primaire, choisis par l'enseignant, se rendaient au tableau pour répondre à la question en déplaçant les mots afin de les mettre en ordre alphabétique. Il a été observé que

certains élèves éprouvaient de la difficulté à déplacer les mots puisqu'ils étaient placés dans le haut du tableau, souvent inaccessible pour les élèves. Cette observation a aussi été faite avec le Notebook 16.1 à la section 5.1.2. Le deuxième problème d'ergonomie du logiciel en lien avec le TNI porte sur la lisibilité des mots sur le TNI. Lors de la séance, l'enseignant a affiché un jeu de poissons dans lesquels étaient affichés des mots. L'observateur, assis à l'arrière de la classe, n'est pas parvenu à lire les mots sur le TNI puisque la police de caractères n'était pas assez grande.

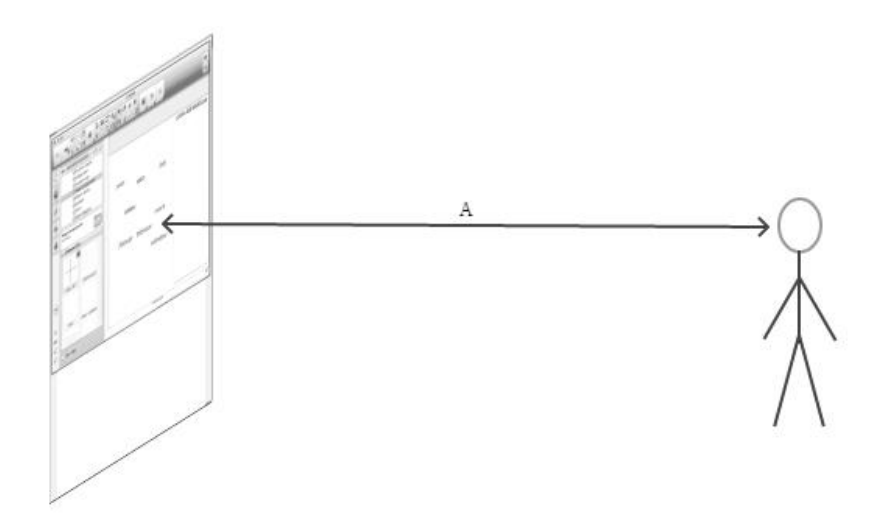

**Figure 5.2 Distance observée entre le TNI et l'élève situé à l'arrière de la classe**

L'observation a été effectuée dans une classe de 9,55 mètres de long. La dernière rangée d'élèves à l'arrière de la classe était située à  $A = 8$  mètres du TNI. La hauteur des caractères était de 3 centimètres.

#### **5.1.4 Résultats de l'application Web Kahoot**

L'application Web Kahoot est une plateforme qui permet de jouer à des quiz, avoir des discussions et faire des sondages. Kahoot est utilisée en classe principalement pour jouer en temps réel à des quiz basés sur des questions à choix multiples affichées au TNI. Il est possible

de faire son choix de réponse avec un cellulaire, une tablette ou un ordinateur. Le logiciel était utilisé avec le TNI de marque Smart s'exécutant sur Windows 7. Le TNI affichait une question avec un choix de quatre réponses. Chaque réponse est associée à une forme géométrique et une couleur. Sur la tablette iPad, on retrouve les formes géométriques et les couleurs pour choix de réponses sur laquelle les élèves ont répondu au questionnaire. Le tableau 7 permet de constater quatre problèmes d'ergonomie considérés comme mineurs. De ces quatre problèmes d'ergonomie, un problème d'ergonomie du logiciel en lien avec le TNI et la tablette iPad est observé. Pour choisir la bonne réponse, les élèves doivent faire une conversion mentale qui consiste à choisir la forme géométrique ou la couleur afin de l'associer à la bonne réponse qui elle, s'affiche au TNI.

La figure 5.1 illustre le questionnaire avec la phrase et un espace à combler avec un mot se situant dans le haut de l'écran. Dans le bas de l'écran, il y a un choix de quatre réponses. Les choix de réponses sont associés à une forme géométrique et une couleur.

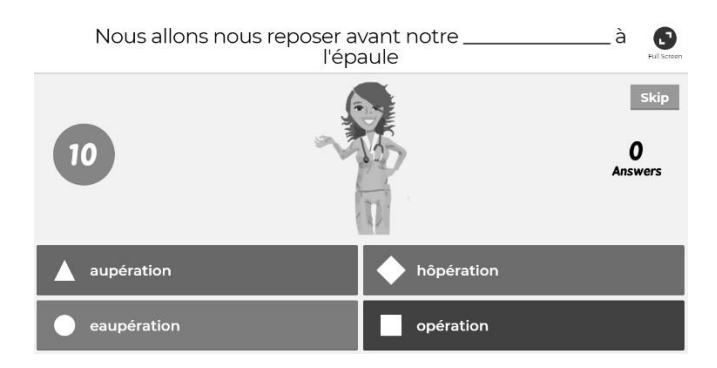

**Figure 5.3 Kahoot, question avec choix de réponses**

Source : Kahoot.com

La figure 5.2 illustre ce qui s'affiche sur l'iPad. Il est observé que le choix se limite à une couleur et une forme géométrique. Les libellés associés aux choix de réponses ne se retrouvent pas sur l'écran de l'iPad mais plutôt sur le TNI. Cette situation force l'utilisateur à faire une conversion mentale. Il devra associer une couleur ou une forme géométrique à la réponse qui s'affiche au TNI avant d'appuyer sur le bouton de l'iPad.

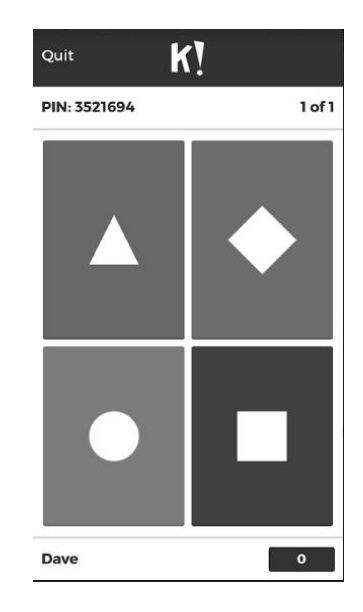

## **Figure 5.4 Kahoot, choix de réponses s'affichant sur l'iPad**

Source : Kahoot.com

L'exercice des sections 5.1.2 à 5.1.4 permet de faire ressortir trois problèmes d'ergonomie du logiciel en lien direct avec le TNI.

Ces trois problèmes d'ergonomie du logiciel sont :

- Certaines fonctionnalités des didacticiels sont placées dans le haut de l'écran et souvent inaccessibles aux utilisateurs de petite taille;
- Certains didacticiels utilisent une police de caractères trop petite pour les élèves assis au fond de la classe;
- Le jeu de quiz oblige l'utilisateur à faire une conversion mentale avant de répondre à la question.

## **5.2 Démonstration de la validité des résultats**

Afin de valider la stabilité des résultats obtenus ainsi que leur fidélité de type intrajuge [7], il est important de mesurer la même variable à plusieurs occasions. Pour établir la validité du résultat observé, on cherche à répondre à la question suivante : « Jusqu'à quel point le résultat obtenu représente-t-il l'énoncé? ». Il s'agit d'observer le problème d'ergonomie du logiciel en lien avec le TNI à l'aide de plusieurs testeurs en respectant la même démarche. Les testeurs, à tour de rôle suivront des étapes prédéfinies d'un test d'utilisabilité afin d'accomplir les tâches. Pour chaque étape, le testeur dit à haute voix ce qu'il pense et l'observateur prend des notes. Les tests d'utilisabilité se trouvent à l'Annexe IX.

Le type d'objectif d'utilisabilité est absolu. L'indice de validité du contenu est acceptable s'il est égal ou supérieur à 0,75. La formule utilisée pour établir cet indice est :

> Nombre d'énoncés observés  $\text{IVC} = \overline{\qquad \qquad }$

> > Nombre total des énoncés

Dans l'énoncé de cet essai, il s'agit d'avoir observé ou pas le problème d'ergonomie. Ainsi, seuls les problèmes d'ergonomie qui ont été observés font partie de l'équation.

### **5.2.1 Validation de l'énoncé accessibilité**

Lors de la séance d'observation en classe, l'observateur a constaté que plusieurs élèves avaient de la difficulté à atteindre les mots du jeu « Poisson » puisque certains mots étaient placés à une hauteur peu ou pas accessible aux élèves. Afin de relater la séquence des évènements et de valider l'énoncé d'accessibilité, le script suivant démontre s'il y a eu répétition du problème d'ergonomie sur un total d'observation. On constate aussi que l'échantillonnage est faible et peut affecter l'indice de validité du contenu.

Le test d'utilisabilité de l'énoncé d'accessibilité est basé sur un script que quatre testeurs ont suivi étape par étape. Chaque testeur a effectué les étapes du script et un observateur a noté les réflexions ou le comportement du testeur. L'étape durant laquelle le testeur a éprouvé de la difficulté à placer les mots est marquée d'un « 1 » sinon d'un « 0 ». Le script du test utilisateur du problème d'ergonomie se trouve à l'Annexe IX.

**Tableau 8 Résultats des tests d'utilisabilité de l'énoncé accessibilité**

| <b>Tâches</b> | <b>Observation de l'application</b><br>Notebook version 17.0 Windows 7 | Date: 2018-02-08 |           |           |           |
|---------------|------------------------------------------------------------------------|------------------|-----------|-----------|-----------|
| No.           | <b>Description des étapes</b>                                          | <b>Testeur-1</b> | Testeur-2 | Testeur-3 | Testeur-4 |
|               | <b>Ouvrir l'application Notebook</b>                                   |                  |           |           |           |
|               | Démarrer le jeu de Poisson                                             |                  |           |           |           |
|               | Placer les mots en ordre alphabétique                                  |                  |           |           |           |
|               | dans leurs cases                                                       |                  |           |           |           |
|               | Fin du test                                                            |                  |           |           |           |

Le résultat du test démontre que 3 élèves sur 4 ont éprouvé de la difficulté lors du jeu.

L'indice de validité du contenu dans ce cas est 0,75 puisque le nombre d'énoncés observés = 3 et le nombre total des énoncés = 4.

$$
IVC = 0.75 = \frac{3}{4}
$$

#### **5.2.2 Validation de l'énoncé lisibilité**

Lors de la séance d'observation en classe durant le jeu « Poisson » qui consistait à placer les mots en ordre alphabétique, l'observateur assis à l'arrière de la classe a éprouvé de la difficulté à lire les mots affichés sur le TNI. Suite à cette observation, L'observateur a demandé à quatre élèves de passer le test d'utilisabilité de l'énoncé de lisibilité afin de valider son observation.

Le test d'utilisabilité de l'énoncé de visibilité est basé sur le script du test d'utilisabilité du tableau 9 que quatre testeurs ont suivi étape par étape. Chaque testeur a effectué les étapes du script et un observateur a noté les réflexions ou le comportement du testeur. L'étape durant laquelle le testeur a éprouvé de la difficulté à lire les mots est marquée d'un « 1 » sinon d'un « 0 ». Le script du test utilisateur du problème d'ergonomie se trouve à l'Annexe IX.

**Tableau 9 Résultats des tests d'utilisabilité de l'énoncé de lisibilité** 

| <b>Tâches</b> | <b>Observation de l'application Notebook</b>                        | Date: 2018-04-02 |                  |           |                  |
|---------------|---------------------------------------------------------------------|------------------|------------------|-----------|------------------|
| No.           | <b>Description des étapes</b>                                       | <b>Testeur-1</b> | <b>Testeur-2</b> | Testeur-3 | <b>Testeur-4</b> |
|               | Afficher des mots au TNI dont la hauteur                            |                  |                  |           |                  |
|               | correspond à ceux observés en classe. (3cm)                         |                  |                  |           |                  |
|               | Se placer à 8 mètres de la classe et lire les mots<br>du jeu au TNI |                  |                  |           |                  |
|               | Fin du test                                                         |                  |                  |           |                  |

Le résultat du test démontre que 0 testeurs sur 4 ont éprouvé de la difficulté à lire les mots du jeu. L'indice de validité du contenu dans ce cas est 0 puisque le nombre d'énoncés observés = 0 et le nombre total des énoncés  $=$  4.

$$
IVC = 0.0 = \frac{0}{4}
$$

### **5.2.3 Validation de l'énoncé de la conversion mentale**

La validation du résultat de l'énoncé utilise le jeu quiz de Kahoot et oblige le testeur à faire une conversion mentale avant de répondre à la question. Dans ce tableau, le rôle d'élève ou d'enseignant n'existe pas puisque le test a été effectué à l'extérieur de la classe. La validation de l'énoncé est basée sur le script du test d'utilisabilité de l'énoncé de la conversion mentale que quatre testeurs ont exécuté. Chaque testeur disait à haute voix ce qu'il faisait, ce qu'il pensait et un observateur a noté les réflexions du testeur. L'étape durant laquelle le testeur a fait mention d'une conversion mentale est marquée d'un « 1 » sinon d'un « 0 ». Le script du test utilisateur de l'énoncé de la conversion mentale se trouve à l'Annexe IX.

| <b>Tâches</b>  | Observation de l'application<br><b>Web Kahoot</b>                                                            | Date: 2018-04-02  |           |           |           |  |
|----------------|----------------------------------------------------------------------------------------------------|-------------------|-----------|-----------|-----------|--|
| No.            | <b>Description des étapes</b>                                                                                | Testeur-1         | Testeur-2 | Testeur-3 | Testeur-4 |  |
|                | Ouvrir le navigateur et aller à<br>l'adresse kahoot com et se<br>connecter au site                           | $\mathbf{\Omega}$ |           |           |           |  |
| 2              | Faire une recherche avec le mot clé<br>« French »                                                            | $\Omega$          | $\Omega$  | $\Omega$  | 0         |  |
| 3              | Choisir le jeu avec l'image du<br>chien                                                                      | $\Omega$          | $\Omega$  | $\Omega$  | 0         |  |
| $\overline{4}$ | Cliquer sur « Play » à gauche                                                                                | $\mathbf{0}$      | $\Omega$  | $\Omega$  | $\Omega$  |  |
| 5              | Cliquer sur « Classic »                                                                                      | $\Omega$          | $\Omega$  | $\theta$  | $\Omega$  |  |
| 6              | Aller sur la tablette tel un iPad ou<br>un cellulaire et tapez kahoot.it                                     | $\theta$          | $\Omega$  | $\Omega$  | 0         |  |
| 7              | Entrer le « game pin » qui apparait<br>sur le TNI et cliquer « enter »                                       | $\Omega$          | $\Omega$  | $\Omega$  | 0         |  |
| 8              | Entrer votre « nickname » et<br>« enter », votre nom apparait<br>maintenant au tableau.                      | $\Omega$          | $\Omega$  | $\Omega$  | 0         |  |
| 9              | Cliquer sur «Start»                                                                                          | $\mathbf{0}$      | $\Omega$  | $\Omega$  | 0         |  |
| 10             | Répondre aux 4 premières<br>questions en disant à haute voix ce<br>que vous pensez et ce que vous<br>faites. |                   |           |           |           |  |
|                | Fin du test                                                                                                  |                   |           |           |           |  |

**Tableau 10 Résultats des tests d'utilisabilité de l'énoncé de la conversion mentale**

Le résultat du test au tableau 10 démontre que quatre testeurs sur quatre ont fait une conversion mentale lors du test puisque les testeurs ont mentionné lors du choix de réponse qu'ils devaient convertir la réponse en forme géométrique ou avec une couleur et ensuite appuyer sur le contrôle. L'indice de validité du contenu dans ce cas est 1,0 puisque le nombre d'énoncés observés est égal à 4 et le nombre total des énoncés est 4.

$$
IVC = 1,0 = \frac{4}{4}
$$

# **Conclusion**

Suite aux observations faites en classe de quatre logiciels utilisés sur des TNI, plusieurs problèmes ergonomiques ont été observés en utilisant une grille d'inspection basée sur les dix principes de Nielsen. De ces problèmes d'ergonomie, trois problèmes d'ergonomie du logiciel ayant un lien direct avec le TNI ont été identifiés. L'étude a fait ressortir des problèmes spécifiquement liés aux TNI tels que : l'accessibilité, la visibilité et la conversion mentale qui n'auraient pas été observés sur un ordinateur portable, un cellulaire ou une tablette, ce qui justifie d'autant plus la démarche de cet essai.

L'essai a permis à l'auteur de répondre à la question qui se posait, c'est-à-dire : les didacticiels sont-ils ergonomiquement adaptés aux TNI utilisés dans les classes de niveau primaire?

Non, puisque les tests d'utilisabilité de trois logiciels, basés sur un indice de validité du contenu de 0,75 %, démontrent que 66 % des logiciels observés ont un ou plusieurs problèmes d'ergonomie.

## **Limites de la recherche**

Quelques facteurs limitent la recherche entreprise par cet essai. Un nombre plus élevé d'observations en classe, dans des contextes variés (autres matières enseignées, autres logiciels utilisés), aurait permis d'avoir davantage de données pour confirmer les observations et détecter d'autres problèmes d'ergonomie. Puisque l'observateur ne disposait pas personnellement d'un TNI ainsi que des licences de certains logiciels, les observations se sont effectuées en classe, ce qui restreignait l'observateur quant au temps consacré à l'observation, à la répétition souhaitée des problèmes et à la validation des résultats obtenus. La collecte des données a été effectuée par un seul observateur. La figure 2.1 à la section 2.1.4 démontre que le nombre de problèmes

d'utilisabilité trouvés augmente avec le nombre d'observateurs. Il aurait donc été souhaitable d'avoir plus d'un observateur afin d'augmenter l'indice de validité du contenu.

### **Contribution scientifique**

L'essai contribue à offrir une grille d'inspection basée sur des critères d'utilisabilité du logiciel pour tableau numérique interactif. Il permet de sensibiliser autant l'observateur novice, tel que l'enseignant, que l'observateur avancé, tel qu'un développeur, à la détection de problèmes d'ergonomie. L'essai propose également une démarche de détection des problèmes ergonomiques axée sur l'interactivité entre le TNI et le logiciel ce qui en fait une étude pointue sur une problématique peu observée selon la revue de littérature.

### **Voies de recherche**

L'auteur considère que la grille d'inspection pourrait être simplifiée afin que l'observateur novice, tel un enseignant, puisse l'utiliser avec un minimum de connaissances du domaine de l'ergonomie logicielle. Afin de supporter la grille, une documentation et des exemples de problèmes d'ergonomie pourraient être fournis à l'observateur.

### **Recommandations**

Il a été observé que les applications Web utilisées avec les TNI sont régulièrement mises à jour par leurs concepteurs et ces mises à jour sont transparentes pour les enseignants puisqu'elles offrent des améliorations continuelles aux applications Web sans nécessiter l'intervention du technicien de l'école. Il a été observé, grâce aux grilles d'évaluations simplifiées de la section 4.2 que les applications Web avaient en général moins de problèmes d'ergonomie que les applications installées localement sur l'ordinateur ou le serveur de l'école. Lorsqu'une application Web offre la même approche pédagogique qu'une application installée sur l'ordinateur de l'école, l'auteur suggère de privilégier l'application Web. L'auteur constate aussi que certains problèmes d'ergonomie peuvent être solutionnés à la source lors de la conception du logiciel pour TNI. D'autres problèmes peuvent être solutionnés dans leur usage en classe.

En terminant, l'auteur se pose quelques questions qui pourraient certainement être reprises dans une étude plus avancée :

- Existe-t-il en milieu scolaire un comité ayant développé une expertise en ergonomie logicielle qui pourrait utiliser la grille d'inspection suggérée dans cet essai afin d'analyser les différents logiciels et ainsi faire des recommandations?
- Est-ce que les concepteurs logiciels pour TNI effectuent des tests dans un environnement réel?
- Est-il raisonnable de demander aux enseignants d'utiliser une grille d'inspection de l'ergonomie logicielle considérant leur charge courante de travail?

# **Liste de références**

- [1] Le grand dictionnaire terminologique, Office québécois de la langue française, 1990, [http://gdt.oqlf.gouv.qc.ca/ficheOqlf.aspx?Id\\_Fiche=8407166](http://gdt.oqlf.gouv.qc.ca/ficheOqlf.aspx?Id_Fiche=8407166)
- [2] Le grand dictionnaire terminologique, Office québécois de la langue française, 2000, [http://gdt.oqlf.gouv.qc.ca/ficheOqlf.aspx?Id\\_Fiche=111999](http://gdt.oqlf.gouv.qc.ca/ficheOqlf.aspx?Id_Fiche=111999)
- [3] Le grand dictionnaire terminologique, Office québécois de la langue française, 2002, [http://gdt.oqlf.gouv.qc.ca/ficheOqlf.aspx?Id\\_Fiche=8364411](http://gdt.oqlf.gouv.qc.ca/ficheOqlf.aspx?Id_Fiche=8364411)
- [4] Le grand dictionnaire terminologique, Office québécois de la langue française, 2007, [http://gdt.oqlf.gouv.qc.ca/ficheOqlf.aspx?Id\\_Fiche=8349260](http://gdt.oqlf.gouv.qc.ca/ficheOqlf.aspx?Id_Fiche=8349260)
- [5] Le grand dictionnaire terminologique, Office québécois de la langue française, 2013, [http://www.granddictionnaire.com/ficheOqlf.aspx?Id\\_Fiche=8872856](http://www.granddictionnaire.com/ficheOqlf.aspx?Id_Fiche=8872856)
- [6] Wikipedia, Wikipedia.org, 29 Janvier 2018, <https://fr.wikipedia.org/wiki/Utilisabilit%C3%A9>
- [7] Fortin, M-F, *Fondements et étapes du processus de recherche*, Montréal, Chenelière Éducation, 2010, 2006, p. 406
- [8] Gage J, adapté par Stéphane Coté, *Le TBI au primaire, Chenelière Éducation*, 2012, p. VII
- [9] *L'histoire du TBI jusqu'aujourd'hui*, 2016, [http://www.tableauxinteractifs.fr/le-tbi/histoire-du-tbi/de-linvention-du-tbi-a](http://www.tableauxinteractifs.fr/le-tbi/histoire-du-tbi/de-linvention-du-tbi-a-aujourdhui/)[aujourdhui/](http://www.tableauxinteractifs.fr/le-tbi/histoire-du-tbi/de-linvention-du-tbi-a-aujourdhui/)
- [10] V. M. André Noel, *Une ombre au tableau blanc*, lapresse.ca, 1 Mars 2012, [http://www.lapresse.ca/actualites/education/201202/29/01-4501174-une-ombre-au](http://www.lapresse.ca/actualites/education/201202/29/01-4501174-une-ombre-au-tableau-blanc.php)[tableau-blanc.php](http://www.lapresse.ca/actualites/education/201202/29/01-4501174-une-ombre-au-tableau-blanc.php)
- [11] Huffpost, *Tableaux blancs interactifs à la CSDM*, Radio-Canada, Novembre 2016, [https://quebec.huffingtonpost.ca/2016/11/16/0-pour-cent-des-classes-sans-tableaux](https://quebec.huffingtonpost.ca/2016/11/16/0-pour-cent-des-classes-sans-tableaux-blancs-interactifs-a-la-csdm_n_13005534.html)[blancs-interactifs-a-la-csdm\\_n\\_13005534.html](https://quebec.huffingtonpost.ca/2016/11/16/0-pour-cent-des-classes-sans-tableaux-blancs-interactifs-a-la-csdm_n_13005534.html)
- [12] Tableauxinteractifs.fr, *Fabricants et distributeurs de TBI*, <http://www.tableauxinteractifs.fr/le-tbi/fabricants-et-distributeurs-de-tbi>
- [13] Gage J., *Le TBI au primaire*, Utiliser le tableau blanc interactif au quotidien, Chenelière Éducation, 2012, p. 6
- [14] McSween P.-Y, *Les tableaux intelligents pourraient coûter 160 M\$*, TVA Nouvelles, <http://tvanouvelles.ca/lcn/economie/archives/2011/02/20110224-165122.html>
- [15] Coffrey S., *Interactive Whiteboards*, Etec, 2017, [http://etec.ctlt.ubc.ca/510wiki/Interactive\\_Whiteboards](http://etec.ctlt.ubc.ca/510wiki/Interactive_Whiteboards)
- [16] S. Technologies, *Des expériences pédagogiques connectées*, 2017, <http://smarttech.com/Solutions/Education+Solutions/Products+for+education>
- [17] Promethean, *Interactive educational solutions pour les écoles*, [http://www.prometheanworld.com/fr/french/education/products/interactive](http://www.prometheanworld.com/fr/french/education/products/interactive-whiteboard-systems/)[whiteboard-systems/](http://www.prometheanworld.com/fr/french/education/products/interactive-whiteboard-systems/)
- [18] Gage J., *Le TBI au primaire*, Utiliser le tableau blanc interactif au quotidien, Chenelière Éducation, 2012, p. 11
- [19] Karsenti T, *Le tableau blanc interactif usages*, avantages et défis, CRIFPE, Montréal, 2016.
- [20] Devauchelle B., *Veille et Analyse TICE*, 2017, <http://www.brunodevauchelle.com/blog/?p=806>
- [21] ISO, *Exigences ergonomiques pour travail de bureau avec terminaux à écrans de visualisation*, 1998,

<https://www.iso.org/obp/ui/fr/#iso:std:iso:9241:-11:ed-1:v1:fr>

- [22] Université de Sherbrooke, *Application Internet INF777*, Longueuil, Centre de formation en technologie de l'information (CEFTI), 2008, p. 24.
- [23] Nielsen J., *Usability Engineering, California*, Morgan Kaufmann, 1994, p. 22.
- [24] Brangier É., *Concevoir un produit facile à utiliser*, Technologies à l'homme, Paris, Éditions d'Organisation, 2003, p. 29
- [25] *Qu'est-ce que l'ergonomie*, 2010,

[http://www2.cegep-ste](http://www2.cegep-ste-foy.qc.ca/freesite/fileadmin/users/351/Notes/notes1_chapitreI.pdf)[foy.qc.ca/freesite/fileadmin/users/351/Notes/notes1\\_chapitreI.pdf](http://www2.cegep-ste-foy.qc.ca/freesite/fileadmin/users/351/Notes/notes1_chapitreI.pdf)

- [26] *Ergonomie informatique*, Wikipédia, 2015, [https://fr.wikipedia.org/wiki/Ergonomie\\_informatique](https://fr.wikipedia.org/wiki/Ergonomie_informatique)
- [27] Ergolab, *C'est quoi l'ergonomie informatique ?*, Ergolab, 2003, <http://www.ergolab.net/articles/ergonomie-informatique.php>
- [28] Auditergo, *Qu'est-ce que l'utilisabilité ?,*

[http://www.auditergo.com/utilisabilite\\_article/](http://www.auditergo.com/utilisabilite_article/)

- [29] Nielsen J., *How to Conduct a Heuristic Evaluation*, 1995, <https://www.nngroup.com/articles/how-to-conduct-a-heuristic-evaluation/>
- [30] Nielsen J, *10 Usability Heuristics for User Interface Design*, Nielsen Norman Group, 1995,

<https://www.nngroup.com/articles/ten-usability-heuristics/>

[31] Scandolera, *L'évaluation Heuristique et les règles de Nielsen*, Norman, Tognazzini, Schneiderman, 2015,

[http://www.optimisation-conversion.com/webdesign/regles-heuristiques-pour-le](http://www.optimisation-conversion.com/webdesign/regles-heuristiques-pour-le-design-dinterface/)[design-dinterface/](http://www.optimisation-conversion.com/webdesign/regles-heuristiques-pour-le-design-dinterface/)

- [32] Ergolab, *Les critères ergonomiques de Bastien & Scapin, Partie 1*, Ergolab, 2003, <http://www.ergolab.net/articles/criteres-ergonomiques-1.php>
- [33] Bastien J. S. D., *Ergonomic Criteria for the Evaluation of Human-Computer interfaces*, Paris, France: Institut National de recherche en informatique et en automatique, 1993
- [34] Nielsen J., *Severity Ratings for Usability Problems*, Nielsen Norman Group, 2015
- [35] Rohrer C., *When to Use Which User-Experience Research Methods*, Nielsen Norman Group, 2014
- [36] Nielsen J., *Usability Assessment Methods beyond Testing, Usability Engineering*, California, Morgan Kaufmann, 1994, p. 207
- [37] Nielsen J., *Summary of Usability Inspection Methods,* Nielsen Norman Group, 1995, <https://www.nngroup.com/articles/summary-of-usability-inspection-methods/>
- [38] UXNESS, *10 Heuristic Principles – Jakob Nielsen's (Usability Heuristics),* 2015, <http://www.uxness.in/2015/02/10-heuristic-principles-jakob-nielsens.html>
- [39] Nielsen J., *10 Usability Heuristics for User Interface Design, Design Principles*, FTW, 2013,

[http://www.designprinciplesftw.com/collections/10-usability-heuristics-for-user](http://www.designprinciplesftw.com/collections/10-usability-heuristics-for-user-interface-design)[interface-design](http://www.designprinciplesftw.com/collections/10-usability-heuristics-for-user-interface-design)

[40] Nielsen J., *10 Usability Heuristics for User Interface Design*, Nielsen Norman Group, 1995,

<https://www.nngroup.com/articles/ten-usability-heuristics/>

[41] TECFA Education & Technologies, *Check list selon les 10 principes de Jakob Nielsen*, 2015,

<http://tecfa.unige.ch/tecfa/teaching/LMRI41/PrincipesNielsen.html>

- [42] Fortin M.-F., *Méthodes quantitatives et qualitatives, Fondements et étapes du processus de recherche, Montréal*, Chenelière Éducation, 2010, p. 57
- [43] Fortin M.-F., *Méthodes quantitatives et qualitatives, Fondements et étapes du processus de recherche, Montréal*, Chenelière Éducation, 2010, p. 58
- [44] Carrefour Éducation, *Carrefour Éducation - Ressource*, GRICS,

<http://carrefour-education.qc.ca/>

[45] Panazol J. M., *Fiche détaillée D'Avogadro, Réseau Canopé*, Direction Numérique pour l'Éducation national, Paris,

<http://www.reseau-canope.fr/sialle/fiche-detaillee-avogadro-289.php>

[46] Uçar A., *Usability Benchmarks for Interactive Whiteboards*, 2016, <http://dergipark.gov.tr/download/article-file/262269>

[47] Promethean, *Logiciel d'apprentissage Smart*, Promethean,

<http://www.tableauxinteractifs.fr/logiciels-tni/logiciels-tbi/logiciel-smart-notebook>

# **Annexe I**

# **Bibliographie**

Boucher, A., *Ergonomie Web & illustrée*, Groupe Eyrolles, Paris, 2011, 335p

Krug, S., *Don't make me think.fr*, Pearson, Montreuil, 2012, 201p

Gage, J., *Le TBI au primaire*, Chenelière Éducation Inc., Montréal, 2012, 133p

Tidwell, T., *Designing Interfaces*, O'Reilly Media Inc., Sebastopol, 2006, 331p

**Annexe II**

**Méthodes d'évaluation**

#### **Les méthodes d'inspection d'utilisabilité de Jakob Nielsen, (1994) (traduction libre)**

**L'évaluation heuristique** est la méthode la plus informelle et implique que les spécialistes de l'utilisabilité jugent si chaque élément de dialogue suit les principes d'utilisabilité établis que l'on nomme les heuristiques.

**L'estimation heuristique** est une variante dans laquelle les inspecteurs sont invités à estimer la facilité d'utilisation relative d'au moins deux conceptions en termes quantitatifs : typiquement on estime les performances attendues de l'utilisateur.

**La procédure pas à pas cognitive** utilise une procédure plus explicite pour simuler le processus de résolution des problèmes d'un utilisateur à chaque étape du dialogue, en vérifiant si les objectifs et le contenu de la mémoire de l'utilisateur simulé mènent à la prochaine action correcte.

**La procédure pas à pas pluraliste** utilise des réunions de groupe au cours desquelles les utilisateurs et les développeurs passent en revue un scénario et discutent de chaque élément du dialogue.

**L'inspection des fonctions** répertorie les séquences de fonctions utilisées pour accomplir des tâches types, identifie les longues séquences, les étapes fastidieuses, les étapes qui ne seraient pas naturelles pour les utilisateurs et les étapes nécessitant des connaissances approfondies pour évaluer un jeu de fonctionnalités proposé.

**L'inspection de cohérence** fait en sorte que des concepteurs qui participent à plusieurs autres projets inspectent une interface pour voir si elle fait les choses de la même manière que leurs propres conceptions.

**L'inspection standard**, fait en sorte qu'un expert inspecte l'interface afin de s'assurer de sa conformité.

**L'inspection d'utilisabilité formelle** combine des inspections individuelles et de groupe dans une procédure en six étapes avec des rôles strictement définis à des éléments de l'évaluation heuristique et une forme simplifiée de procédures cognitives.

#### **Les critères heuristiques de Nielsen (traduction libre)** [40]

#### **Visibilité de l'état du système**

Le système devrait toujours tenir l'utilisateur informé de ce qui se passe, en fournissant une rétroaction (feedback) appropriée, dans un temps raisonnable.

#### **Lien entre le système et le monde réel**

Le système devrait « parler » le langage de l'utilisateur avec des mots, des phrases et des concepts qui lui sont familiers, plutôt que d'utiliser un langage propre au système. Le système devrait suivre les conventions du monde réel, en faisant apparaître les informations dans une séquence naturelle et logique.

#### **Contrôle et liberté de l'utilisateur**

Les utilisateurs choisissent souvent par erreur des fonctions du système et ils ont besoin d'une « sortie de secours », clairement libellée pour quitter la fonction non désirée, sans qu'il y ait besoin de passer par de multiples dialogues pour le faire. Le système doit permettre d'annuler/refaire (undo/redo) une action simplement.

#### **Homogénéité et standards**

L'utilisateur ne doit pas avoir à se poser de questions pour savoir si différents mots, situations ou actions signifient la même chose. L'interface doit suivre les conventions liées à la plateforme.

### **Prévenir l'erreur**

Il faudra en premier lieu être attentif pour faire en sorte que le design permette de prévenir les problèmes que pourrait rencontrer l'utilisateur.

#### **Reconnaître plutôt que se rappeler**

Rendre visibles les objets, les actions et les options. L'utilisateur ne devrait pas avoir à se souvenir d'une information, d'une séquence de dialogue à une autre. Les instructions pour utiliser le système devraient être immédiatement visibles ou facilement accessibles, à chaque fois que l'utilisateur en a besoin.

#### **Flexibilité et efficacité d'utilisation**

Les raccourcis - ignorés par des utilisateurs novices - permettent souvent d'accélérer les interactions pour les utilisateurs expérimentés. Ainsi le système peut convenir à la fois aux utilisateurs inexpérimentés et expérimentés. Le système doit aussi autoriser les utilisateurs à personnaliser les actions récurrentes.

#### **Esthétique et design minimal**

Les dialogues ne devraient pas proposer d'informations qui ne sont pas pertinentes ou qui ne sont que rarement nécessaires. Chaque information dans un dialogue entre en concurrence avec les autres informations - et en particulier celles qui sont pertinentes et diminuent leur visibilité relative.

#### **Aider l'utilisateur à reconnaître, diagnostiquer et comprendre ses erreurs**

Les messages d'erreur devraient être formulés en langage clair (pas de codes), indiquer précisément le problème et suggérer une solution pour le résoudre.

#### **Aide et documentation**

Bien qu'il soit préférable que le système puisse être utilisé sans le recours à une documentation, il peut parfois être nécessaire de fournir de l'aide et de la documentation. Les informations de ce type devraient être faciles à trouver, centrées sur la tâche de l'utilisateur, indiquer concrètement les étapes à suivre et ne pas être trop longues.

**Annexe III**

**Les formulaires**

# **Protocole d'observation du TNI en classe**

Ce document est un engagement de l'observateur envers l'enseignant(e) et ses élèves. Les informations faisant suite à l'observation de l'ergonomie logicielle avec les TNI sont strictement utilisées à des fins de recherche et elles apparaitront dans un document appelé essai de maîtrise.

## **Les règles :**

- Le nom de l'enseignant(e) et des élèves ne seront pas identifié(e)s dans l'essai;
- L'observation sera naturelle. Donc, l'observateur n'interrompra pas l'enseignant(e) durant son cours;
- Durant la séance, l'observateur observera strictement l'ergonomie du logiciel utilisé avec le TNI;
- L'observateur ne jugera pas le travail, la façon d'enseigner et les méthodes pédagogiques de l'enseignant(e);
- La séance d'observation ne sera pas enregistrée;
- Il sera souhaitable de rencontrer l'enseignant(e) suite à la séance pour lui poser quelques questions complémentaires.

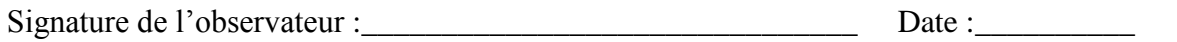

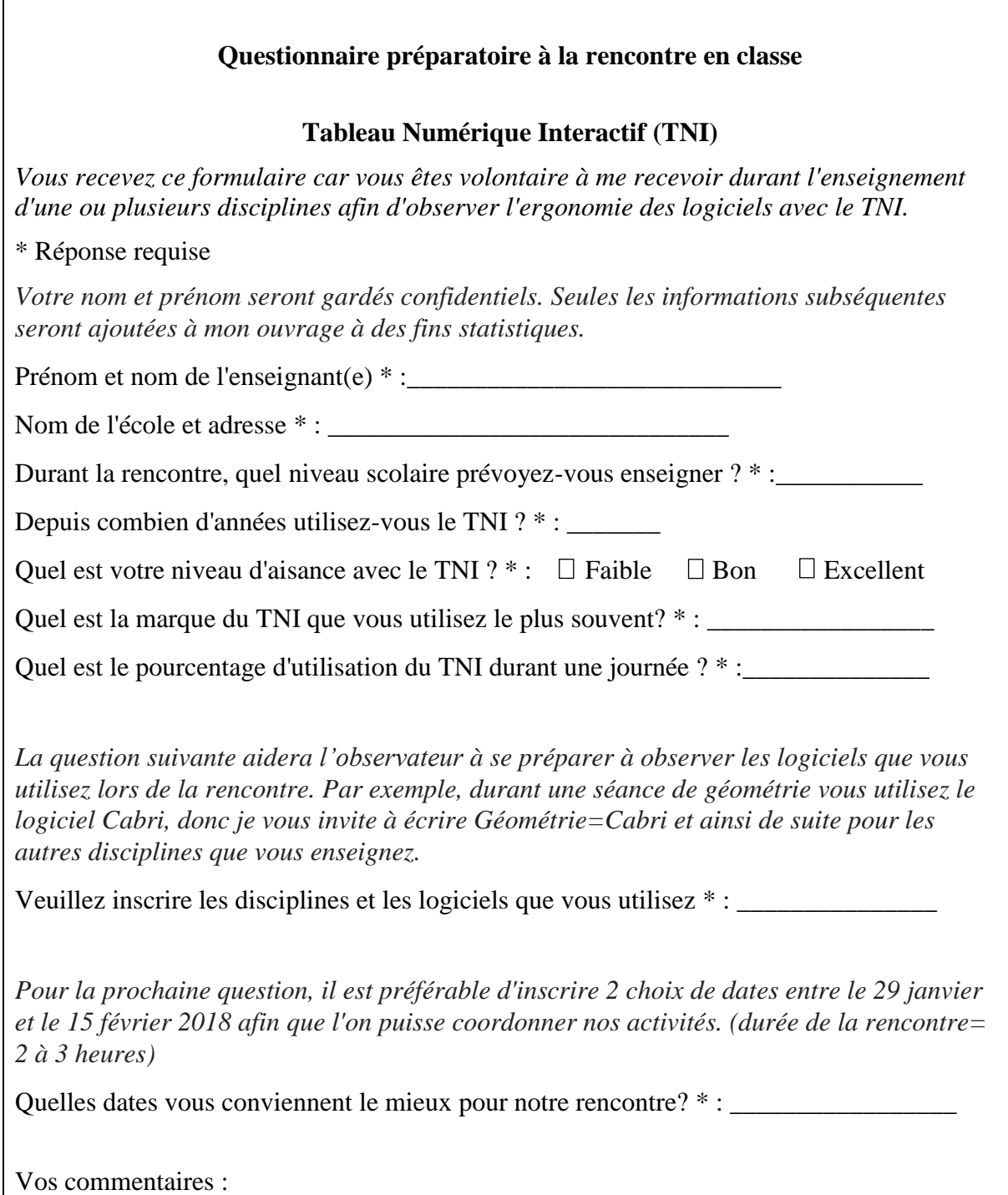

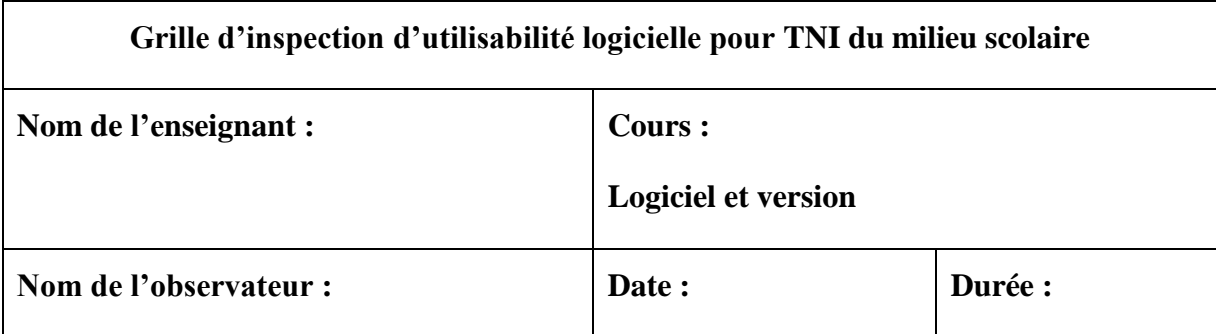

**Instructions :** La grille d'inspection permet d'évaluer un didacticiel.

- L'inspection se fait par un ou plusieurs observateurs en même temps;
- Une grille d'inspection par logiciel observé;
- L'observateur observe l'enseignant et les élèves qui utilisent le logiciel en classe et il note leur degré d'appréciation en lien avec le principe;
- Les principes sont numérotés de 1 à 10 et il y a une question supplémentaire portant sur la satisfaction;
- Des espaces tels que : points observés, questions ouvertes et commentaires sont mis à la disposition de l'observateur;
- La durée de l'observation est d'environ une à deux heures.

# **Niveaux de sévérité d'utilisabilité**

- **Pas un problème** : Pas d'accord pour dire que c'est un problème d'utilisabilité;
- **Cosmétique seulement** : pas besoin d'être réparé à moins que du temps supplémentaire soit disponible sur le projet;
- **Mineur** : la priorité doit être donnée;
- **Majeur** : important à corriger, il convient donc d'accorder une haute priorité;
- **Catastrophe** : il est impératif de résoudre ce problème avant la mise en production;
- **Pas observé :** Le principe n'a pas été observé durant la séance.

# **1-Visibilité de l'état du système**

Le système devrait toujours tenir l'utilisateur informé de ce qui se passe, en fournissant une rétroaction (feedback) appropriée, dans un temps raisonnable.

(N'encerclez qu'un choix)

**Niveaux de sévérité : pas un problème - cosmétique - mineur - majeur - catastrophe - pas observé**

**Points observés :** 

**Questions ouvertes :**

### **2-Lien entre le système et le monde réel**

Le système devrait « parler » le langage de l'utilisateur avec des mots, des phrases et des concepts qui lui sont familiers, plutôt que d'utiliser un langage propre au système. Le système devrait suivre les conventions du monde réel, en faisant apparaître les informations dans une séquence naturelle et logique.

(N'encerclez qu'un choix)

**Niveaux de sévérité : pas un problème - cosmétique - mineur - majeur - catastrophe - pas observé**

**Points observés :** 

**Questions ouvertes :**

### **3-Contrôle et liberté de l'utilisateur**

Les utilisateurs choisissent souvent par erreur des fonctions du système et ils ont besoin d'une « sortie de secours », clairement libellée pour quitter la fonction non désirée, sans qu'il y ait besoin de passer par de multiples dialogues pour le faire. Le système doit permettre d'annuler/refaire (undo/redo) une action simplement.

(N'encerclez qu'un choix)

**Niveaux de sévérité : pas un problème - cosmétique - mineur - majeur - catastrophe - pas observé**

**Points observés :** 

**Questions ouvertes :**

# **4-Homogénéité et standards**

L'utilisateur ne doit pas avoir à se poser de questions pour savoir si différents mots, situations ou actions signifient la même chose. Il faut appliquer les règles pour l'ensemble du système.

(N'encerclez qu'un choix)

**Niveaux de sévérité : pas un problème - cosmétique - mineur - majeur - catastrophe - pas observé**

**Points observés :** 

**Questions ouvertes :**

# **5-Prévenir l'erreur**

Il faudra en premier lieu être attentif pour faire en sorte que le design permette de prévenir les problèmes que pourrait rencontrer l'utilisateur.

(N'encerclez qu'un choix)

**Niveaux de sévérité : pas un problème - cosmétique - mineur - majeur - catastrophe - pas observé**

**Points observés :** 

**Questions ouvertes :**

### **6-Reconnaître plutôt que se rappeler**

Rendre visibles les objets, les actions et les options. L'utilisateur ne devrait pas avoir à se souvenir d'une information, d'une séquence de dialogue à une autre. Les instructions pour utiliser le système devraient être immédiatement visibles ou facilement accessibles, à chaque fois que l'utilisateur en a besoin.

(N'encerclez qu'un choix)

**Niveaux de sévérité : pas un problème - cosmétique - mineur - majeur - catastrophe - pas observé**

**Points observés :**

**Questions ouvertes :**

# **7-Flexibilité et efficacité d'utilisation**

Permettre à l'utilisateur averti d'aller plus vite, sans pour autant gêner l'utilisateur novice par des informations superflues.

(N'encerclez qu'un choix)

**Niveaux de sévérité : pas un problème - cosmétique - mineur - majeur - catastrophe - pas observé**

**Points observés :** 

**Questions ouvertes :**

# **8-Esthétique et design minimal**

Éviter de mettre des éléments de contenu non indispensables, éviter le superflu qui vient charger la lecture et la compréhension de l'utilisateur.

(N'encerclez qu'un choix)

**Niveaux de sévérité : pas un problème - cosmétique - mineur - majeur - catastrophe - pas observé**

**Points observés :** 

**Questions ouvertes :**

### **9-Aider l'utilisateur à reconnaître, diagnostiquer et comprendre ses erreurs**

L'utilisateur doit pouvoir comprendre clairement quel problème il a rencontré, et comment y remédier. Les messages d'erreur devraient être formulés en langage clair (pas de codes), indiquer précisément le problème et suggérer une solution pour le résoudre.

(N'encerclez qu'un choix)

**Niveaux de sévérité : pas un problème - cosmétique - mineur - majeur - catastrophe - pas observé**

**Points observés :** 

**Questions ouvertes :**

# **10-Aide et documentation**

Bien qu'il soit préférable que le système puisse être utilisé sans le recours à une documentation, il peut cependant être nécessaire de fournir de l'aide et de la documentation. Les informations de ce type devraient être faciles à trouver, centrées sur la tâche de l'utilisateur, indiquer concrètement les étapes à suivre et ne pas être trop longues.

(N'encerclez qu'un choix)

**Niveaux de sévérité : pas un problème - cosmétique - mineur - majeur - catastrophe - pas observé**

**Points observés :** 

**Questions ouvertes :**

# **11-Satisfaction**

De façon générale, le didacticiel est utilisé avec un certain degré d'aisance par la personne qui le manipule.

**Points observés :** 

**Questions ouvertes :**

**Annexe IV**

**Cueillette des données du sondage**

# **Tableau Numérique Interactif (TNI)**

*Vous recevez ce formulaire car vous êtes volontaire à me recevoir durant l'enseignement d'une ou plusieurs disciplines afin d'observer l'ergonomie des logiciels avec le TNI.*

## **\* Réponse requise**

*Votre nom et prénom seront gardés confidentiels. Seules les informations subséquentes seront ajoutées à mon ouvrage à des fins statistiques.*

**Prénom et nom de l'enseignant(e) \* :** Enseignante-1

**Nom de l'école et adresse \* :** École La Présentation 609 rue Desmarais, La Présentation,

Qc, J0H 1B0

**Durant la rencontre, quel niveau scolaire prévoyez-vous enseigner ? \* :**2 e année

**Depuis combien d'années utilisez-vous le TNI ? \* :** 4 ans

**Quel est votre niveau d'aisance avec le TNI ? \* :** Faible (Bon) Excellent

**Quel est la marque du TNI que vous utilisez le plus souvent? \* :** Deltab

**Quel est le pourcentage d'utilisation du TNI durant une journée ? \* :** 50%

*La question suivante aidera l'observateur à me préparer à observer les logiciels que vous utilisez lors de la rencontre. Par exemple, durant une séance de géométrie vous utilisez le logiciel Cabri, donc je vous invite à écrire Géométrie=Cabri et ainsi de suite pour les autres disciplines que vous enseignez.*

**Veuillez inscrire les disciplines et les logiciels que vous utilisez \* :** Notebook 17.0

(SmartLab), Kahoot

*Pour la prochaine question, il est préférable d'inscrire 2 choix de dates entre le 29 janvier et le 15 février 2018 afin que l'on puisse coordonner nos activités. (durée de la rencontre= 2 à 3 heures)*

**Quelles dates vous conviennent le mieux pour notre rencontre? \*** : 16 Février 2018

**Vos commentaires :** Il est important de savoir qu'avec un groupe d'élèves plus petit, j'utilise au grand maximum le TNI pendant une heure consécutive si leur comportement le permet.

# **Tableau Numérique Interactif (TNI)**

*Vous recevez ce formulaire car vous êtes volontaire à me recevoir durant l'enseignement d'une ou plusieurs disciplines afin d'observer l'ergonomie des logiciels avec le TNI.*

## **\* Réponse requise**

*Votre nom et prénom seront gardés confidentiels. Seules les informations subséquentes seront ajoutées à mon ouvrage à des fins statistiques.*

**Prénom et nom de l'enseignant(e) \* :** Enseignante-2

**Nom de l'école et adresse \* :** École alternative Le Sentier à Boisbriand

**Durant la rencontre, quel niveau scolaire prévoyez-vous enseigner ? \* :**3e et 4e année

**Depuis combien d'années utilisez-vous le TNI ? \* :** 7+ ans

**Quel est votre niveau d'aisance avec le TNI ? \* : Faible Bon (Excellent)** 

**Quel est la marque du TNI que vous utilisez le plus souvent? \* :** SmartBoard

**Quel est le pourcentage d'utilisation du TNI durant une journée ? \* :** 80%

*La question suivante aidera l'observateur à me préparer à observer les logiciels que vous utilisez lors de la rencontre. Par exemple, durant une séance de géométrie vous utilisez le logiciel Cabri, donc je vous invite à écrire Géométrie=Cabri et ainsi de suite pour les autres disciplines que vous enseignez.*

**Veuillez inscrire les disciplines et les logiciels que vous utilisez \* :** Notebook 16.1

Mathématique: Erpi numérique, Français: Erpi numérique, autre Notebook

*Pour la prochaine question, il est préférable d'inscrire 2 choix de dates entre le 29 janvier et le 15 février 2018 afin que l'on puisse coordonner nos activités. (durée de la rencontre= 2 à 3 heures)*

**Quelles dates vous conviennent le mieux pour notre rencontre? \*** :7 Fév. 9 à 11AM

**Vos commentaires :**

# **Tableau Numérique Interactif (TNI)**

*Vous recevez ce formulaire car vous êtes volontaire à me recevoir durant l'enseignement d'une ou plusieurs disciplines afin d'observer l'ergonomie des logiciels avec le TNI.*

## **\* Réponse requise**

*Votre nom et prénom seront gardés confidentiels. Seules les informations subséquentes seront ajoutées à mon ouvrage à des fins statistiques.*

**Prénom et nom de l'enseignant(e) \* :** Enseignante-3

**Nom de l'école et adresse \* :** École La Présentation 609 rue Desmarais, La Présentation,

Qc, J0H 1B0

**Durant la rencontre, quel niveau scolaire prévoyez-vous enseigner ? \* :**6e année

**Depuis combien d'années utilisez-vous le TNI ? \* :** 5 ans

**Quel est votre niveau d'aisance avec le TNI ? \* :** Faible  $\langle$  Bon  $\rangle$  Excellent

**Quel est la marque du TNI que vous utilisez le plus souvent? \* :** SmartBoard

**Quel est le pourcentage d'utilisation du TNI durant une journée ? \* :** 30%

*La question suivante aidera l'observateur à me préparer à observer les logiciels que vous utilisez lors de la rencontre. Par exemple, durant une séance de géométrie vous utilisez le logiciel Cabri, donc je vous invite à écrire Géométrie=Cabri et ainsi de suite pour les autres disciplines que vous enseignez.*

**Veuillez inscrire les disciplines et les logiciels que vous utilisez \* :** français = activité interactive sur ERPI math= présentation du devoir sur Netmath

*Pour la prochaine question, il est préférable d'inscrire 2 choix de dates entre le 29 janvier et le 15 février 2018 afin que l'on puisse coordonner nos activités. (durée de la rencontre= 2 à 3 heures)*

**Quelles dates vous conviennent le mieux pour notre rencontre? \*** :15 Fév. 9AM

**Vos commentaires :** J'ai prévu 1 heure d'observation en classe et l'heure suivante, je serai en période libre (mes élèves seront avec un spécialiste) afin de répondre à vos questions.

# **Tableau Numérique Interactif (TNI)**

*Vous recevez ce formulaire car vous êtes volontaire à me recevoir durant l'enseignement d'une ou plusieurs disciplines afin d'observer l'ergonomie des logiciels avec le TNI.*

### **\* Réponse requise**

*Votre nom et prénom seront gardés confidentiels. Seules les informations subséquentes seront ajoutées à mon ouvrage à des fins statistiques.*

**Prénom et nom de l'enseignant(e) \* :** Enseignante-4

**Nom de l'école et adresse \* :** École Le Sentier 287 Grande-Côte, Boisbriand, J7G 2L2

**Durant la rencontre, quel niveau scolaire prévoyez-vous enseigner ? \* :**1e année

**Depuis combien d'années utilisez-vous le TNI ? \* :** 7+ ans

**Quel est votre niveau d'aisance avec le TNI ? \* :** Faible  $\left($  Bon  $\right)$  Excellent

**Quel est la marque du TNI que vous utilisez le plus souvent? \* :** SmartBoard

**Quel est le pourcentage d'utilisation du TNI durant une journée ? \* :** 40%

*La question suivante aidera l'observateur à me préparer à observer les logiciels que vous utilisez lors de la rencontre. Par exemple, durant une séance de géométrie vous utilisez le logiciel Cabri, donc je vous invite à écrire Géométrie=Cabri et ainsi de suite pour les autres disciplines que vous enseignez.*

**Veuillez inscrire les disciplines et les logiciels que vous utilisez \* :** Math=logiciel d'Erpi Numérik Routines, numération, calligraphie, français=Smart Notebook

*Pour la prochaine question, il est préférable d'inscrire 2 choix de dates entre le 29 janvier et le 15 février 2018 afin que l'on puisse coordonner nos activités. (durée de la rencontre= 2 à 3 heures)*

**Quelles dates vous conviennent le mieux pour notre rencontre? \*** :8 Fév. 9AM **Vos commentaires :** J'ai prévu 1 heure d'observation en classe et l'heure suivante, je serai en période libre (mes élèves seront avec un spécialiste) afin de répondre à vos questions.

**Annexe V**

**Cueillette des données : Notebook 17.0**

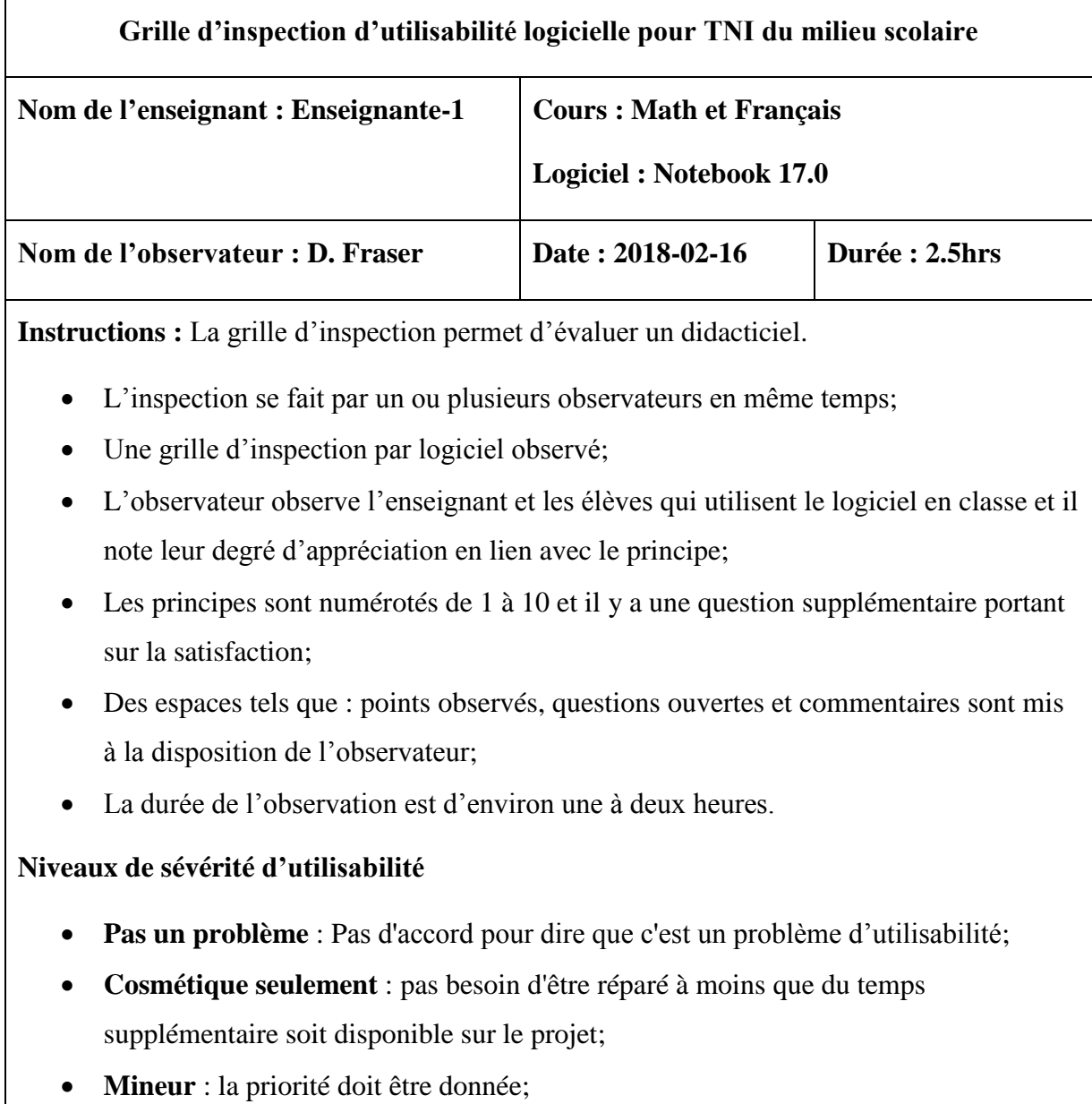

- **Majeur** : important à corriger, il convient donc d'accorder une haute priorité;
- **Catastrophe** : il est impératif de résoudre ce problème avant la mise en production;
- **Pas observé :** Le principe n'a pas été observé durant la séance.

## **1-Visibilité de l'état du système**

Le système devrait toujours tenir l'utilisateur informé de ce qui se passe, en fournissant une rétroaction (feedback) appropriée, dans un temps raisonnable.

(N'encerclez qu'un choix)

Niveaux de sévérité : pas un problème - cosmétique - mineur  $\langle$  majeur  $\rangle$  catastrophe - pas observé

### **Points observés :**

- À la fin, le jeu « Classlab » donne la moyenne des équipes mais le résultat apparait erroné. L'équipe gagnante a 84% et l'équipe perdante a 90%. L'enseignante et les élèves se demandent pourquoi.

**Questions ouvertes :**

### **2-Lien entre le système et le monde réel**

Le système devrait « parler » le langage de l'utilisateur avec des mots, des phrases et des concepts qui lui sont familiers, plutôt que d'utiliser un langage propre au système. Le système devrait suivre les conventions du monde réel, en faisant apparaître les informations dans une séquence naturelle et logique.

(N'encerclez qu'un choix)

Niveaux de sévérité : pas un problème - cosmétique - mineur - majeur - catastrophe  $\left(\right.$  pas observé

**Points observés :** 

**Questions ouvertes :**

### **3-Contrôle et liberté de l'utilisateur**

Les utilisateurs choisissent souvent par erreur des fonctions du système et ils ont besoin d'une « sortie de secours », clairement libellée pour quitter la fonction non désirée, sans qu'il y ait besoin de passer par de multiples dialogues pour le faire. Le système doit permettre d'annuler/refaire (undo/redo) une action simplement.

(N'encerclez qu'un choix)

Niveaux de sévérité : pas un problème - cosmétique - mineur - majeur - catastrophe  $\big($  pas observé

**Points observés :** 

**Questions ouvertes :**
### **4-Homogénéité et standards**

L'utilisateur ne doit pas avoir à se poser de questions pour savoir si différents mots, situations ou actions signifient la même chose. Il faut appliquer les règles pour l'ensemble du système.

(N'encerclez qu'un choix)

Niveaux de sévérité : pas un problème - (cosmétique)- mineur - majeur - catastrophe - pas observé

#### **Points observés :**

- Il existe une homogénéité moyenne dans le jeu utilisé sur la plateforme Notebook.
- Il reste tout de même que d'un jeu à l'autre on peut retrouver de grandes différences de design.

**Questions ouvertes :**

## **5-Prévenir l'erreur**

Il faudra en premier lieu être attentif pour faire en sorte que le design permette de prévenir les problèmes que pourrait rencontrer l'utilisateur.

(N'encerclez qu'un choix)

Niveaux de sévérité : pas un problème - cosmétique - mineur  $\langle$  majeur  $\rangle$  catastrophe - pas observé

### **Points observés :**

- L'enseignante a souligné plusieurs mots dans un texte. Elle a utilisé l'efface pour n'effacer qu'un souligné et tous ses soulignés se sont effacés. Donc, efface tout et pas juste une partie.

#### **Questions ouvertes :**

- Question à l'enseignante : Y a-t-il un choix d'efface qu'on peut sélectionner pour effacer en entier ou partiellement ? non, à chaque fois l'efface efface tout.

### **6-Reconnaître plutôt que se rappeler**

Rendre visibles les objets, les actions et les options. L'utilisateur ne devrait pas avoir à se souvenir d'une information, d'une séquence de dialogue à une autre. Les instructions pour utiliser le système devraient être immédiatement visibles ou facilement accessibles, à chaque fois que l'utilisateur en a besoin.

(N'encerclez qu'un choix)

Niveaux de sévérité : pas un problème  $\left\{ \text{cosmétique - maneur - majeur - catastrophe - pas observé \right.}$ 

#### **Points observés :**

- Les jeux sous Notebook sont visuellement intéressants et faciles à jouer et les fonctionnalités sont moyennement faciles à repérer.

**Questions ouvertes :**

# **7-Flexibilité et efficacité d'utilisation**

Permettre à l'utilisateur averti d'aller plus vite, sans pour autant gêner l'utilisateur novice par des informations superflues.

(N'encerclez qu'un choix)

Niveaux de sévérité : pas un problème - cosmétique - mineur  $\left(\frac{1}{2} m \times m\right)$  catastrophe - pas observé

### **Points observés :**

- Lors de l'utilisation de plusieurs jeux, les mots à l'écran sont trop petits pour les élèves assis à l'arrière de la classe. Observé sur le didacticiel « jeu de poisson »
- Le tableau n'est pas multipoint. Donc, ne favorise pas le jeu à deux élèves.
- Animation agréable et les enfants aiment cela.

Dans le jeu Notebook-SmartLab le didacticiel permettant de mettre des mots en ordre alphabétique place les mots à choisir trop haut pour l'élève. Les jeux devraient prendre en considération la petite taille des enfants.

## **Questions ouvertes :**

Pouvez-vous changer les noms des équipes qui apparaissent en anglais dans le jeu « Les Monstrueux » ? Non les noms sont toujours en anglais. Je ne comprends pas pourquoi !

## **Commentaires :**

En général, les classes ont sensiblement la même longueur. L'application devrait offrir par défaut une police et une hauteur caractère qui est visible jusqu'à l'arrière de la classe.

# **8-Esthétique et design minimal**

Éviter de mettre des éléments de contenu non indispensables, éviter le superflu qui vient charger la lecture et la compréhension de l'utilisateur.

(N'encerclez qu'un choix)

Niveaux de sévérité : pas un problème  $\left\{ \text{cosmétique - mineur - majeur - catastrophe - pas observé } \right.$ 

### **Points observés :**

Certaines fonctionnalités sont à revoir. Ex : panneau de gauche, disposition des éléments.

**Questions ouvertes :**

### **9-Aider l'utilisateur à reconnaître, diagnostiquer et comprendre ses erreurs**

L'utilisateur doit pouvoir comprendre clairement quel problème il a rencontré, et comment y remédier. Les messages d'erreur devraient être formulés en langage clair (pas de codes), indiquer précisément le problème et suggérer une solution pour le résoudre.

(N'encerclez qu'un choix)

Niveaux de sévérité : pas un problème - cosmétique - mineur - majeur - catastrophe  $\left($  pas observé

**Points observés :** 

**Questions ouvertes :**

# **10-Aide et documentation**

Bien qu'il soit préférable que le système puisse être utilisé sans le recours à une documentation, il peut cependant être nécessaire de fournir de l'aide et de la documentation. Les informations de ce type devraient être faciles à trouver, centrées sur la tâche de l'utilisateur, indiquer concrètement les étapes à suivre et ne pas être trop longues.

(N'encerclez qu'un choix)

Niveaux de sévérité : pas un problème - cosmétique - mineur - majeur - catastrophe  $\left(\text{-}\text{pas} \text{ observe}\right)$ 

**Points observés :** 

**Questions ouvertes :**

### **11-Satisfaction**

De façon générale, le didacticiel est utilisé avec un certain degré d'aisance par la personne qui le manipule.

#### **Points observés :**

Question à l'enseignante : Comment trouvez-vous Notebook? Intéressant, mieux que les versions précédentes mais n'évolue pas vite et les nouvelles versions n'offrent pas beaucoup de nouvelles fonctionnalités.

### **Questions ouvertes :**

- L'enseignante qui participe à l'observation s'occupe des Technologies de l'Information pour toutes les classes. Donc, elle a de bonnes connaissances des logiciels et du TNI. Ce qui lui permet de disposer d'une version du logiciel Notebook plus récente que les observations faites dans d'autres classes.

**Annexe VI**

**Cueillette des données: Notebook 16.1**

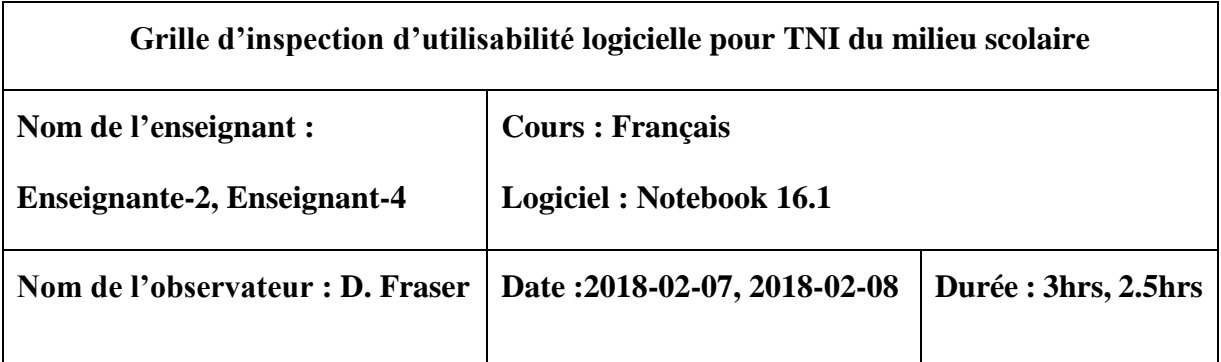

**Instructions :** La grille d'inspection permet d'évaluer un didacticiel.

- L'inspection se fait par un ou plusieurs observateurs en même temps;
- Une grille d'inspection par logiciel observé;
- L'observateur observe l'enseignant et les élèves qui utilisent le logiciel en classe et il note leur degré d'appréciation en lien avec le principe;
- Les principes sont numérotés de 1 à 10 et il y a une question supplémentaire portant sur la satisfaction;
- Des espaces tels que : points observés, questions ouvertes et commentaires sont mis à la disposition de l'observateur;
- La durée de l'observation est d'environ une à deux heures.

# **Niveaux de sévérité d'utilisabilité**

- **Pas un problème** : Pas d'accord pour dire que c'est un problème d'utilisabilité;
- **Cosmétique seulement** : pas besoin d'être réparé à moins que du temps supplémentaire soit disponible sur le projet;
- **Mineur** : la priorité doit être donnée;
- **Majeur** : important à corriger, il convient donc d'accorder une haute priorité;
- **Catastrophe** : il est impératif de résoudre ce problème avant la mise en production;
- **Pas observé :** Le principe n'a pas été observé durant la séance.

## **1-Visibilité de l'état du système**

Le système devrait toujours tenir l'utilisateur informé de ce qui se passe, en fournissant une rétroaction (feedback) appropriée, dans un temps raisonnable.

(N'encerclez qu'un choix)

Niveaux de sévérité : pas un problème - cosmétique (- mineur) - majeur - catastrophe - pas observé

## **Points observés :**

- Il n'y a pas d'indicateur qui nous donne l'information si la fenêtre est maximisée ou grandeur normale due à l'absence de contrôles pour maximiser ou minimiser la fenêtre.
- Texte dans le bas de l'écran écrit « étendre la page » sans plus d'information. L'enseignant-1 se demandait à quoi cela servait.

**Questions ouvertes :**

### **2-Lien entre le système et le monde réel**

Le système devrait « parler » le langage de l'utilisateur avec des mots, des phrases et des concepts qui lui sont familiers, plutôt que d'utiliser un langage propre au système. Le système devrait suivre les conventions du monde réel, en faisant apparaître les informations dans une séquence naturelle et logique.

(N'encerclez qu'un choix)

Niveaux de sévérité : pas un problème - cosmétique - mineur  $\left(\cdot \right)$  majeur) - catastrophe - pas observé

### **Points observés :**

- Oui le notebook parle le même langage que l'enseignante et ses élèves. Les boites de dialogue sont simples et le langage est au niveau des enfants de la classe.
- Parfois il y a un mélange de deux langues, anglais et français.
- Dans certains jeux, la présentation se fait dans un livre. Ceci n'est plus viable et fait perdre beaucoup d'espace à l'affichage. Ex : le livre couvre environ 60% de l'écran. Le jeu aurait pu prendre tout l'espace et être mieux affiché.

## **Questions ouvertes :**

- Est-ce que la langue choisie est le français car ce qu'on voit c'est un mélange de français et d'anglais ? Oui c'est le français mais je ne comprends pas pourquoi il y a des mots en anglais.

### **3-Contrôle et liberté de l'utilisateur**

Les utilisateurs choisissent souvent par erreur des fonctions du système et ils ont besoin d'une « sortie de secours », clairement libellée pour quitter la fonction non désirée, sans qu'il y ait besoin de passer par de multiples dialogues pour le faire. Le système doit permettre d'annuler/refaire (undo/redo) une action simplement.

(N'encerclez qu'un choix)

Niveaux de sévérité : pas un problème - cosmétique (- mineur - majeur - catastrophe - pas observé

### **Points observés :**

À trois reprises l'enseignante a utilisé des fonctionnalités et elle a cherché un certain temps avant de pouvoir les retirer du tableau ce qui suggère qu'une meilleure façon de sortir serait à envisager.

Exemple : plugin flash en arrière-plan, problème pour fermer fenêtre,

**Questions ouvertes :**

# **4-Homogénéité et standards**

L'utilisateur ne doit pas avoir à se poser de questions pour savoir si différents mots, situations ou actions signifient la même chose. Il faut appliquer les règles pour l'ensemble du système.

(N'encerclez qu'un choix)

Niveaux de sévérité : pas un problème (- cosmétique) - mineur - majeur - catastrophe - pas observé

### **Points observés :**

- Une fenêtre qui cache les mots et que l'on peut descendre au fur et à mesure que l'on veut découvrir les mots ne contient pas de curseur ou de contrôle permettant de glisser cette fenêtre.
- Un jeu permet de cacher des mots et de les découvrir peu à peu grâce à une fenêtre coulissante. Cette fenêtre n'a pas de bouton ou de contrôle d'ascenseur qui permettrait de faire descendre la fenêtre. Dans ce cas-ci on devine qu'il faut cliquer sur la fenêtre et la glisser.

#### **Questions ouvertes :**

Comment faites-vous pour glisser la fenêtre ? je clique sur la fenêtre et je glisse.

# **5-Prévenir l'erreur**

Il faudra en premier lieu être attentif pour faire en sorte que le design permette de prévenir les problèmes que pourrait rencontrer l'utilisateur.

(N'encerclez qu'un choix)

Niveaux de sévérité : pas un problème - cosmétique - mineur - majeur - catastrophe - (pas observé)

**Points observés :** 

**Questions ouvertes :**

### **6-Reconnaître plutôt que se rappeler**

Rendre visibles les objets, les actions et les options. L'utilisateur ne devrait pas avoir à se souvenir d'une information, d'une séquence de dialogue à une autre. Les instructions pour utiliser le système devraient être immédiatement visibles ou facilement accessibles, à chaque fois que l'utilisateur en a besoin.

(N'encerclez qu'un choix)

Niveaux de sévérité : pas un problème (- cosmétique) - mineur - majeur - catastrophe - pas observé

#### **Points observés :**

- Notebook ouvre une fenêtre d'activités dans l'espace de droite. Cette fenêtre à un X dans le coin supérieur droit pour fermer la fenêtre. La fenêtre prend 60% de l'écran. Si on veut agrandir plein écran, il y a aucun bouton sur la fenêtre à cet effet. J'aurais aimé avoir un bouton tel une fenêtre Windows pour l'agrandir plein écran du style (minimiser, maximiser et fermer).
- Animation : le bouton marche et arrêt est mal placé. Il aurait été préférable de l'avoir dans le bas tel un lecteur audio ou vidéo.
- Texte dans le bas de la page « étendre la page » Au premier coup d'œil on se demande à quoi cela sert et on réalise que cette fonction permet d'agrandir le tableau vers le bas.
- Pour agrandir la page, l'enseignante va dans le menu du haut au lieu d'avoir simplement 3 contrôles comme Windows pour minimiser, maximiser et fermer.

#### **Questions ouvertes :**

De quelle façon pouvez-vous agrandir la fenêtre ? par le menu du haut

# **7-Flexibilité et efficacité d'utilisation**

Permettre à l'utilisateur averti d'aller plus vite, sans pour autant gêner l'utilisateur novice par des informations superflues.

(N'encerclez qu'un choix)

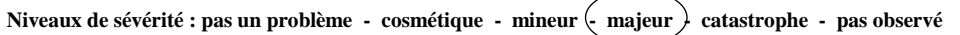

### **Points observés :**

- En général, il est préférable d'avoir, par exemple, des raccourci-clavier pour accélérer le travail de l'expert. Par contre les raccourcis-clavier ne s'appliquent pas puisque le tableau est utilisé et le clavier peu ou pas.
- Les jeux sont régulièrement placés dans le haut de l'écran ne prenant pas en considération les utilisateurs de petites tailles.
- Lorsqu'on agrandit l'espace jeu, il ne s'agrandit que vers le haut plutôt que de prendre le tout l'écran. Donc espace perdu sur les côtés.
- Lorsque le jeu s'affiche dans ce même espace jeu, il est trop haut et il est impossible de le déplacer vers le bas pour le rendre plus accessible aux élèves.

**Questions ouvertes :**

### **8-Esthétique et design minimal**

Éviter de mettre des éléments de contenu non indispensables, éviter le superflu qui vient charger la lecture et la compréhension de l'utilisateur.

(N'encerclez qu'un choix)

Niveaux de sévérité : pas un problème - cosmétique - mineur  $\left(\begin{array}{c} majeur\end{array}\right)$ - catastrophe - pas observé

#### **Points observés :**

La barre de tâche de Windows 7 cache la barre d'objet de l'application. L'application ne s'ajuste pas à l'environnement Windows 7

**Questions ouvertes :**

## **9-Aider l'utilisateur à reconnaître, diagnostiquer et comprendre ses erreurs**

L'utilisateur doit pouvoir comprendre clairement quel problème il a rencontré, et comment y remédier. Les messages d'erreur devraient être formulés en langage clair (pas de codes), indiquer précisément le problème et suggérer une solution pour le résoudre.

(N'encerclez qu'un choix)

Niveaux de sévérité : pas un problème - cosmétique - mineur - majeur - catastrophe  $\left(-\right)$ pas observé

**Points observés :** 

Aucune observation d'erreur lors de l'observation

**Questions ouvertes :**

#### **10-Aide et documentation**

Bien qu'il soit préférable que le système puisse être utilisé sans le recours à une documentation, il peut cependant être nécessaire de fournir de l'aide et de la documentation. Les informations de ce type devraient être faciles à trouver, centrées sur la tâche de l'utilisateur, indiquer concrètement les étapes à suivre et ne pas être trop longues.

(N'encerclez qu'un choix)

Niveaux de sévérité : pas un problème - cosmétique - mineur - majeur - catastrophe  $\left\langle \right\rangle$  pas observé

#### **Points observés :**

L'enseignante n'a pas eu recours à la documentation.

**Questions ouvertes :**

# **11-Satisfaction**

De façon générale, le didacticiel est utilisé avec un certain degré d'aisance par la personne qui le manipule.

Question à l'utilisateur d'un point de vue qualitatif

## **Points observés :**

On observe que l'enseignante a moins d'intérêt à enseigner avec un logiciel qui ne semble pas s'être amélioré. Le manque de mise à jour par le technicien de l'établissement fait en sorte que l'enseignante stagne avec la même version et ne profite pas des améliorations offertes par le concepteur.

## **Questions ouvertes :**

Question posée à l'enseignante : De façon général, êtes-vous satisfaite du logiciel ? Je trouve que le logiciel a peu évolué durant toutes ces années.

## **Commentaires :**

Aussi l'enseignante mentionne que le tableau qui est utilisé n'est pas multipoints. Donc, il n'est pas possible d'envoyer deux élèves au tableau et de manipuler les objets en même temps.

**Annexe VII**

**Cueillette des données : Prezi**

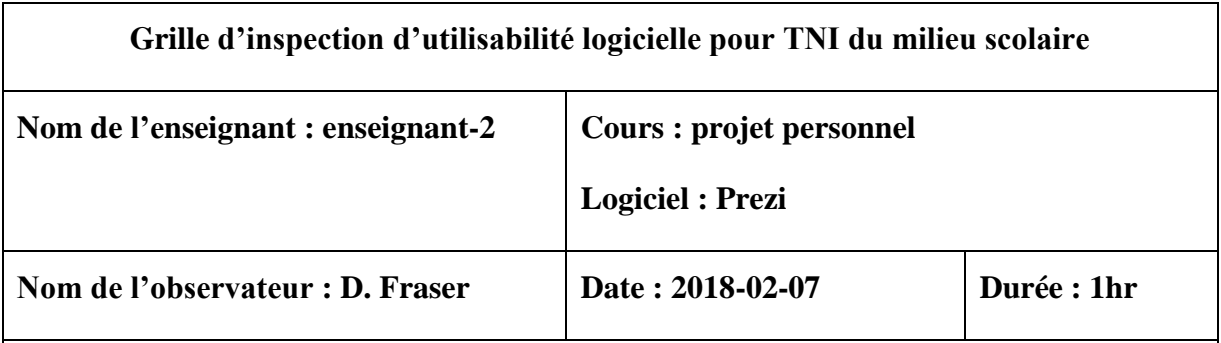

**Instructions :** La grille d'inspection permet d'évaluer un didacticiel.

- L'inspection se fait par un ou plusieurs observateurs en même temps;
- Une grille d'inspection par logiciel observé;
- L'observateur observe l'enseignant et les élèves qui utilisent le logiciel en classe et il note leur degré d'appréciation en lien avec le principe;
- Les principes sont numérotés de 1 à 10 et il y a une question supplémentaire portant sur la satisfaction;
- Des espaces tels que : points observés, questions ouvertes et commentaires sont mis à la disposition de l'observateur;
- La durée de l'observation est d'environ une à deux heures.

# **Niveaux de sévérité d'utilisabilité**

- **Pas un problème** : Pas d'accord pour dire que c'est un problème d'utilisabilité;
- **Cosmétique seulement** : pas besoin d'être réparé à moins que du temps supplémentaire soit disponible sur le projet;
- **Mineur** : la priorité doit être donnée;
- **Majeur** : important à corriger, il convient donc d'accorder une haute priorité;
- **Catastrophe** : il est impératif de résoudre ce problème avant la mise en production.
- **Pas observé :** Le principe n'a pas été observé durant la séance.

## **1-Visibilité de l'état du système**

Le système devrait toujours tenir l'utilisateur informé de ce qui se passe, en fournissant une rétroaction (feedback) appropriée, dans un temps raisonnable.

(N'encerclez qu'un choix)

Niveaux de sévérité<sup>(</sup> pas un problème) - cosmétique - mineur - majeur - catastrophe - pas observé

## **Points observés :**

L'application Web affiche bien le statut et ce que l'utilisateur fait. La page sur laquelle on travaille apparaît en plus foncé. Le contour du bouton pour les caractères gras est d'une couleur différente puisqu'il a été sélectionné.

**Questions ouvertes :**

### **2-Lien entre le système et le monde réel**

Le système devrait « parler » le langage de l'utilisateur avec des mots, des phrases et des concepts qui lui sont familiers, plutôt que d'utiliser un langage propre au système. Le système devrait suivre les conventions du monde réel, en faisant apparaître les informations dans une séquence naturelle et logique.

(N'encerclez qu'un choix)

**Niveaux de sévérité : pas un problème - cosmétique - mineur - majeur - catastrophe - pas observé**

## **Points observés :**

Le langage utilisé est approprié au type de travail.

#### **Questions ouvertes :**

Est-ce que les termes utilisés sont du niveau des élèves ? Oui l'enfant s'y retrouve en général assez bien

### **3-Contrôle et liberté de l'utilisateur**

Les utilisateurs choisissent souvent par erreur des fonctions du système et ils ont besoin d'une « sortie de secours », clairement libellée pour quitter la fonction non désirée, sans qu'il y ait besoin de passer par de multiples dialogues pour le faire. Le système doit permettre d'annuler/refaire (undo/redo) une action simplement.

(N'encerclez qu'un choix)

**Niveaux de sévérité : pas un problème - cosmétique - mineur - majeur - catastrophe - pas observé**

#### **Points observés :**

Prezi a des fonctions de (undo/redo) avec les raccourcis clavier qui permettent de corriger les erreurs rapidement.

**Questions ouvertes :**

# **4-Homogénéité et standards**

L'utilisateur ne doit pas avoir à se poser de questions pour savoir si différents mots, situations ou actions signifient la même chose. Il faut appliquer les règles pour l'ensemble du système.

(N'encerclez qu'un choix)

**Niveaux de sévérité : pas un problème - cosmétique - mineur - majeur - catastrophe - pas observé**

## **Points observés :**

L'utilisateur retrouve des contrôles qui lui sont familiers puisque ceux-ci sont semblables à ceux de PowerPoint.

## **Questions ouvertes :**

## **5-Prévenir l'erreur**

Il faudra en premier lieu être attentif pour faire en sorte que le design permette de prévenir les problèmes que pourrait rencontrer l'utilisateur.

(N'encerclez qu'un choix)

**Niveaux de sévérité : pas un problème - cosmétique - mineur - majeur - catastrophe - pas observé**

### **Points observés :**

Lors de l'observation, l'utilisateur n'a pas rencontré de problème. Ce principe n'a pas pu être observé.

### **Questions ouvertes :**

Question à l'enseignant-2 : Avez-vous déjà rencontré des problèmes avec ce logiciel que vous n'avez pas pu résoudre facilement ? Non le logiciel est facile d'utilisation et les enfants l'aiment.

# **6-Reconnaître plutôt que se rappeler**

Rendre visibles les objets, les actions et les options. L'utilisateur ne devrait pas avoir à se souvenir d'une information, d'une séquence de dialogue à une autre. Les instructions pour utiliser le système devraient être immédiatement visibles ou facilement accessibles, à chaque fois que l'utilisateur en a besoin.

(N'encerclez qu'un choix)

**Niveaux de sévérité : pas un problème - cosmétique - mineur - majeur - catastrophe - pas observé**

### **Points observés :**

Les fonctions sont intuitives et on ne se pose pas trop de questions pour arriver au but escompté.

## **Questions ouvertes :**

# **7-Flexibilité et efficacité d'utilisation**

Permettre à l'utilisateur averti d'aller plus vite, sans pour autant gêner l'utilisateur novice par des informations superflues.

(N'encerclez qu'un choix)

**Niveaux de sévérité : pas un problème - cosmétique - mineur - majeur - catastrophe - pas observé**

### **Points observés :**

- Renseigne l'utilisateur sur le niveau novice ou expert.
- Offre des raccourcis-clavier ce qui permet à l'expert d'aller plus vite.

**Questions ouvertes :**

# **8-Esthétique et design minimal**

Éviter de mettre des éléments de contenu non indispensables, éviter le superflu qui vient charger la lecture et la compréhension de l'utilisateur.

(N'encerclez qu'un choix)

Niveaux de sévérité<sup>(</sup> pas un problème) - cosmétique - mineur - majeur - catastrophe - pas observé

# **Points observés :**

Même si l'application est assez chargée, on s'y retrouve rapidement. Il n'y a pas de superflu puisque les éléments disponibles sont pertinents.

**Questions ouvertes :**

## **9-Aider l'utilisateur à reconnaître, diagnostiquer et comprendre ses erreurs**

L'utilisateur doit pouvoir comprendre clairement quel problème il a rencontré, et comment y remédier. Les messages d'erreur devraient être formulés en langage clair (pas de codes), indiquer précisément le problème et suggérer une solution pour le résoudre.

(N'encerclez qu'un choix)

Niveaux de sévérité : pas un problème - cosmétique - mineur - majeur - catastrophe (- pas observé

**Points observés :** 

Lors de l'utilisation de l'application Web, aucune erreur n'est apparue.

**Questions ouvertes :**

#### **10-Aide et documentation**

Bien qu'il soit préférable que le système puisse être utilisé sans le recours à une documentation, il peut cependant être nécessaire de fournir de l'aide et de la documentation. Les informations de ce type devraient être faciles à trouver, centrées sur la tâche de l'utilisateur, indiquer concrètement les étapes à suivre et ne pas être trop longues.

(N'encerclez qu'un choix)

**Niveaux de sévérité : pas un problème - cosmétique - mineur - majeur - catastrophe - pas observé**

#### **Points observés :**

- Dès le début, Prezi nous guide et montre comment créer une présentation grâce à un tutoriel.
- Affiche le pas à pas et la durée
- Offre plusieurs exemples
- Il existe un bouton « Aide »

**Questions ouvertes :**

# **11-Satisfaction**

De façon générale, le didacticiel est utilisé avec un certain degré d'aisance par la personne qui le manipule.

Question à l'utilisateur d'un point de vue qualitatif.

### **Points observés :**

- Logiciel plus apprécié que PowerPoint.
- Dynamique
- Facile d'utilisation grâce à ses exemples

# **Questions ouvertes :**

Comment les élèves trouvent le Prezi ? Les enfants adorent ce logiciel. Il est facile d'utilisation et offre des exemples / maquettes pour démarrer un projet.

**Annexe VIII**

**Cueillette des données: Kahoot**

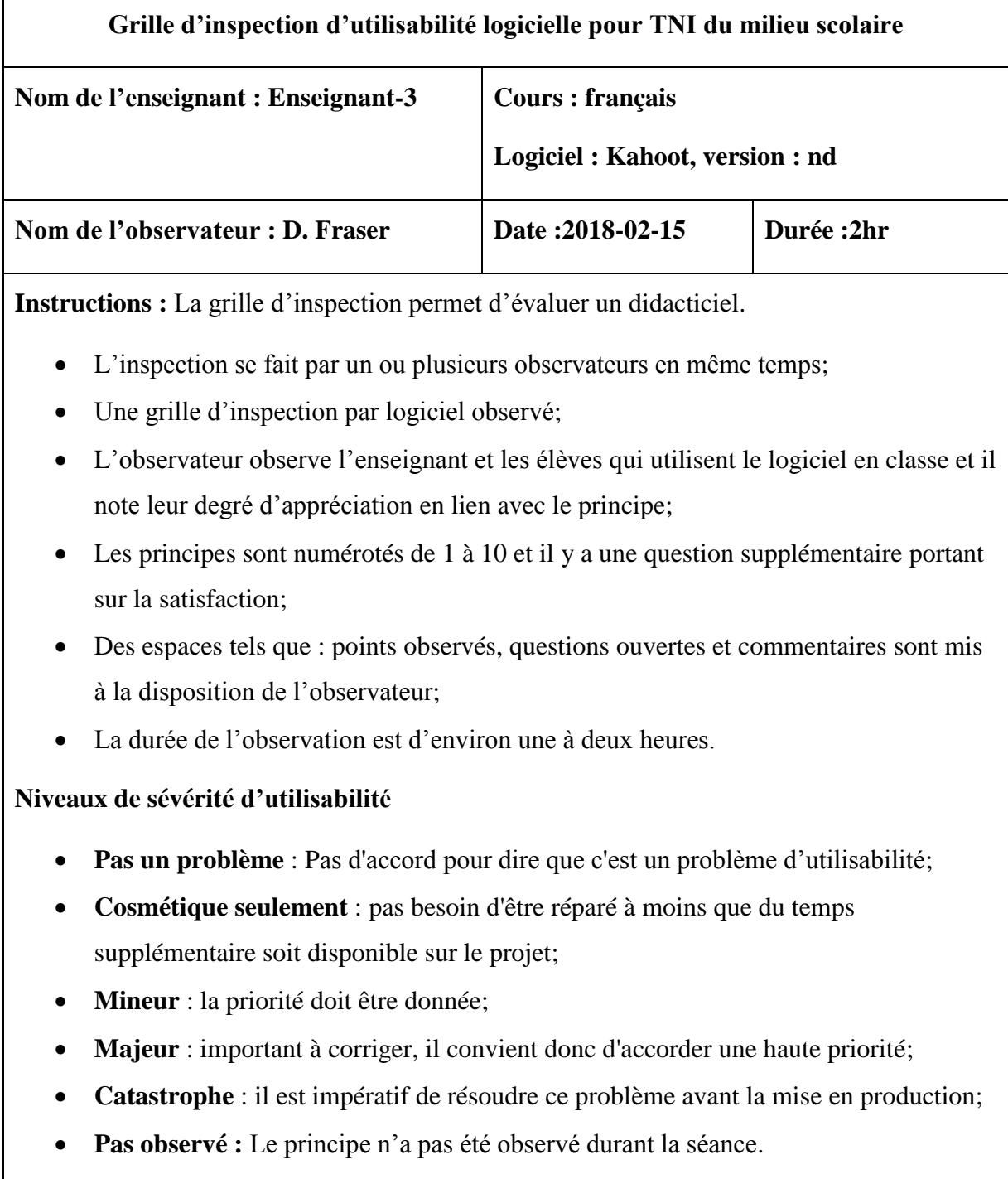
## **1-Visibilité de l'état du système**

Le système devrait toujours tenir l'utilisateur informé de ce qui se passe, en fournissant une rétroaction (feedback) appropriée, dans un temps raisonnable.

(N'encerclez qu'un choix)

Niveaux de sévérité : pas un problème - cosmétique - mineur - majeur - catastrophe - pas observé

**Points observés :** 

**Questions ouvertes :**

### **2-Lien entre le système et le monde réel**

Le système devrait « parler » le langage de l'utilisateur avec des mots, des phrases et des concepts qui lui sont familiers, plutôt que d'utiliser un langage propre au système. Le système devrait suivre les conventions du monde réel, en faisant apparaître les informations dans une séquence naturelle et logique.

(N'encerclez qu'un choix)

Niveaux de sévérité : pas un problème - cosmétique - mineur - majeur - catastrophe - pas observé

#### **Points observés :**

Dans le profil de l'utilisateur, il est possible de choisir la langue de préférence. Par contre lorsqu'on retourne au site ou au jeu, on s'attend d'avoir les mots, les libellés dans la langue choisie. Ce n'est pas le cas.

#### **Questions ouvertes :**

Est-ce que vous savez pourquoi il y a des mots français et anglais mélangés et comment régler le problème ? Non je ne sais pas pourquoi et je ne sais pas comment régler le problème.

## **3-Contrôle et liberté de l'utilisateur**

Les utilisateurs choisissent souvent par erreur des fonctions du système et ils ont besoin d'une « sortie de secours », clairement libellée pour quitter la fonction non désirée, sans qu'il y ait besoin de passer par de multiples dialogues pour le faire. Le système doit permettre d'annuler/refaire (undo/redo) une action simplement.

(N'encerclez qu'un choix)

Niveaux de sévérité : pas un problème - cosmétique  $\left(\begin{array}{c} m\\ m \end{array}\right)$  - majeur - catastrophe - pas observé

#### **Points observés :**

Si on appuie par erreur sur un bouton qui nous amène à d'autres fonctionnalités du site, il n'y a pas de contrôle qui nous permette de revenir en arrière sauf en fermant la page.

**Questions ouvertes :**

## **4-Homogénéité et standards**

L'utilisateur ne doit pas avoir à se poser de questions pour savoir si différents mots, situations ou actions signifient la même chose. Il faut appliquer les règles pour l'ensemble du système.

(N'encerclez qu'un choix)

```
Niveaux de sévérité : pas un problème - cosmétique - mineur \left(- majeur - catastrophe - pas observé
```
### **Points observés :**

Les situations et actions sont sans ambiguïté. Lorsqu'on conçoit son didacticiel en français l'enseignant choisit ses mots. Par contre puisque Kahoot est en anglais, il y a un mélange des deux langues qui peut souvent créer des incompréhensions.

**Questions ouvertes :**

## **5-Prévenir l'erreur**

Il faudra en premier lieu être attentif pour faire en sorte que le design permette de prévenir les problèmes que pourrait rencontrer l'utilisateur.

(N'encerclez qu'un choix)

Niveaux de sévérité : pas un problème - cosmétique - mineur - majeur - catastrophe  $\epsilon$  pas observé

#### **Points observés :**

N'a pas été observé durant la séance.

**Questions ouvertes :**

## **6-Reconnaître plutôt que se rappeler**

Rendre visibles les objets, les actions et les options. L'utilisateur ne devrait pas avoir à se souvenir d'une information, d'une séquence de dialogue à une autre. Les instructions pour utiliser le système devraient être immédiatement visibles ou facilement accessibles, à chaque fois que l'utilisateur en a besoin.

(N'encerclez qu'un choix)

Niveaux de sévérité  $\epsilon$  pas un problème<sub>)</sub> - cosmétique - mineur - majeur - catastrophe - pas observé

### **Points observés :**

L'application est relativement intuitive. L'utilisateur se retrouve rapidement lorsqu'il retourne sur le site.

**Questions ouvertes :**

## **7-Flexibilité et efficacité d'utilisation**

Permettre à l'utilisateur averti d'aller plus vite, sans pour autant gêner l'utilisateur novice par des informations superflues.

(N'encerclez qu'un choix)

Niveaux de sévérité : pas un problème - cosmétique  $\left(\text{-} \text{mineur}\right)$  - majeur - catastrophe - pas observé

## **Points observés :**

Le quiz peut être répondu sur le cellulaire ou une tablette. Par contre, nous devons faire une conversion d'une forme géométrique et d'une couleur afin de l'associer à la bonne réponse qui se trouve sur le TNI.

**Questions ouvertes :**

## **Commentaires :**

J'aurais préféré voir le choix de réponses en texte plutôt qu'une forme géométrique.

## **8-Esthétique et design minimal**

Éviter de mettre des éléments de contenu non indispensables, éviter le superflu qui vient charger la lecture et la compréhension de l'utilisateur.

(N'encerclez qu'un choix)

**Niveaux de sévérité : pas un problème - cosmétique - mineur - majeur - catastrophe - pas observé**

## **Points observés :**

Haut en couleur, attire l'attention sur les points d'intérêts.

**Questions ouvertes :**

## **9-Aider l'utilisateur à reconnaître, diagnostiquer et comprendre ses erreurs**

L'utilisateur doit pouvoir comprendre clairement quel problème il a rencontré, et comment y remédier. Les messages d'erreur devraient être formulés en langage clair (pas de codes), indiquer précisément le problème et suggérer une solution pour le résoudre.

(N'encerclez qu'un choix)

Niveaux de sévérité : pas un problème - cosmétique - mineur - majeur - catastrophe  $\left\{ -$  pas observé

**Points observés :** 

N'est pas observé durant la séance.

**Questions ouvertes :**

#### **10-Aide et documentation**

Bien qu'il soit préférable que le système puisse être utilisé sans le recours à une documentation, il peut cependant être nécessaire de fournir de l'aide et de la documentation. Les informations de ce type devraient être faciles à trouver, centrées sur la tâche de l'utilisateur, indiquer concrètement les étapes à suivre et ne pas être trop longues.

(N'encerclez qu'un choix)

Niveaux de sévérité : pas un problème  $\left\{ \cdot \right.$  cosmétique) - mineur - majeur - catastrophe - pas observé

#### **Points observés :**

Les points d'interrogations à côté des champs textes permettent d'avoir de l'aide en cas d'erreur ou simplement pour entrer l'information correctement. Par contre l'aide n'apparait pas sur toutes les pages.

**Questions ouvertes :**

## **11-Satisfaction**

De façon générale, le didacticiel est utilisé avec un certain degré d'aisance par la personne qui le manipule.

## **Points observés :**

### **Questions ouvertes :**

Est-ce que les élèves aiment Kahoot ? Les élèves et moi (l'enseignant) adorons l'application Kahoot.

# **Annexe IX**

## **Scripts des tests utilisateurs**

Lors de ces tests, l'observateur explique la démarche au testeur.

La démarche est la suivante :

- Le test porte sur logiciel en observation et non le testeur;
- Le testeur dit à haute voix ce qu'il fait et ce qu'il pense;
- L'observateur note les étapes accomplies par un « 0 »;
- L'observateur note par un « 1 » si et seulement si le problème d'ergonomie recherché a été identifié par le testeur.

#### **Test utilisateur « accessibilité »**

Le test d'accessibilité consiste à observer 4 testeurs lors d'un jeu appelé « Poisson » afin de valider que l'élève a de la difficulté à accéder aux mots qui sont affichés au TNI.

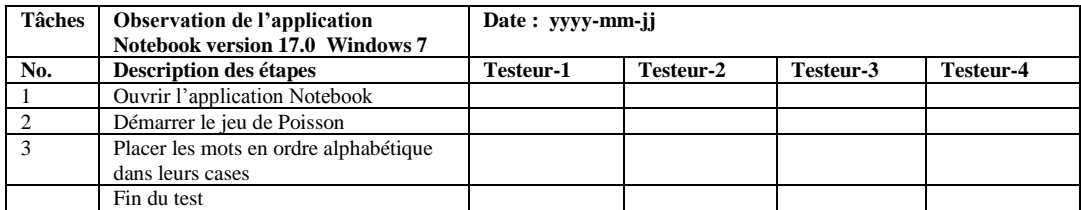

## **Test utilisateur « lisibilité »**

Le test de lisibilité consiste à observer 4 testeurs lors de l'affichage des mots au TNI afin de valider si les testeurs ont de la difficulté à voir ce qui est écrit au TNI lorsqu'ils sont assis à l'arrière de la classe.

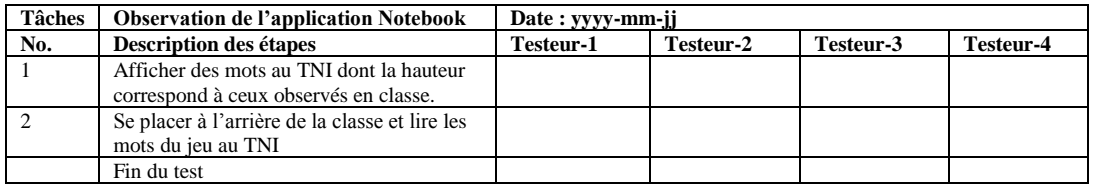

#### **Test utilisateur « conversion mentale »**

Le test de la conversion mentale consiste à observer quatre testeurs mentionner qu'ils font une conversion mentale entre le choix de réponses au TNI et le choix de réponses sur l'appareil intelligent puisque l'appareil intelligent à un choix de réponses par forme géométrique et de couleur plutôt que des réponses sous forme écrite.

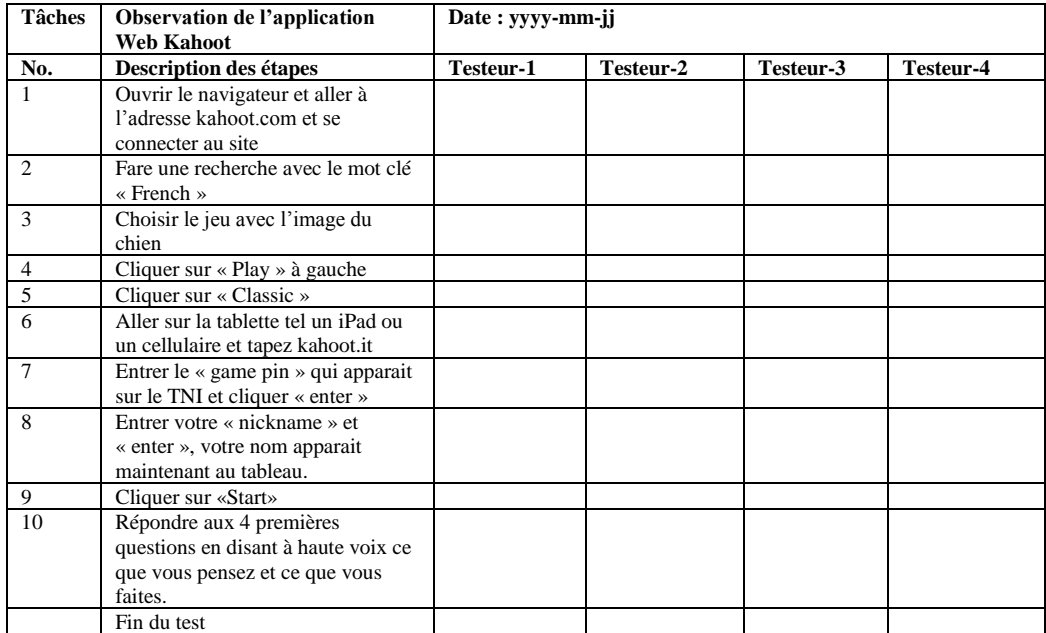